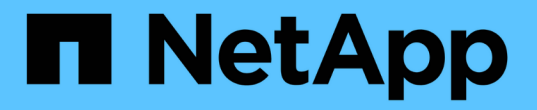

# **Oracle** データベースを保護します

SnapCenter Software 4.8

NetApp January 18, 2024

This PDF was generated from https://docs.netapp.com/ja-jp/snapcenter-48/protectsco/concept\_what\_you\_can\_do\_with\_the\_snapcenter\_plug\_in\_for\_oracle\_database.html on January 18, 2024. Always check docs.netapp.com for the latest.

# 目次

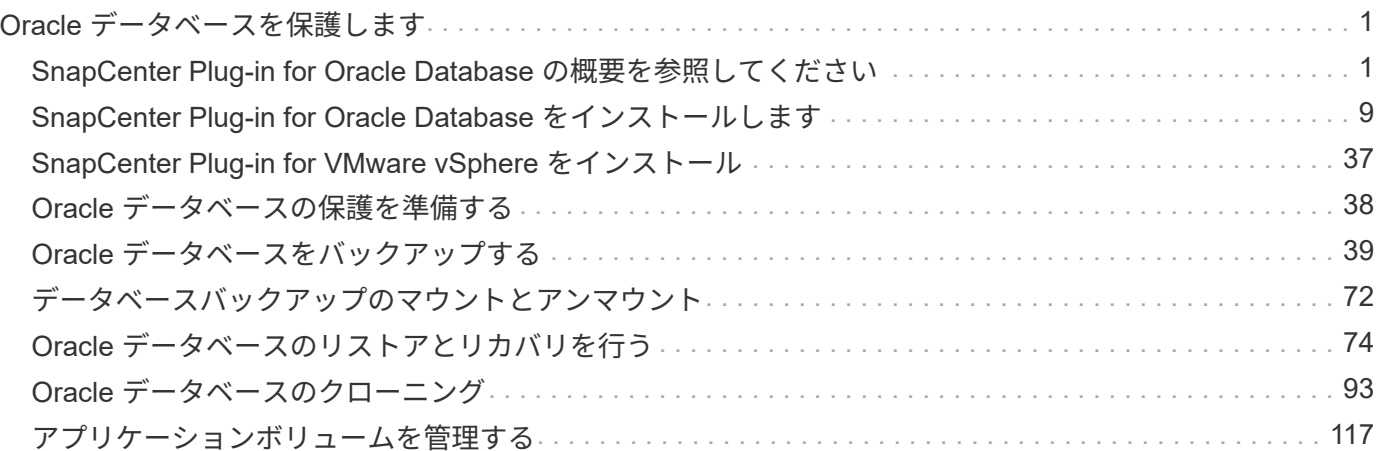

# <span id="page-2-0"></span>**Oracle** データベースを保護します

# <span id="page-2-1"></span>**SnapCenter Plug-in for Oracle Database** の概要を参照してく ださい

## **Plug-in for Oracle Database** の機能

SnapCenter Plug-in for Oracle Database は、 Oracle データベースに対応したデータ保 護管理を提供する、 NetApp SnapCenter ソフトウェアのホスト側コンポーネントです。

Plug-in for Oracle Database によって、 Oracle Recovery Manager ( RMAN )、検証、マウント、アンマウ ント、リストア、 SnapCenter 環境での Oracle データベースのリカバリとクローニング Plug-in for Oracle Database は、すべてのデータ保護処理を実行するために SnapCenter Plug-in for UNIX をインストールしま す。

Plug-in for Oracle Database では、 SAP アプリケーションを実行している Oracle データベースのバックアッ プを管理することができます。ただし、 SAP BR \* Tools との統合はサポートされません。

• データファイル、制御ファイル、およびアーカイブログファイルをバックアップします。

バックアップはコンテナデータベース( CDB )レベルでのみサポートされます。

• データベース、 CDB 、および Pluggable Database ( PDB )のリストアとリカバリを行います。

PDB の不完全リカバリはサポートされていません。

• ある時点までの本番環境データベースのクローンを作成します。

クローニングは CDB レベルでのみサポートされます。

- バックアップをただちに検証します。
- リカバリ処理のためにデータバックアップとログバックアップのマウントとアンマウントを行います。
- バックアップ処理と検証処理をスケジュールします。
- すべての処理を監視します。
- バックアップ、リストア、クローニングの各処理のレポートを表示します。

### **Plug-in for Oracle Database** の特長

Plug-in for Oracle Database は、 Linux または AIX ホスト上で Oracle データベースと統 合されるほか、ストレージシステム上でネットアップのテクノロジと統合されます。

• 統一されたグラフィカルユーザインターフェイス

SnapCenter のインターフェイスは、すべてのプラグインと環境で標準化され、一貫していま す。SnapCenter のインターフェイスから、すべてのプラグインで、バックアップ、リストア、リカバ リ、クローニングの各処理を一貫した方法で実行できるほか、ダッシュボードビューで概要を把握した り、ロールベースアクセス制御( RBAC )を設定したり、ジョブを監視したりすることができます。

• 中央管理の自動化

バックアップ処理とクローニング処理のスケジュールを設定したり、ポリシーベースのバックアップ保持 を設定したり、リストア処理を実行したりできます。SnapCenter から E メールアラートを送信するよう に設定して、環境をプロアクティブに監視することもできます。

• 無停止の NetApp Snapshot コピーテクノロジ

SnapCenter では、 Plug-in for Oracle Database および Plug-in for UNIX でネットアップの Snapshot コピ ーテクノロジを使用してデータベースがバックアップされます。Snapshot コピーはストレージスペース を最小限しか消費しません。

Plug-in for Oracle Database には、次のようなメリットもあります。

- バックアップ、リストア、クローニング、マウント、アンマウント、 検証ワークフローなどがあります
- ホストに設定されているOracleデータベースの自動検出
- Oracle Recovery Manager ( RMAN )を使用したカタログ化とカタログ化解除がサポートされます。
- セキュリティが RBAC でサポートされ、ロール委譲が一元化されます

また、許可された SnapCenter ユーザにアプリケーションレベルの権限を付与するようにクレデンシャル を設定することもできます。

- アーカイブログ管理(ALM)でリストア処理とクローニング処理がサポートされます
- NetApp FlexClone テクノロジを使用して、本番環境のデータベースのスペース効率に優れたポイントイ ンタイムコピーを作成し、テストまたはデータの抽出を行います

クローンを作成するストレージシステムに FlexClone ライセンスが必要です。

- SAN 環境および ASM 環境でバックアップを作成する際に、 ONTAP の整合グループ( CG )機能がサポ ートされます
- 自動化された無停止のバックアップ検証
- 複数のデータベースホストで同時に複数のバックアップを実行できます

1 回の処理で、 1 つのホストのデータベースが同じボリュームを共有する場合に複数の Snapshot コピー が統合されます。

- 物理インフラと仮想インフラがサポートされます
- NFS 、 iSCSI 、ファイバチャネル( FC )、 RDM 、 NFS および VMFS 経由の VMDK 、 NFS 、 SAN 、 RDM 、および VMDK 経由の ASM がサポートされます
- ONTAP の選択的 LUN マップ( SLM )機能がサポートされます

デフォルトで有効になる SLM 機能は、最適パスを持たない LUN を定期的に検出して修正します。SLM を設定するには、 /var/opt/snapcenter /scu/etc. にある scu.properties ファイル内のパラメータを変更しま す

- 。この機能を無効にするには、ENABLE\_LUNPATH\_MONITORINGパラメータの値をfalseに設定しま す。
- LUNパスが自動的に修正される頻度を指定するには、LUNPATH\_MONITORING\_INTERVALパラメー

タに値(時間単位)を割り当てます。 SLM の詳細については、を参照してください ["ONTAP 9 SAN](http://docs.netapp.com/ontap-9/topic/com.netapp.doc.dot-cm-sanag/home.html) [アド](http://docs.netapp.com/ontap-9/topic/com.netapp.doc.dot-cm-sanag/home.html)[ミ](http://docs.netapp.com/ontap-9/topic/com.netapp.doc.dot-cm-sanag/home.html)[ニストレーション](http://docs.netapp.com/ontap-9/topic/com.netapp.doc.dot-cm-sanag/home.html)[ガ](http://docs.netapp.com/ontap-9/topic/com.netapp.doc.dot-cm-sanag/home.html)[イド](http://docs.netapp.com/ontap-9/topic/com.netapp.doc.dot-cm-sanag/home.html)["](http://docs.netapp.com/ontap-9/topic/com.netapp.doc.dot-cm-sanag/home.html)。

• LinuxでのNon-Volatile Memory Express(NVMe)のサポート

◦ NVMe utilをホストにインストールする必要があります。

代替ホストにクローニングまたはマウントするには、NVMe utilをインストールする必要があります。

◦ バックアップ、リストア、クローニング、マウント、アンマウント、 VMDKやRDMなどの仮想環境を 除き、NVMeハードウェアでカタログ化、カタログ化解除、および検証の処理がサポートされます。

上記の操作は、パーティションがないデバイスまたはシングルパーティションでサポートされていま す。

 $(i)$ 

NVMeデバイス用のマルチパス解決策 は、カーネルで標準のマルチパスオプションを設定する ことで設定できます。Device Mapper (DM) マルチパスはサポートされていません。

• OracleおよびGRIDではなく、デフォルト以外のすべてのユーザをサポートします。

デフォルト以外のユーザをサポートするには、 file /var/opt/snapcenter/sco/etc/ にある\* sco.properties\* ファイルのパラメータの値を変更して、デフォルト以外のユーザを設定する必要があります。

パラメータのデフォルト値は、OracleとGridに設定されています。

- db\_user = Oracleの場合
- db\_group=oinstall
- gi\_user = grid
- gi\_group = oinstall

**Plug-in for Oracle Database** でサポートされるストレージタイプ

SnapCenter は、物理マシンと仮想マシンの両方でさまざまなストレージタイプをサポー トしています。SnapCenter Plug-ins Package for Linux または SnapCenter Plug-ins Package for AIX をインストールする前に、ストレージタイプがサポートされているかど うかを確認する必要があります。

SnapCenter では、 Linux および AIX のストレージプロビジョニングはサポートされていません。

**Linux** でサポートされているストレージタイプ

次の表に、 Linux でサポートされるストレージタイプを示します。

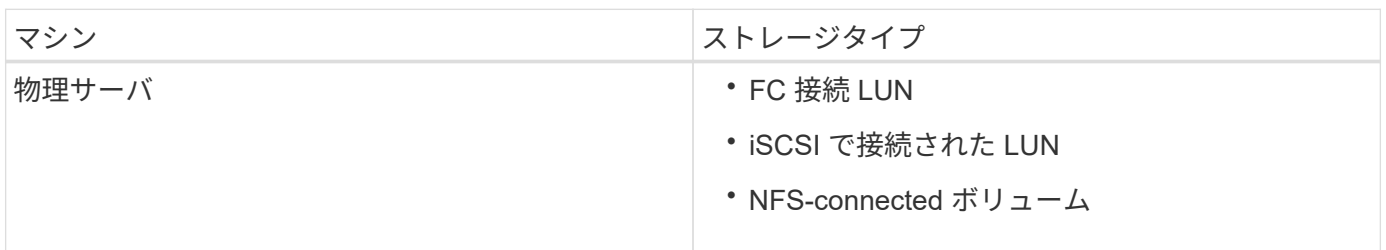

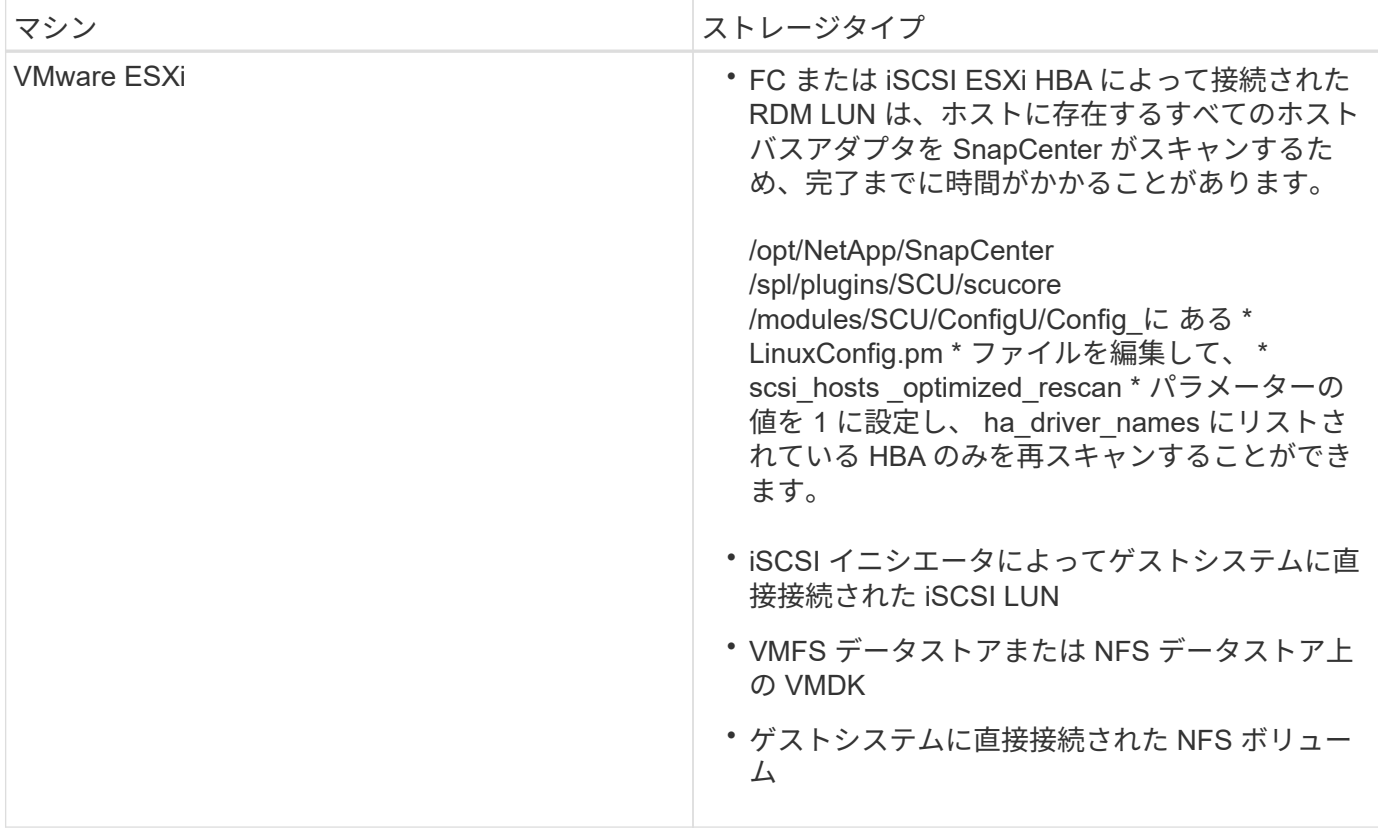

**AIX** でサポートされているストレージタイプ

次の表に、 AIX でサポートされるストレージタイプを示します。

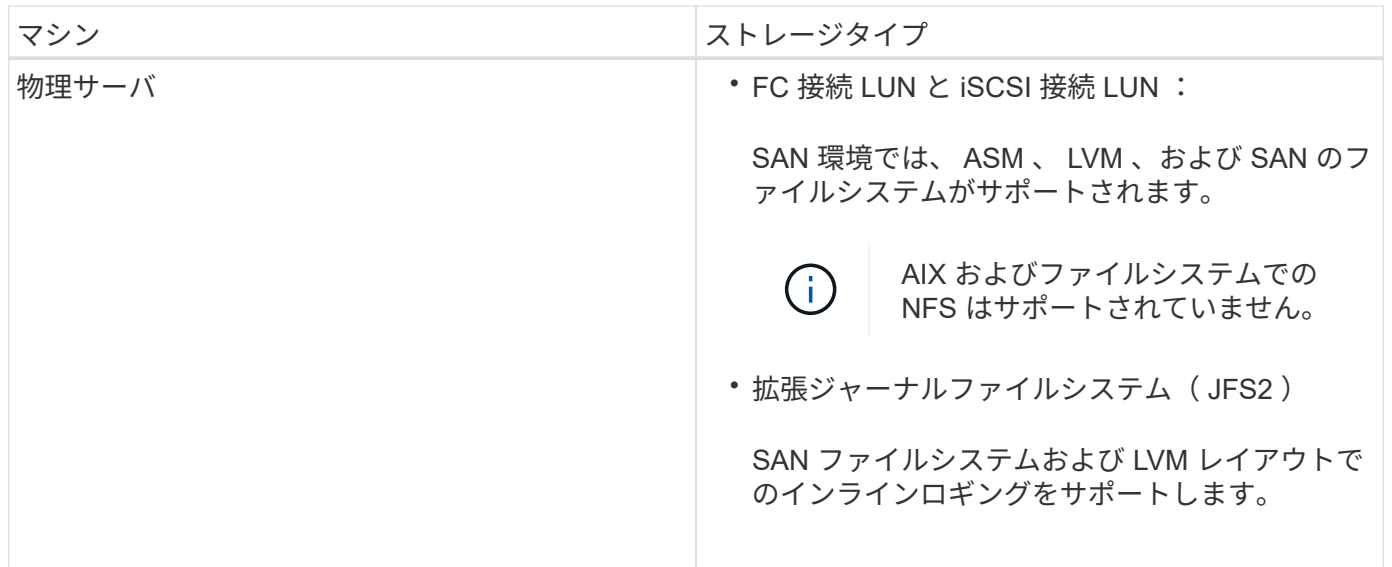

。 ["NetApp Interoperability Matrix Tool](https://imt.netapp.com/matrix/imt.jsp?components=108392;&solution=1259&isHWU&src=IMT) [で](https://imt.netapp.com/matrix/imt.jsp?components=108392;&solution=1259&isHWU&src=IMT)[確認](https://imt.netapp.com/matrix/imt.jsp?components=108392;&solution=1259&isHWU&src=IMT)[できます](https://imt.netapp.com/matrix/imt.jsp?components=108392;&solution=1259&isHWU&src=IMT)["](https://imt.netapp.com/matrix/imt.jsp?components=108392;&solution=1259&isHWU&src=IMT) サポートされているバージョンに関する最新情報が含 まれています。

**Plug-in for Oracle** の **SnapMirror** と **SnapVault** のレプリケーションに使用するストレ ージシステムを準備

SnapCenter プラグインと ONTAP の SnapMirror テクノロジを使用すると、バックアッ

プセットのミラーコピーを別のボリュームに作成できます。また、 ONTAP SnapVault テクノロジを使用すると、標準への準拠やその他のガバナンス関連の目的でディスクツ ーディスクのバックアップレプリケーションを実行できます。これらのタスクを実行す る前に、ソースボリュームとデスティネーションボリュームの間にデータ保護関係を設 定し、その関係を初期化する必要があります。

SnapCenter は、Snapshotコピー処理の完了後に、SnapMirrorとSnapVault に対する更新を実行しま す。SnapMirror更新とSnapVault 更新はSnapCenter ジョブの一部として実行されるため、ONTAP スケジュー ルを別途作成しないでください。

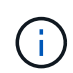

ネットアップの SnapManager 製品から SnapCenter に移行した場合、データ保護関係が適切 に設定されていれば、このセクションは省略してかまいません。

データ保護関係では、プライマリストレージ(ソースボリューム)上のデータがセカンダリストレージ(デス ティネーションボリューム)にレプリケートされます。この関係を初期化すると、 ONTAP はソースボリュー ムで参照されるデータブロックをデスティネーションボリュームに転送します。

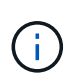

 $\bigcap$ 

SnapCenter は、 SnapMirror ボリュームと SnapVault ボリュームのカスケード関係をサポート していません( \* プライマリ \* > \* ミラー \* > \* バックアップ \* )。ファンアウト関係を使用す る必要があります。

SnapCenter では、バージョンに依存しない SnapMirror 関係の管理がサポートされます。バージョンに依存 しない SnapMirror 関係の詳細およびその設定方法については、を参照してください ["ONTAP](http://docs.netapp.com/ontap-9/index.jsp?topic=%2Fcom.netapp.doc.ic-base%2Fresources%2Fhome.html) [のドキュメン](http://docs.netapp.com/ontap-9/index.jsp?topic=%2Fcom.netapp.doc.ic-base%2Fresources%2Fhome.html) [ト](http://docs.netapp.com/ontap-9/index.jsp?topic=%2Fcom.netapp.doc.ic-base%2Fresources%2Fhome.html)["](http://docs.netapp.com/ontap-9/index.jsp?topic=%2Fcom.netapp.doc.ic-base%2Fresources%2Fhome.html)。

SnapCenter は \* sync-mirror \* レプリケーションをサポートしていません。

**Plug-in for Oracle** に必要な最小 **ONTAP** 権限

必要な最小 ONTAP 権限は、データ保護に使用する SnapCenter プラグインによって異 なります。

フルアクセスコマンド: **ONTAP 8.3.0** 以降で必要な最小権限

• event generate-autosupport-log を指定します

• ジョブ履歴の表示

• ジョブが停止しました

- LUN
- lun attribute show
- lun create をクリックします
- lun delete
- LUN ジオメトリ
- LUN igroup add
- lun igroup create を追加します
- lun igroup delete
- LUN igroup の名前を変更します
- lun igroup show を参照してください
- LUN マッピングの追加 レポートノード
- LUN マッピングが作成されます
- LUN マッピングが削除されます
- LUN マッピングの削除 レポートノード
- lun mapping show
- lun modify を追加します
- LUN のボリューム内移動
- LUN はオフラインです
- LUN はオンラインです
- LUN の永続的予約はクリアします
- LUN のサイズ変更
- LUN シリアル
- lun show をクリックします

## フルアクセスコマンド: **ONTAP 8.3.0** 以降で必要な最小権限

- SnapMirror ポリシー追加ルール
- snapmirror policy modify-rule
- snapmirror policy remove-rule 」を実行します
- snapmirror policy show の略
- SnapMirror リストア
- snapmirror show の略
- snapmirror show -history の略
- SnapMirror の更新
- SnapMirror の update-ls-set
- snapmirror list-destinations
- バージョン

### フルアクセスコマンド: **ONTAP 8.3.0** 以降で必要な最小権限

- volume clone create を実行します
- volume clone show を実行します
- ボリュームクローンスプリット開始
- ボリュームクローンスプリットは停止します
- volume create を実行します
- ボリュームを削除します
- volume file clone create を実行します
- volume file show-disk-usage
- ボリュームはオフラインです
- ボリュームはオンラインです
- volume modify を使用します
- volume qtree create を実行します
- volume qtree delete
- volume qtree modify の略
- volume qtree show の略
- ボリュームの制限
- volume show のコマンドです
- volume snapshot create を実行します
- ボリューム Snapshot の削除
- volume snapshot modify の実行
- ボリューム Snapshot の名前が変更されます
- ボリューム Snapshot リストア
- ボリューム Snapshot の restore-file
- volume snapshot show の実行
- ボリュームのアンマウント
- Vserver
- SVM CIFS です
- vserver cifs shadowcopy show
- vserver show のコマンドです
- Network Interface の略
- network interface show の略

• MetroCluster のショーをご覧ください

# <span id="page-10-0"></span>**SnapCenter Plug-in for Oracle Database** をインストールしま す

**SnapCenter Plug-in for Oracle Database** のインストールワークフロー

Oracle データベースを保護する場合は、 SnapCenter Plug-in for Oracle Database をイ ンストールしてセットアップする必要があります。

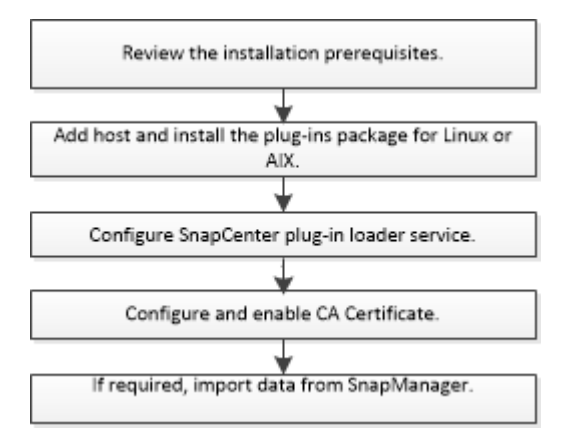

ホストを追加して **Plug-in Package for Linux** または **AIX** をインストールするための前 提条件

ホストを追加してプラグインパッケージをインストールする前に、すべての要件を満た しておく必要があります。

- iSCSI を使用している場合は、 iSCSI サービスが実行されている必要があります。
- root ユーザまたは root 以外のユーザ用にパスワードベースの SSH 接続を有効にしておく必要がありま す。

SnapCenter Plug-in for Oracle Database は、 root 以外のユーザがインストールできます。ただし、プラ グインプロセスをインストールして開始できるように root 以外のユーザに sudo 権限を設定する必要があ ります。プラグインをインストールすると、有効なroot以外のユーザとしてプロセスが実行されるように なります。

• AIX ホストに SnapCenter Plug-ins Package for AIX をインストールする場合は、ディレクトリレベルのシ ンボリックリンクを手動で解決しておく必要があります。

SnapCenter Plug-ins Package for AIX は、ファイルレベルのシンボリックリンクを自動的に解決します が、 JAVA\_HOME の絶対パスを取得するためのディレクトリレベルのシンボリックリンクは解決しませ ん。

- インストールユーザ用に、認証モードを Linux または AIX に設定してクレデンシャルを作成します。
- LinuxまたはAIXホストにJava 1.8.xまたはJava 11(64ビット)をインストールしておく必要があります。

LinuxホストにJava 11の認定エディションのみがインストールされていることを確認しま す。

Java のダウンロード方法については、次を参照してください。

◦ ["](http://www.java.com/en/download/manual.jsp)[すべての](http://www.java.com/en/download/manual.jsp)[オ](http://www.java.com/en/download/manual.jsp)[ペレーティングシステム用の](http://www.java.com/en/download/manual.jsp) [Java](http://www.java.com/en/download/manual.jsp) [のダウンロード](http://www.java.com/en/download/manual.jsp)["](http://www.java.com/en/download/manual.jsp)

◦ ["IBM Java for AIX](https://www.ibm.com/support/pages/java-sdk-aix) [の場合](https://www.ibm.com/support/pages/java-sdk-aix)["](https://www.ibm.com/support/pages/java-sdk-aix)

• Linux または AIX ホストで Oracle データベースを実行している場合は、 SnapCenter Plug-in for Oracle Database と SnapCenter Plug-in for UNIX の両方をインストールする必要があります。

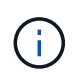

Ō.

Plug-in for Oracle Database では、 SAP を対象とした Oracle データベースの管理も可能で す。ただし、 SAP BR \* Tools との統合はサポートされません。

• Oracle データベース 11.2.0.3 以降を使用している場合は、 13366202 Oracle パッチをインストールする 必要があります。

 $(i)$ 

/etc/fstab ファイル内の UUID マッピングは SnapCenter でサポートされません。

• プラグインのインストールには、デフォルトのシェルとして\* bash \*が必要です。

**Linux** ホストの要件

SnapCenter Plug-ins Package for Linux をインストールする前に、ホストが要件を満たしていることを確認す る必要があります。

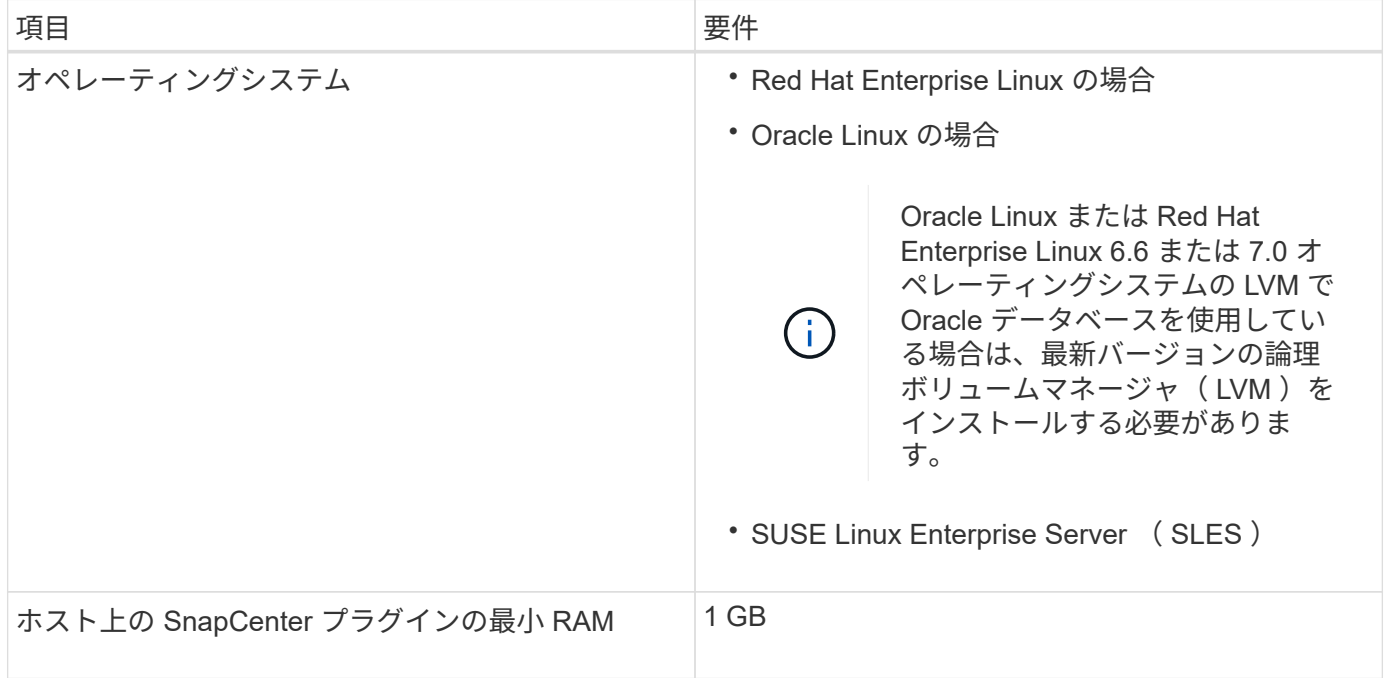

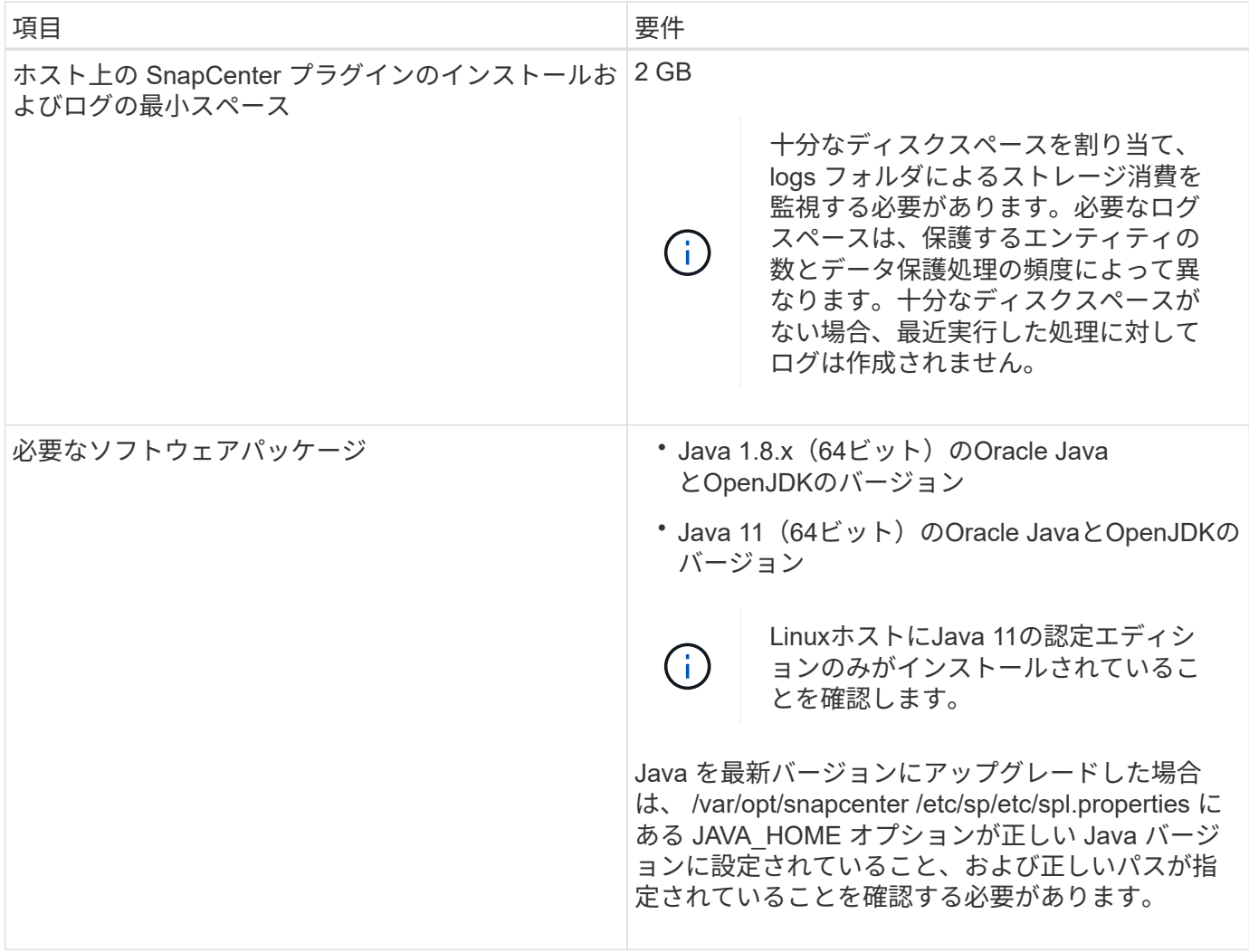

サポートされているバージョンの最新情報については、を参照してください ["NetApp Interoperability Matrix](https://imt.netapp.com/matrix/imt.jsp?components=108392;&solution=1259&isHWU&src=IMT) [Tool](https://imt.netapp.com/matrix/imt.jsp?components=108392;&solution=1259&isHWU&src=IMT) [で](https://imt.netapp.com/matrix/imt.jsp?components=108392;&solution=1259&isHWU&src=IMT)[確認](https://imt.netapp.com/matrix/imt.jsp?components=108392;&solution=1259&isHWU&src=IMT)[できます](https://imt.netapp.com/matrix/imt.jsp?components=108392;&solution=1259&isHWU&src=IMT)["](https://imt.netapp.com/matrix/imt.jsp?components=108392;&solution=1259&isHWU&src=IMT)。

<span id="page-12-0"></span>**Linux** ホストの **root** 以外のユーザに **sudo** 権限を設定する

SnapCenter 2.0 以降のリリースでは、 root 以外のユーザが SnapCenter Plug-ins Package for Linux をインス トールしてプラグインプロセスを開始できます。プラグインプロセスは、有効なroot以外のユーザとして実行 されます。いくつかのパスにアクセスできるように root 以外のユーザに sudo 権限を設定する必要がありま す。

- 必要なもの \*
- sudoバージョン1.8.7以降。
- /etc/ssh/sshd\_config\_file を編集して、メッセージ認証コードアルゴリズム MACs HMAC-sha2-256 および MACs HMAC-sha2-512 を設定します。

構成ファイルを更新したら、 sshd サービスを再起動します。

例

```
#Port 22
#AddressFamily any
#ListenAddress 0.0.0.0
#ListenAddress ::
#Legacy changes
#KexAlgorithms diffie-hellman-group1-sha1
#Ciphers aes128-cbc
#The default requires explicit activation of protocol
Protocol 2
HostKey/etc/ssh/ssh_host_rsa_key
MACs hmac-sha2-256
```
• このタスクについて \*

次のパスにアクセスできるように root 以外のユーザに sudo 権限を設定する必要があります。

- /home/*linux\_user*//.sc\_netapp / snapcenter\_linux\_host\_plugin.bin
- /custom\_location/NetApp/snapcenter /spl/installing/plugins/uninstall
- /custom\_location/NetApp/snapcenter /spl/bin/spl になります
- 手順 \*
	- 1. SnapCenter Plug-ins Package for Linux をインストールする Linux ホストにログインします。
	- 2. visudo Linux ユーティリティを使用して、 /etc/sudoers ファイルに次の行を追加します。

```
Cmnd Alias HPPLCMD = sha224:checksum value== /home/
LINUX_USER/.sc_netapp/snapcenter_linux_host_plugin.bin,
/opt/NetApp/snapcenter/spl/installation/plugins/uninstall,
/opt/NetApp/snapcenter/spl/bin/spl,
/opt/NetApp/snapcenter/scc/bin/scc
Cmnd Alias PRECHECKCMD = sha224:checksum value== /home/
LINUX_USER/.sc_netapp/Linux_Prechecks.sh
Cmnd Alias CONFIGCHECKCMD = sha224:checksum value==/opt/NetApp/snapcenter/spl/plugins/scu/scucore/configurationcheck/Con
fig_Check.sh
Cmnd Alias SCCMD = sha224:checksum value==
/opt/NetApp/snapcenter/spl/bin/sc_command_executor
Cmnd Alias SCCCMDEXECUTOR =checksum value==
/opt/NetApp/snapcenter/scc/bin/sccCommandExecutor
LINUX_USER ALL=(ALL) NOPASSWD:SETENV: HPPLCMD, PRECHECKCMD,
CONFIGCHECKCMD, SCCCMDEXECUTOR, SCCMD
Defaults: LINUX_USER !visiblepw
Defaults: LINUX_USER !requiretty
```
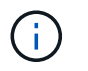

RACセットアップを実行している場合は、他の許可されているコマンドととも に、/etc/sudoersファイルに次のように追加します。'/RAC/bin/olsnodes'<crs\_home>

\_crs\_home\_fileの値は、/etc/oracle/olr.loc\_fileから取得できます。

\_linux\_user\_は、作成したroot以外のユーザの名前です。

checksum\_value\_xは、\_ C:\ProgramData\NetApp\SnapCenter \Package Repository\_に ある\* ORACLE\_checksum.txt \*ファイルから取得できます。

カスタムの場所を指定した場合、場所は custom\_path \NetApp\SnapCenter \Package Repository\_に なりま す。

 $\left(\left|\right|\right)$ この例は、独自のデータを作成するための参照としてのみ使用してください。

#### **AIX** ホストの要件

SnapCenter Plug-ins Package for AIX をインストールする前に、ホストが要件を満たしていることを確認する 必要があります。

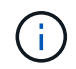

SnapCenter Plug-ins Package for AIX に含まれている SnapCenter Plug-in for UNIX では、同時 ボリュームグループはサポートされていません。

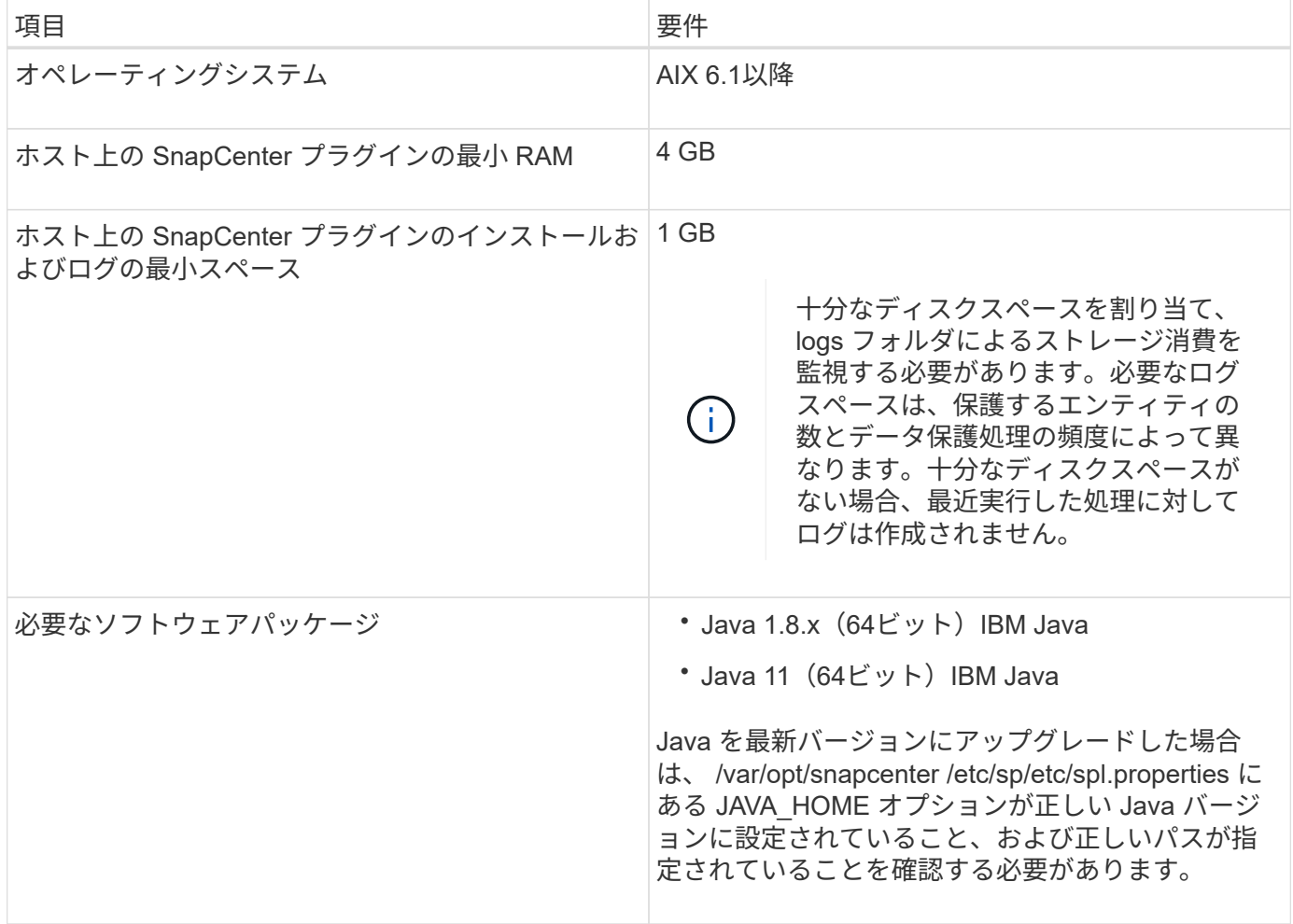

サポートされているバージョンの最新情報については、を参照してください ["NetApp Interoperability Matrix](https://imt.netapp.com/matrix/imt.jsp?components=108392;&solution=1259&isHWU&src=IMT) [Tool](https://imt.netapp.com/matrix/imt.jsp?components=108392;&solution=1259&isHWU&src=IMT) [で](https://imt.netapp.com/matrix/imt.jsp?components=108392;&solution=1259&isHWU&src=IMT)[確認](https://imt.netapp.com/matrix/imt.jsp?components=108392;&solution=1259&isHWU&src=IMT)[できます](https://imt.netapp.com/matrix/imt.jsp?components=108392;&solution=1259&isHWU&src=IMT)["](https://imt.netapp.com/matrix/imt.jsp?components=108392;&solution=1259&isHWU&src=IMT)。

<span id="page-15-0"></span>**AIX** ホストの **root** 以外のユーザに **sudo** 権限を設定します

SnapCenter 4.4 以降では、 root 以外のユーザが SnapCenter Plug-ins Package for AIX をインストールしてプ ラグインプロセスを開始できます。プラグインプロセスは、有効なroot以外のユーザとして実行されます。い くつかのパスにアクセスできるように root 以外のユーザに sudo 権限を設定する必要があります。

- 必要なもの \*
- sudoバージョン1.8.7以降。
- /etc/ssh/sshd\_config\_file を編集して、メッセージ認証コードアルゴリズム MACs HMAC-sha2-256 および MACs HMAC-sha2-512 を設定します。

構成ファイルを更新したら、 sshd サービスを再起動します。

例

```
#Port 22
#AddressFamily any
#ListenAddress 0.0.0.0
#ListenAddress ::
#Legacy changes
#KexAlgorithms diffie-hellman-group1-sha1
#Ciphers aes128-cbc
#The default requires explicit activation of protocol
Protocol 2
HostKey/etc/ssh/ssh_host_rsa_key
MACs hmac-sha2-256
```
• このタスクについて \*

次のパスにアクセスできるように root 以外のユーザに sudo 権限を設定する必要があります。

- /home/*aix\_user*//.sc\_netapp /snapcenter aix\_host\_plugin.bsx
- /custom\_location/NetApp/snapcenter /spl/installing/plugins/uninstall
- /custom\_location/NetApp/snapcenter /spl/bin/spl になります
- 手順 \*
	- 1. SnapCenter Plug-ins Package for AIX をインストールする AIX ホストにログインします。
	- 2. visudo Linux ユーティリティを使用して、 /etc/sudoers ファイルに次の行を追加します。

Cmnd Alias HPPACMD = sha224:checksum value== /home/ AIX USER/.sc netapp/snapcenter aix host plugin.bsx, /opt/NetApp/snapcenter/spl/installation/plugins/uninstall, /opt/NetApp/snapcenter/spl/bin/spl Cmnd Alias PRECHECKCMD = sha224:checksum value== /home/ *AIX\_USER*/.sc\_netapp/AIX\_Prechecks.sh Cmnd Alias CONFIGCHECKCMD =  $sha224:checksum value==$ /opt/NetApp/snapcenter/spl/plugins/scu/scucore/configurationcheck/Con fig\_Check.sh Cmnd Alias SCCMD = sha224:checksum value== /opt/NetApp/snapcenter/spl/bin/sc\_command\_executor *AIX\_USER* ALL=(ALL) NOPASSWD:SETENV: HPPACMD, PRECHECKCMD, CONFIGCHECKCMD, SCCMD Defaults: *AIX\_USER* !visiblepw Defaults: *AIX\_USER* !requiretty

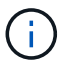

RACセットアップを実行している場合は、他の許可されているコマンドととも に、/etc/sudoersファイルに次のように追加します。'/RAC/bin/olsnodes'<crs\_home>

\_crs\_home\_fileの値は、/etc/oracle/olr.loc\_fileから取得できます。

\_aix\_user\_は 、作成した root 以外のユーザの名前です。

checksum\_value\_xは、\_ C:\ProgramData\NetApp\SnapCenter \Package Repository\_にある\* ORACLE checksum.txt \*ファイルから取得できます。

カスタムの場所を指定した場合、場所は custom\_path \NetApp\SnapCenter \Package Repository\_に なりま す。

 $(i)$ この例は、独自のデータを作成するための参照としてのみ使用してください。

クレデンシャルを設定する

SnapCenter は、クレデンシャルを使用して SnapCenter 処理を実行するユーザを認証しますLinux または AIX ホストにプラグインパッケージをインストールするためのクレデンシャルを作成する必要があります。

• このタスクについて \*

このクレデンシャルは、 root ユーザに対して作成されるほか、プラグインプロセスをインストールして開始 する sudo 権限がある root 以外のユーザに対しても作成されます。

詳細については、を参照してください [Linux](#page-12-0) [ホストの](#page-12-0) [root](#page-12-0) [以外](#page-12-0)[のユーザに](#page-12-0) [sudo](#page-12-0) [権限を設定する](#page-12-0) または [AIX](#page-15-0) [ホストの](#page-15-0) [root](#page-15-0) [以外](#page-15-0)[のユーザに](#page-15-0) [sudo](#page-15-0) [権限を設定します](#page-15-0)

\* ベストプラクティス: \* ホストを導入してプラグインをインストールしたあとでクレデンシャルを作成する ことは可能ですが、 SVM を追加したあとで、ホストを導入してプラグインをインストールする前にクレデ ンシャルを作成することを推奨します。

#### • 手順 \*

- 1. 左側のナビゲーションペインで、 \* 設定 \* をクリックします。
- 2. [ 設定 ] ページで、 [\* 資格情報 ] をクリックします。
- 3. [ 新規作成( New ) ] をクリックする。
- 4. [Credential] ページで、クレデンシャル情報を入力します。

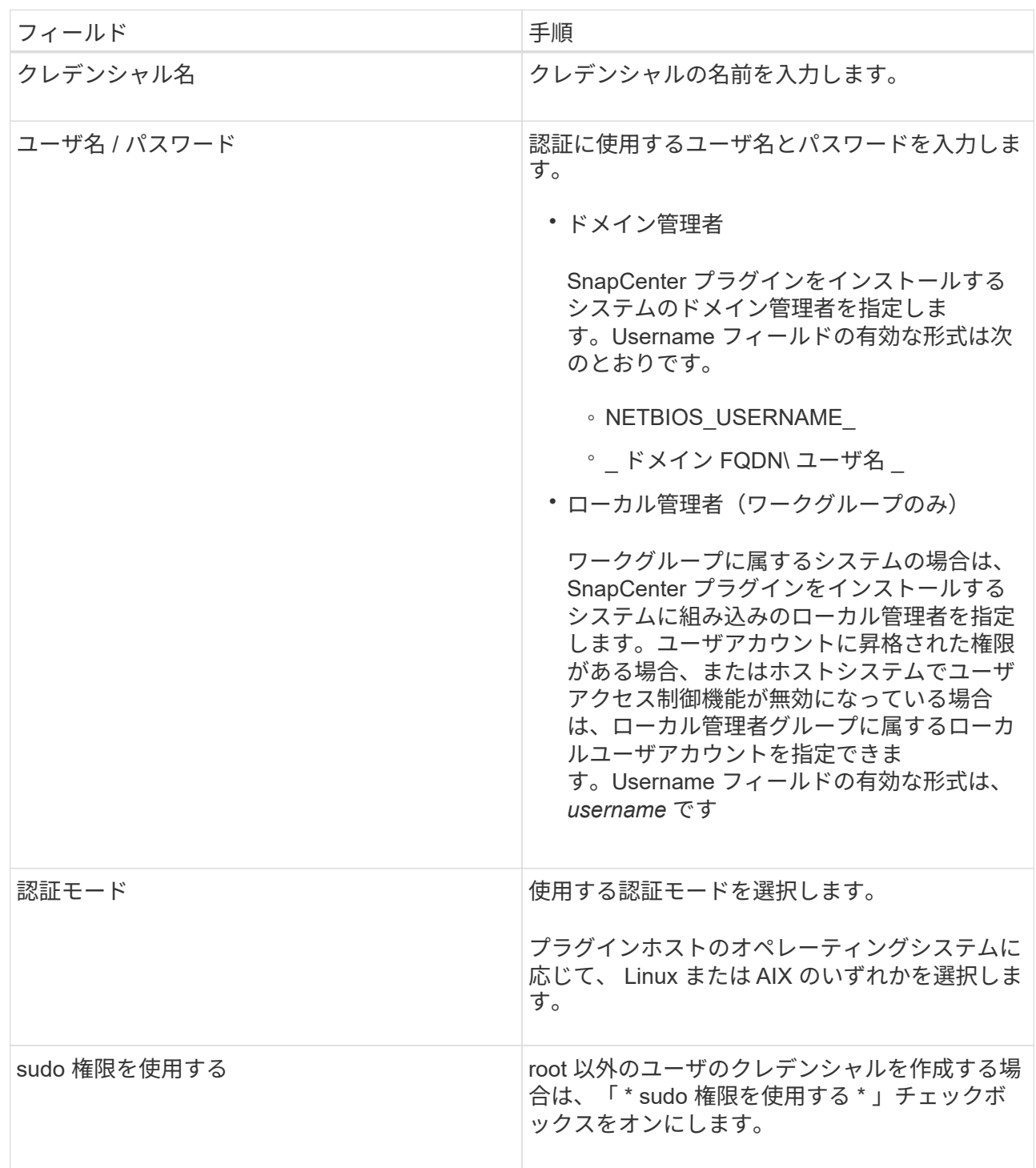

5. [OK] をクリックします。

クレデンシャルの設定が完了したら、「 \* User and Access \* 」ページで、ユーザまたはユーザグループにク

レデンシャルのメンテナンスを割り当てることができます。

**Oracle** データベースのクレデンシャルを設定します

Oracle データベースに対してデータ保護処理を実行するために使用するクレデンシャルを設定する必要があ ります。

• このタスクについて \*

Oracle データベースでサポートされているさまざまな認証方式を確認しておく必要があります。詳細につい ては、を参照してください ["](https://docs.netapp.com/ja-jp/snapcenter-48/install/concept_authentication_methods_for_your_credentials.html)[クレデンシャルの](https://docs.netapp.com/ja-jp/snapcenter-48/install/concept_authentication_methods_for_your_credentials.html)[認](https://docs.netapp.com/ja-jp/snapcenter-48/install/concept_authentication_methods_for_your_credentials.html)[証方](https://docs.netapp.com/ja-jp/snapcenter-48/install/concept_authentication_methods_for_your_credentials.html)[式](https://docs.netapp.com/ja-jp/snapcenter-48/install/concept_authentication_methods_for_your_credentials.html)[を指定します](https://docs.netapp.com/ja-jp/snapcenter-48/install/concept_authentication_methods_for_your_credentials.html)["](https://docs.netapp.com/ja-jp/snapcenter-48/install/concept_authentication_methods_for_your_credentials.html)。

個々のリソースグループのクレデンシャルを設定していて、ユーザ名にフル管理者権限がない場合は、ユーザ 名に少なくともリソースグループとバックアップ権限が必要です。

Oracle データベース認証を有効にしている場合、リソースビューに赤い鍵のアイコンが表示されます。デー タベースを保護できるようにデータベースのクレデンシャルを設定するか、データベースをリソースグループ に追加してデータ保護処理を実行する必要があります。

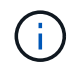

クレデンシャルの作成時に誤った詳細を指定すると、エラーメッセージが表示されます。[ キャ ンセル ] をクリックしてから、もう一度実行してください。

- 手順 \*
	- 1. 左側のナビゲーションペインで、 \* リソース \* をクリックし、リストから適切なプラグインを選択し ます。
	- 2. [ リソース ] ページで、 [ \* 表示 ] リストから [ \* データベース \* ] を選択します。
	- 3. をクリックします ▼をクリックし、ホスト名とデータベースタイプを選択してリソースをフィルタリ ングします。

をクリックします をクリックしてフィルタペインを閉じます。

- 4. データベースを選択し、 \* データベース設定 \* > \* データベースの設定 \* をクリックします。
- 5. [ データベース設定の設定 ] セクションの [ 既存の資格情報を使用する \*] ドロップダウンリストから、 Oracle データベースでデータ保護ジョブを実行するために使用する資格情報を選択します。

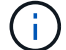

Oracle ユーザには sysdba 権限が必要です。

をクリックしてクレデンシャルを作成することもできます <mark>←</mark>。

6. ASM 設定の設定セクションの既存の認証情報を使用ドロップダウンリストから、 ASM インスタンス でデータ保護ジョブを実行するために使用する認証情報を選択します。

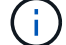

ASM ユーザには SYSASM 権限が必要です。

をクリックしてクレデンシャルを作成することもできます ←。

7. [RMAN カタログ設定の構成 ] セクションの [ 既存のクレデンシャルを使用する \*] ドロップダウンリス トから、 Oracle Recovery Manager ( RMAN )カタログデータベースでデータ保護ジョブを実行す るために使用するクレデンシャルを選択します。

をクリックしてクレデンシャルを作成することもできます +。

**TNSNAME** フィールドに、 SnapCenter サーバーがデータベースとの通信に使用する透過ネットワー ク印刷材 (TNS) ファイル名を入力します。

8. [\* Preferred RAC Nodes] フィールドで、バックアップに優先する Real Application Cluster ( RAC ) ノードを指定します。

優先ノードには、 RAC データベースインスタンスが存在するクラスタノードを 1 つまたはすべて指 定できます。バックアップ処理は、指定したノードでのみ、指定した順序で実行されます。

RAC One Node では、優先ノードにリストされるノードは 1 つだけで、この優先ノードはデータベー スが現在ホストされているノードです。

RAC One Node データベースのフェイルオーバーまたは再配置後に、 SnapCenter リソースページで リソースを更新すると、データベースが以前にホストされていた優先 RAC ノード \* リストからホスト が削除されます。データベースを再配置する RAC ノードは \*RAC ノード \* に表示され、手動で優先 RAC ノードとして設定する必要があります。

詳細については、を参照してください ["RAC](https://docs.netapp.com/ja-jp/snapcenter-48/protect-sco/task_define_a_backup_strategy_for_oracle_databases.html#preferred-nodes-in-rac-setup) [セットアップで優](https://docs.netapp.com/ja-jp/snapcenter-48/protect-sco/task_define_a_backup_strategy_for_oracle_databases.html#preferred-nodes-in-rac-setup)[先](https://docs.netapp.com/ja-jp/snapcenter-48/protect-sco/task_define_a_backup_strategy_for_oracle_databases.html#preferred-nodes-in-rac-setup)[ノードを指定します](https://docs.netapp.com/ja-jp/snapcenter-48/protect-sco/task_define_a_backup_strategy_for_oracle_databases.html#preferred-nodes-in-rac-setup)["](https://docs.netapp.com/ja-jp/snapcenter-48/protect-sco/task_define_a_backup_strategy_for_oracle_databases.html#preferred-nodes-in-rac-setup)。

1. [OK] をクリックします。

**GUI** を使用して、 **Linux** または **AIX** 用のホストを追加し、 **Plug-ins Package** をインス トールします

ホストの追加ページを使用してホストを追加し、 SnapCenter Plug-ins Package for Linux または SnapCenter Plug-ins Package for AIX をインストールできます。プラグイ ンは、自動的にリモートホストにインストールされます。

• このタスクについて \*

ホストの追加とプラグインパッケージのインストールは、個々のホストまたはクラスタに対して実行できま す。クラスタ( Oracle RAC )にプラグインをインストールする場合は、クラスタのすべてのノードにプラグ インがインストールされている必要があります。Oracle RAC One Node の場合、このプラグインはアクティ ブノードとパッシブノードの両方にインストールする必要があります。

SnapCenter Admin ロールなど、プラグインのインストールとアンインストールの権限があるロールが割り当 てられている必要があります。

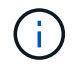

SnapCenter サーバをプラグインホストとして別の SnapCenter サーバに追加することはできま せん。

• 手順 \*

- 1. 左側のナビゲーションペインで、 \* Hosts \* (ホスト)をクリックします。
- 2. 上部で [Managed Hosts] タブが選択されていることを確認します。
- 3. [ 追加( Add ) ] をクリックします。
- 4. Hosts ページで、次の操作を実行します。

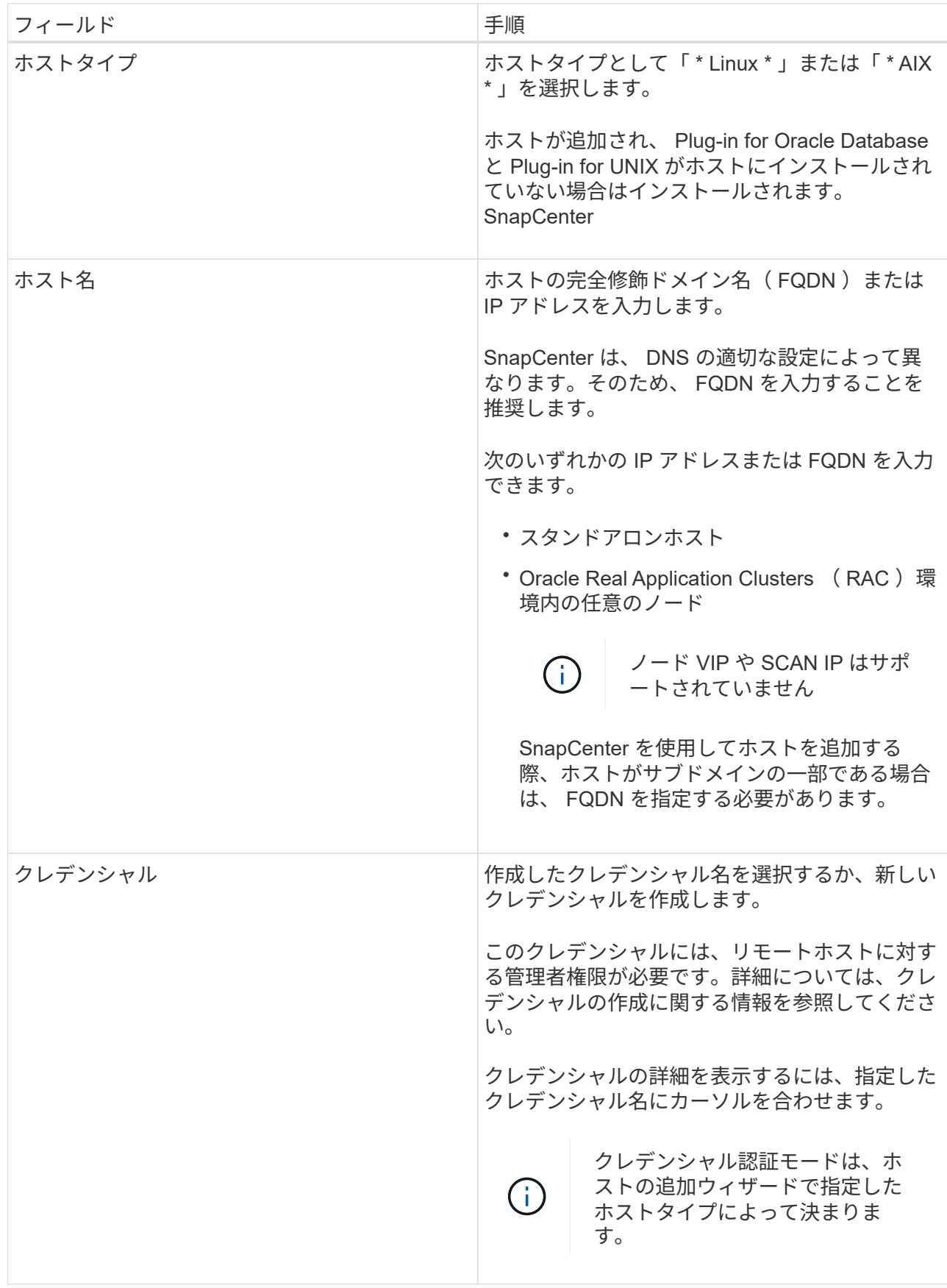

5. インストールするプラグインの選択セクションで、インストールするプラグインを選択します。

6. (オプション) \* その他のオプション \* をクリックします。

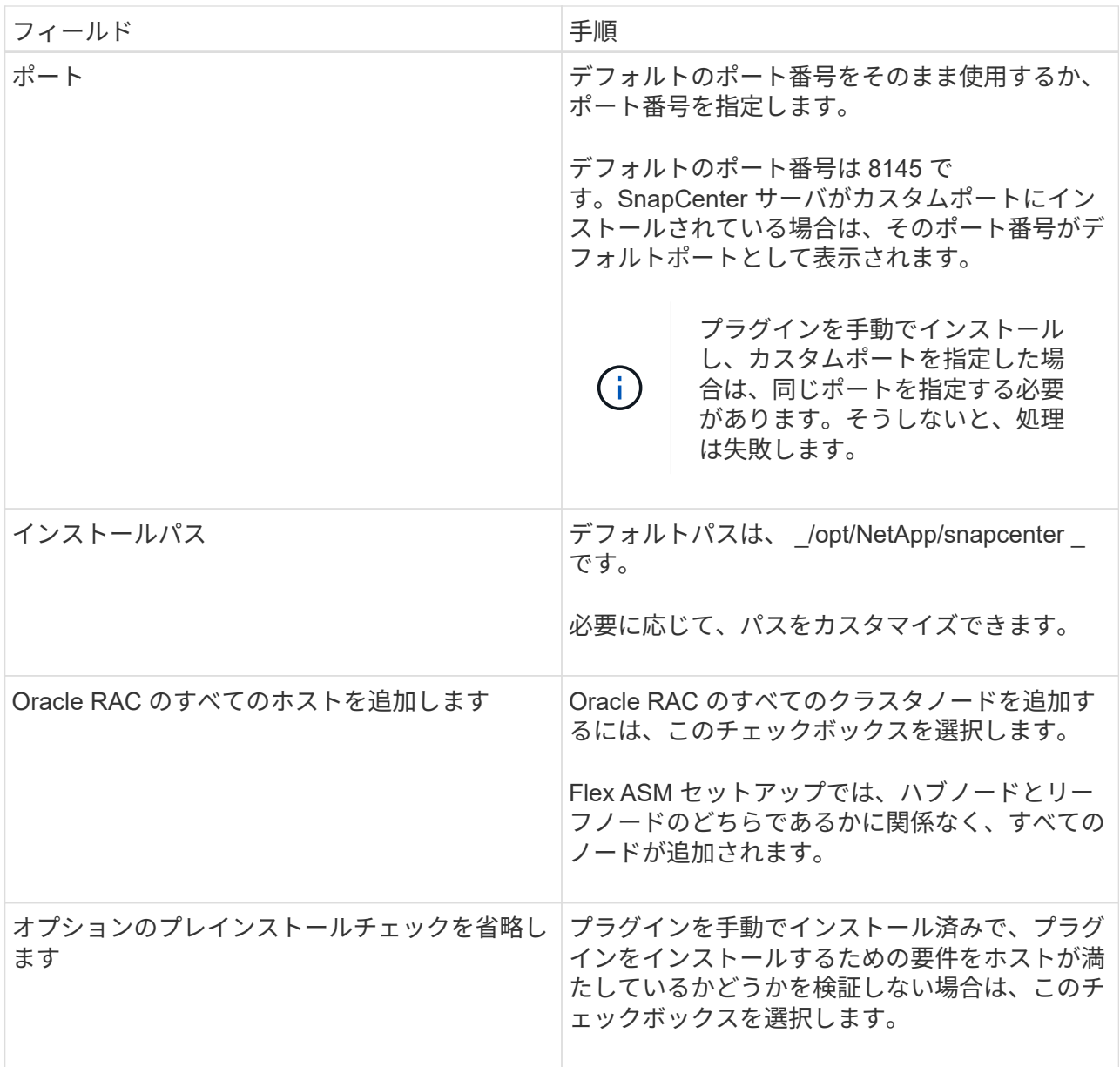

7. [Submit (送信) ] をクリックします。

[ 事前確認をスキップする ] チェックボックスを選択していない場合、ホストがプラグインのインスト ール要件を満たしているかどうかを検証されます。

 $\left(\mathbf{i}\right)$ 

ファイアウォールの拒否ルールで指定されているプラグインポートのファイアウォール ステータスは、事前確認スクリプトで検証されません。

最小要件を満たしていない場合は、該当するエラーまたは警告メッセージが表示されます。エラーが ディスクスペースまたは RAM に関連している場合は、 *C* : *\Program Files\NetApp\Virtual \SnapCenter WebApp* にある web.config ファイルを更新してデフォルト値を変更できます。エラーが 他のパラメータに関連する場合は、問題を修正する必要があります。

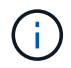

HA セットアップで web.config ファイルを更新する場合は、両方のノードでファイルを 更新する必要があります。

8. 指紋を確認し、 \* 確認して送信 \* をクリックします。

クラスタセットアップでは、クラスタ内の各ノードのフィンガープリントを検証する必要がありま す。

 $\binom{1}{1}$ SnapCenter は ECDSA アルゴリズムをサポートしていません。

 $(i)$ 

同じホストを以前に SnapCenter に追加し、フィンガープリントを確認した場合でも、フィ ンガープリントの検証は必須です。

1. インストールの進行状況を監視します。

インストール固有のログファイルは、
/ custom location / snapcenter / log にあります。

• 結果 \*

ホスト上のすべてのデータベースが自動的に検出され、リソースページに表示されます。何も表示されない場 合は、 \* リソースを更新 \* をクリックします。

インストールステータスを監視する

SnapCenter プラグインパッケージのインストールの進捗状況は、 Jobs ページで監視できます。インストー ルの進捗状況をチェックして、インストールが完了するタイミングや問題があるかどうかを確認できます。

• このタスクについて \*

以下のアイコンがジョブページに表示され、操作の状態を示します。

- O 実行中です
- ▼ 正常に完了しました
- **x** 失敗しました
- ▲ 警告で終了したか、警告が原因で起動できませんでした
- キューに登録され
- 手順 \*
	- 1. 左側のナビゲーションペインで、 **Monitor** をクリックします。
	- 2. [ モニター ] ページで、 [ \* ジョブ \* ] をクリックします。
	- 3. [ ジョブ ] ページで、プラグインのインストール操作だけが表示されるようにリストをフィルタリング するには、次の手順を実行します。
		- a. [\* フィルタ \* ( Filter \* ) ] をクリック
		- b. オプション:開始日と終了日を指定します。
		- c. タイプドロップダウンメニューから、 \* プラグインインストール \* を選択します。
		- d. Status ドロップダウンメニューから、インストールステータスを選択します。
		- e. [ 適用( Apply ) ] をクリックします。

4. インストールジョブを選択し、 [ \* 詳細 \* ] をクリックしてジョブの詳細を表示します。

5. [ ジョブの詳細 ] ページで、 [ \* ログの表示 \* ] をクリックします。

**Linux** または **AIX** 用のプラグインパッケージをインストールする別の方法

コマンドレットまたはCLIを使用して、LinuxまたはAIX用のPlug-ins Packageを手動でイ ンストールすることもできます。

プラグインを手動でインストールする前に、\_ C:\ProgramData\NetApp\SnapCenter \Package Repository\_に あるキー\* snapcenter public\_key.pub と snapcenter \_ linux\_host\_plugin.bin .sig \*を使用して、バイナリパッケ ージの署名を検証する必要があります。

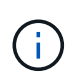

プラグインをインストールするホストに\* OpenSSL 1.0.2G\*がインストールされていることを 確認します。

次のコマンドを実行して、バイナリパッケージの署名を検証します。

- Linuxホストの場合: openss1 dgst -sha256 -verify snapcenter public key.pub -signature snapcenter linux host plugin.bin.sig snapcenter linux host plugin.bin
- AIXホストの場合: openss1 dgst -sha256 -verify snapcenter public key.pub -signature snapcenter linux host plugin.bsx.sig snapcenter linux host plugin.bsx

コマンドレットを使用して複数のリモートホストにインストールします

Linux 用 SnapCenter Plug-ins Package または SnapCenter Plug-ins Package for AIX を複数のホストにインス トールするには、 \_ Install -SmHostPackage\_PowerShell コマンドレットを使用する必要があります。

• 必要なもの \*

プラグインパッケージをインストールする各ホストで、ローカル管理者の権限を持つドメインユーザとして SnapCenter にログインする必要があります。

- 手順 \*
	- 1. PowerShell を起動します。
	- 2. SnapCenter サーバホストで、 \_Open-SmConnection\_cmdlet を使用してセッションを確立し、クレデ ンシャルを入力します。
	- 3. \_ Install -SmHostPackage\_cmdlet と、必要なパラメータを使用して、 Linux または SnapCenter Plugin Package for AIX をインストール SnapCenter します。

プラグインを手動でインストール済みで、プラグインをインストールするための要件をホストが満た しているかどうかを検証しない場合は、 -skipprecheck \_ オプションを使用できます。

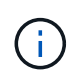

ファイアウォールの拒否ルールで指定されているプラグインポートのファイアウォールス テータスは、事前確認スクリプトで検証されません。

1. リモートインストールのクレデンシャルを入力します。

コマンドレットで使用できるパラメータとその説明については、 RUN\_Get-Help コマンド *NAME* を実行して 参照できます。または、を参照することもできます ["SnapCenter](https://library.netapp.com/ecm/ecm_download_file/ECMLP2885482) [ソフトウェアコマンドレットリファレンス](https://library.netapp.com/ecm/ecm_download_file/ECMLP2885482) [ガ](https://library.netapp.com/ecm/ecm_download_file/ECMLP2885482)[イド](https://library.netapp.com/ecm/ecm_download_file/ECMLP2885482)["](https://library.netapp.com/ecm/ecm_download_file/ECMLP2885482)。

クラスタホストにをインストールします

クラスタホストの両方のノードに、 SnapCenter Plug-ins Package for Linux または SnapCenter Plug-ins Package for AIX をインストールする必要があります。

クラスタホストの各ノードには 2 つの IP があります。IP の 1 つが各ノードのパブリック IP で、 2 つ目の IP が両方のノードで共有されるクラスタ IP になります。

• 手順 \*

- 1. クラスタホストの両方のノードに、 SnapCenter Plug-ins Package for Linux または SnapCenter Plugins Package for AIX をインストールします。
- 2. SNAPCENTER\_server\_host 、 SPL\_PORT 、 SNAPCENTER\_server\_port 、および SPL\_enabled\_plugins パラメータの正しい値が、 /var/opt/snapcenter /spl/etc/ にある spl.properties ファイルで指定されていることを確認します。

spl.properties で SPL\_enabled\_plugins が指定されていない場合は、 SPL\_enabled\_plugins を追加し て値 sco 、 SCU を割り当てることができます。

- 3. SnapCenter サーバホストで、 \_Open-SmConnection\_cmdlet を使用してセッションを確立し、クレデ ンシャルを入力します。
- 4. 各ノードで、 Set-PreferredHostIPsInStorageExportPolicy sccli コマンドおよび必要なパラメータを 使用して、ノードの優先 IP を設定します。
- 5. SnapCenter サーバホストで、クラスタ IP のエントリと、対応する DNS 名を \_C : \Windows\System32\drivers\etc\hosts に 追加します。
- 6. ホスト名に対応するクラスタ IP を指定して、 \_Add-SmHost\_cmdlet を使用して SnapCenter サーバに ノードを追加します。

ノード 1 で Oracle データベースを検出し(クラスタ IP がノード 1 でホストされていることが前提)、デー タベースのバックアップを作成します。フェイルオーバーが発生した場合は、ノード 1 に作成されたバック アップを使用して、ノード 2 のデータベースをリストアできます。ノード 1 に作成したバックアップを使用 して、ノード 2 にクローンを作成することもできます。

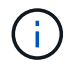

他の SnapCenter 処理の実行中にフェイルオーバーが発生すると、古いボリューム、ディレク トリ、およびロックファイルが存在します。

**Linux**用の**Plug-ins Package**をサイレントモードでインストールします

コマンドラインインターフェイス(CLI)を使用して、SnapCenter Plug-ins Package for Linuxをサイレントモ ードでインストールできます。

- 必要なもの \*
- プラグインパッケージをインストールするための前提条件を確認しておく必要があります。

• DISPLAY 環境変数が設定されていないことを確認する必要があります。

DISPLAY 環境変数が設定されている場合は、 UNSET DISPLAY を実行してから、プラグインを手動でイ ンストールする必要があります。

• このタスクについて \*

コンソールモードでのインストール中に必要なインストール情報を指定する必要がありますが、サイレントモ ードでのインストールでは、インストール情報を指定する必要はありません。

• 手順 \*

1. SnapCenter Plug-ins Package for Linux を SnapCenter Server のインストール場所からダウンロード します。

デフォルトのインストールパスは、 \_C : \ProgramData\NetApp\SnapCenter \PackageRepository\_で す 。このパスには、 SnapCenter サーバがインストールされているホストからアクセスできます。

- 2. コマンドプロンプトで、インストールファイルをダウンロードしたディレクトリに移動します。
- 3. を実行します

./SnapCenter linux host plugin.bin-i silent-DPORT=8145-DSERVER\_IP=SnapCenter\_Server\_FQDN-DSERVER\_HTTPS\_PORT=SnapCenter\_Server\_Port-DUSER\_INSTALL\_DIR==/opt/custom\_path

4. /var/opt/snapcenter /spl/etc/ にある spl.properties ファイルを編集して、 spl\_enabled\_plugins/SCO 、 SCU を追加し、 SnapCenter Plug-in Loader サービスを再起動します。

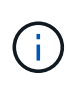

プラグインパッケージのインストールでは、 SnapCenter サーバではなく、ホストにプラグイ ンが登録されます。SnapCenter GUI または PowerShell コマンドレットを使用してホストを追 加し、 SnapCenter サーバにプラグインを登録します。ホストの追加中に、クレデンシャルと して [None] を選択します。ホストを追加すると、インストールしたプラグインが自動的に検出 されます。

**AIX** 用プラグインパッケージをサイレントモードでインストールします

コマンドラインインターフェイス( CLI )を使用して、 SnapCenter Plug-ins Package for AIX をサイレント モードでインストールできます。

- 必要なもの \*
- プラグインパッケージをインストールするための前提条件を確認しておく必要があります。
- DISPLAY 環境変数が設定されていないことを確認する必要があります。

DISPLAY 環境変数が設定されている場合は、 UNSET DISPLAY を実行してから、プラグインを手動でイ ンストールする必要があります。

• 手順 \*

1. SnapCenter Server のインストール場所から、 SnapCenter Plug-ins Package for AIX をダウンロード します。

デフォルトのインストールパスは、 \_C : \ProgramData\NetApp\SnapCenter \PackageRepository\_で

す 。このパスには、 SnapCenter サーバがインストールされているホストからアクセスできます。

- 2. コマンドプロンプトで、インストールファイルをダウンロードしたディレクトリに移動します。
- 3. を実行します

./snapcenter aix host plugin.bsx-i silent-DPORT=8145-DSERVER\_IP=SnapCenter\_Server\_FQDN-DSERVER\_HTTPS\_PORT=SnapCenter\_Server\_Port-DUSER\_INSTALL\_DIR==/opt/custom\_path-DINSTALL\_LOG\_NAME=SnapCenter\_AIX\_Host\_Plug-in\_Install\_MANUAL.log-DCHOSEN\_FEATURE\_LIST=CUSTOMDSPL\_USER=install\_user

4. /var/opt/snapcenter /spl/etc/\_\_ にある spl.properties ファイルを編集して、 spl\_enabled\_plugins/SCO 、 SCU を追加し、 SnapCenter Plug-in Loader サービスを再起動します。

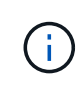

プラグインパッケージのインストールでは、 SnapCenter サーバではなく、ホストにプラグイ ンが登録されます。SnapCenter GUI または PowerShell コマンドレットを使用してホストを追 加し、 SnapCenter サーバにプラグインを登録します。ホストの追加中に、クレデンシャルと して [None] を選択します。ホストを追加すると、インストールしたプラグインが自動的に検出 されます。

### **SnapCenter Plug-in Loader** サービスを設定します

SnapCenter Plug-in Loader サービスは、 Linux または AIX 用のプラグインパッケージを ロードして、 SnapCenter サーバーと通信します。SnapCenter Plug-in Loader サービス は、 Linux 用の SnapCenter Plug-ins Package または AIX 用 SnapCenter Plug-ins Package をインストールするとインストールされます。

• このタスクについて \*

SnapCenter Plug-ins Package for Linux または SnapCenter Plug-ins Package for AIX をインストールすると、 SnapCenter Plug-in Loader サービスが自動的に開始されます。SnapCenter Plug-in Loader サービスが自動的 に開始されない場合は、次のことを行う必要があります。

- プラグインが動作しているディレクトリが削除されていないことを確認してください
- Java 仮想マシンに割り当てられているメモリ容量を増やします

spl.properties ファイルは、 */custom\_location/NetApp/snapcenter /spl/etc/* にあり、次のパラメータを含みま す。これらのパラメータにはデフォルト値が割り当てられています。

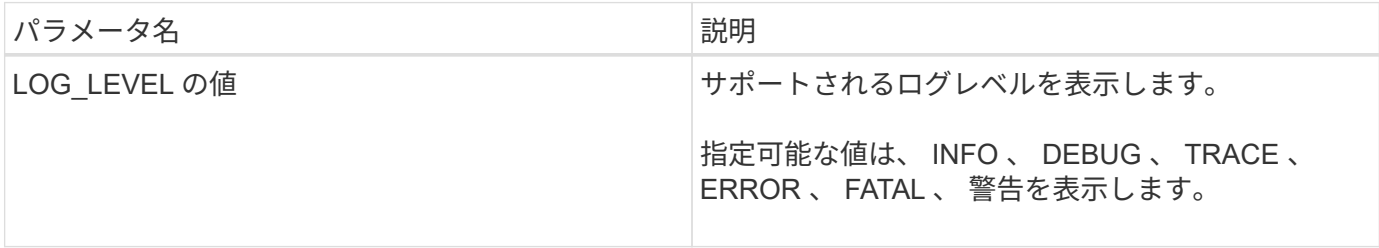

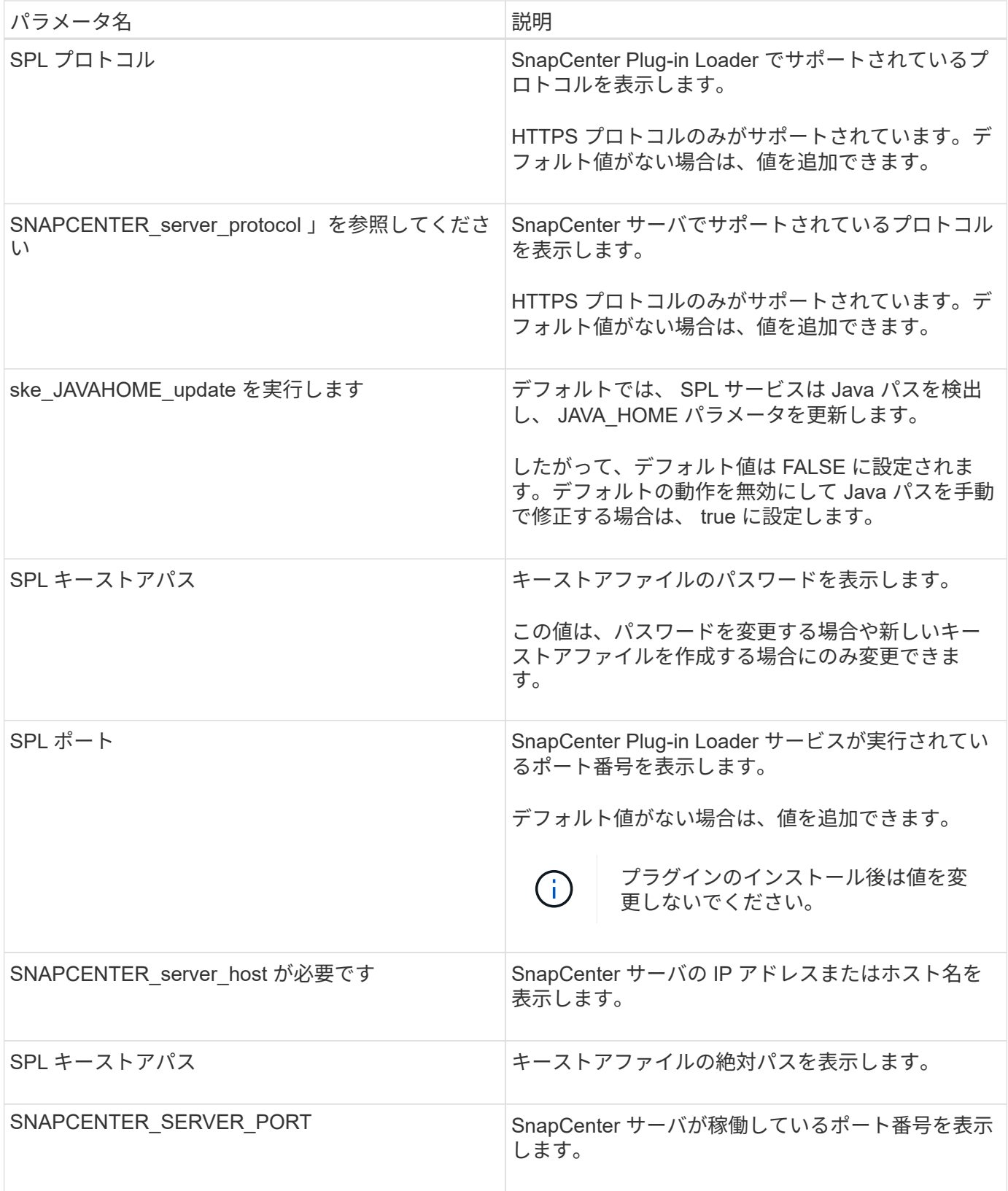

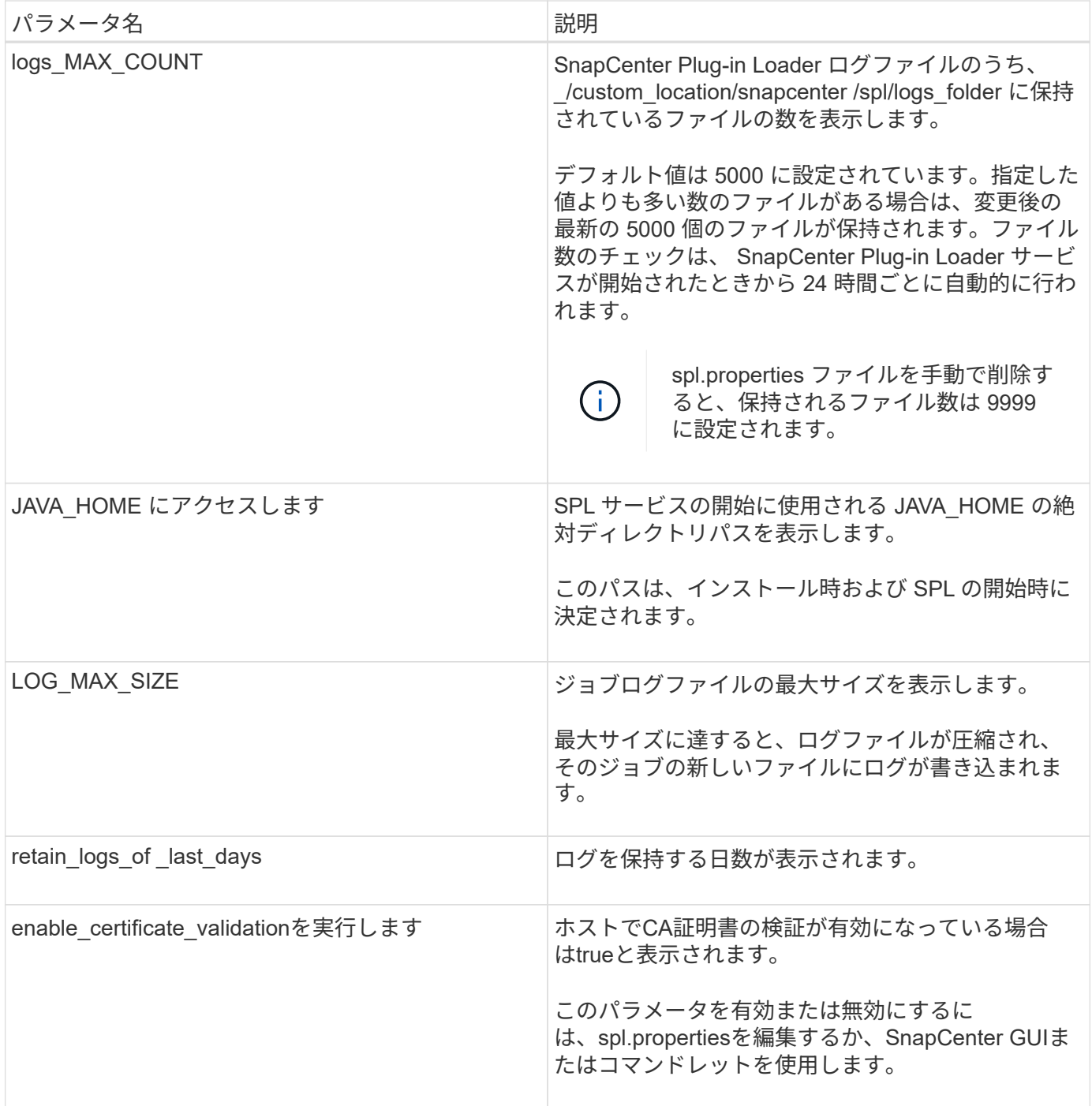

これらのパラメータのいずれかがデフォルト値に割り当てられていない場合、または値を割り当てたり変更し たりする場合は、 spl.properties ファイルを変更します。また、 spl.properties ファイルを確認して編集し、 パラメータに割り当てられている値に関連する問題のトラブルシューティングを行うこともできま す。spl.properties ファイルを変更したら、 SnapCenter Plug-in Loader サービスを再起動する必要がありま す。

#### • 手順 \*

1. 必要に応じて、次のいずれかの操作を実行します。

▪ root ユーザとして SnapCenter Plug-in Loader サービスを開始します。

`/custom location/NetApp/snapcenter/spl/bin/spl start` \*\* SnapCenter Plug-in Loader サービスを停止します。

`/custom\_location/NetApp/snapcenter/spl/bin/spl stop`

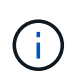

stop コマンドに -force オプションを指定すると、 SnapCenter Plug-in Loader サー ビスを強制的に停止できます。ただし、既存の処理が終了するため、実行する前に 十分に注意する必要があります。

▪ SnapCenter Plug-in Loader サービスを再起動します。

`/custom\_location/NetApp/snapcenter/spl/bin/spl restart`

\*\* SnapCenter Plug-in Loader サービスのステータスを確認します。

`/custom\_location/NetApp/snapcenter/spl/bin/spl status`

\*\* SnapCenter Plug-in Loader サービスで変更を探します。

`/custom\_location/NetApp/snapcenter/spl/bin/spl change`

## **Linux** ホストに **SnapCenter Plug-in Loader** ( **SPL** )サービスを使用して **CA** 証明書 を設定します

インストールされているデジタル証明書をアクティブ化するには、SPLキーストアとそ の証明書のパスワードの管理、CA証明書の設定、ルート証明書または中間証明書のspl trust-storeへの設定、およびSnapCenter Plug-in Loaderサービスを使用したspl truststoreへのCA署名キーペアの設定を行う必要があります。

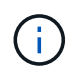

SPL は、ファイル 'keystore.jkS' を使用します。このファイルは、 '/var/opt/snapcenter /spl/etc にあり、どちらもトラストストアおよびキーストアとして使用されます。

**SPL** キーストアのパスワードと使用中の **CA** 署名済みキーペアのエイリアスを管理します

• 手順 \*

1. SPL プロパティファイルから SPL キーストアのデフォルトパスワードを取得できます。

これはキー 'PL\_keystore.pass' に対応する値です。

2. キーストアのパスワードを変更します。

```
 keytool -storepasswd -keystore keystore.jks
```
キーストア内の秘密鍵エントリのすべてのエイリアスのパスワードを、キーストアに使用さ れているパスワードと同じパスワードに変更します。

keytool -keypasswd -alias "<alias name>" -keystore keystore.jks

spl.properties ファイル内のキー SPL の keystore.pass に対しても同じ内容を更新します。

3. パスワードを変更したら、サービスを再起動してください。

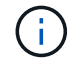

.

SPL キーストアのパスワードと秘密鍵に関連付けられているすべてのエイリアスパスワードが 同じである必要があります。

ルート証明書または中間証明書を **SPL** の信頼ストアに設定します

SPL の信頼ストアへの秘密鍵を使用せずにルート証明書または中間証明書を設定する必要があります。

- 手順 \*
	- 1. SPL キーストアが格納されているフォルダ( /var/opt/snapcenter /spl/etc\_ )に移動します。
	- 2. ファイル 'keystore.jkS' を探します。
	- 3. キーストアに追加された証明書を表示します。

 keytool -list -v -keystore keystore.jks . ルート証明書または中間証明書を追加します。

```
 keytool -import -trustcacerts -alias
<AliasNameForCerticateToBeImported> -file /<CertificatePath>
-keystore keystore.jks
. SPL
の信頼ストアにルート証明書または中間証明書を設定したら、サービスを再起動します。
```
ルート CA 証明書、中間 CA 証明書の順に追加する必要があります。

**CA** 署名キーペアを **SPL** の信頼ストアに設定します

CA 署名鍵ペアを SPL 信頼ストアに設定する必要があります。

- 手順 \*
	- 1. SPL のキーストア /var/opt/snapcenter /spl/ などを含むフォルダに移動します
	- 2. ファイル 'keystore.jkS' を探します。

3. キーストアに追加された証明書を表示します。

 keytool -list -v -keystore keystore.jks . 秘密鍵と公開鍵の両方を含む CA 証明書を追加します。

 keytool -importkeystore -srckeystore <CertificatePathToImport> -srcstoretype pkcs12 -destkeystore keystore.jks -deststoretype JKS

. キーストアに追加された証明書を表示します。

 keytool -list -v -keystore keystore.jks . キーストアに、キーストアに追加された新しい CA 証明書に対応するエイリアスが含まれていることを確認します。 . CA 証明書用に追加された秘密鍵のパスワードをキーストアのパスワードに変更します。

デフォルトの SPL キーストアパスワードは、 spl.properties ファイル内のキー SPL の keystore.pass の値です。

```
keytool -keypasswd -alias "<aliasNameOfAddedCertInKeystore>"
-keystore keystore.jks
. CA 証明書のエイリアス名が長く、スペースまたは特殊文字(「 *
```
」、「」)が含まれている場合は、エイリアス名を単純な名前に変更します。

```
 keytool -changealias -alias "<OrignalAliasName>" -destalias
"<NewAliasName>" -keystore keystore.jks
```
. spl.properties ファイルにあるキーストアからエイリアス名を設定します。

この値をキー SPL の certificate\_alias に更新します。

4. CA 署名済みキーペアを SPL 信頼ストアに設定したら、サービスを再起動します。

**SPL** の証明書失効リスト( **CRL** )を設定します

SPL 用に CRL を設定する必要があります

- このタスクについて \*
- SPL は、事前に設定されたディレクトリ内の CRL ファイルを検索します。
- SPL の CRL ファイルのデフォルトディレクトリは、 \_var/opt/snapcenter /spl/etc/crl\_です 。

• 手順 \*

1. spl.properties ファイル内のデフォルトディレクトリを、キー SPL\_CRL\_PATH に対して変更および更 新できます。

2. このディレクトリに複数の CRL ファイルを配置できます。

着信証明書は各 CRL に対して検証されます。

### プラグインの **CA** 証明書を有効にします

CA 証明書を設定し、 SnapCenter サーバと対応するプラグインホストに CA 証明書を導 入する必要があります。 プラグインの CA 証明書検証を有効にする必要があります。

- 必要なもの \*
- CA 証明書を有効または無効にするには、 run\_Set-SmCertificateSetting\_cmdlet を使用します。
- このプラグインの証明書ステータスは、 *Get-SmCertificateSettings* を使用して表示できます。

コマンドレットで使用できるパラメータとその説明については、 RUN\_Get-Help コマンド *NAME* を実行して 参照できます。または、を参照することもできます ["SnapCenter](https://library.netapp.com/ecm/ecm_download_file/ECMLP2885482) [ソフトウェアコマンドレットリファレンス](https://library.netapp.com/ecm/ecm_download_file/ECMLP2885482) [ガ](https://library.netapp.com/ecm/ecm_download_file/ECMLP2885482)[イド](https://library.netapp.com/ecm/ecm_download_file/ECMLP2885482)["](https://library.netapp.com/ecm/ecm_download_file/ECMLP2885482)。

- 手順 \*
	- 1. 左側のナビゲーションペインで、 \* Hosts \* (ホスト) をクリックします。
	- 2. [Hosts] ページで、 [\*Managed Hosts] をクリックします。
	- 3. 1 つまたは複数のプラグインホストを選択します。
	- 4. [ \* その他のオプション \* ] をクリックします。
	- 5. [ 証明書の検証を有効にする ] を選択します。
- 終了後 \*

 $\mathbf{d}$ 

管理対象ホストタブのホストには鍵が表示され、 SnapCenter サーバとプラグインホストの間の接続のステー タスが南京錠の色で示されます。

- は、 CA 証明書が有効になっておらず、プラグインホストにも割り当てられていないことを示しま す。
- CA 証明書が正常に検証されたことを示します。
- は、 CA 証明書を検証できなかったことを示します。
- A 接続情報を取得できなかったことを示します。

**SnapManager for Oracle** および **SnapManager for SAP** から **SnapCenter** にデータを インポートします

SnapManager for Oracle および SnapManager for SAP から SnapCenter にデータをイ ンポートすると、以前のバージョンのデータを引き続き使用することができます。

コマンドラインインターフェイス ( Linux ホストの CLI )からインポートツールを実行して、 SnapManager for Oracle および SnapManager for SAP から SnapCenter にデータをインポートできます。

ステータスが黄色または緑のときは、データ保護処理が正常に完了しています。

インポートツールを使用すると、 SnapCenter にポリシーとリソースグループが作成されます。SnapCenter で作成されるポリシーとリソースグループは、 SnapManager for Oracle および SnapManager for SAP のプロ ファイルとそれらのプロファイルを使用して実行される処理に対応しています。SnapCenter インポートツー ルでは、 SnapManager for Oracle および SnapManager for SAP のリポジトリデータベースとインポートする データベースが処理されます。

- プロファイル、スケジュール、およびプロファイルを使用して実行される処理がすべて取得されます。
- 一意の処理ごと、およびプロファイルに関連付けられているスケジュールごとに、 SnapCenter バックア ップポリシーを作成します。
- ターゲットデータベースごとにリソースグループを作成します。

インポートツールは、 /opt/NetApp/SnapCenter /spl/bin\_ にある sc-migrate スクリプトを実行することによっ て実行できます。インポートするデータベースホストに Linux 用の SnapCenter Plug-ins パッケージをインス トールすると、 sc-migrate スクリプトが */opt/NetApp/snapcenter / spl/bin* にコピーされます。

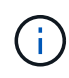

データのインポートは、 SnapCenter のグラフィカルユーザインターフェイス ( GUI ) ではサ ポートされていません。

SnapCenter では、 Data ONTAP 7-Mode はサポートされていません。7-Mode Transition Tool を使用して、 Data ONTAP 7-Mode を実行するシステムに格納されているデータと構成を ONTAP システムに移行できま す。

データのインポートがサポートされる構成

SnapManager 3.4.x for Oracle および SnapManager 3.4.x for SAP から SnapCenter にデータをインポートす る前に、 SnapCenter Plug-in for Oracle Database でサポートされる構成を確認しておく必要があります。

SnapCenter Plug-in for Oracle Database でサポートされる構成をに示します ["NetApp Interoperability Matrix](https://imt.netapp.com/matrix/imt.jsp?components=108392;&solution=1259&isHWU&src=IMT) [Tool](https://imt.netapp.com/matrix/imt.jsp?components=108392;&solution=1259&isHWU&src=IMT) [で](https://imt.netapp.com/matrix/imt.jsp?components=108392;&solution=1259&isHWU&src=IMT)[確認](https://imt.netapp.com/matrix/imt.jsp?components=108392;&solution=1259&isHWU&src=IMT)[できます](https://imt.netapp.com/matrix/imt.jsp?components=108392;&solution=1259&isHWU&src=IMT)["](https://imt.netapp.com/matrix/imt.jsp?components=108392;&solution=1259&isHWU&src=IMT)。

データが **SnapCenter** にインポートされます

プロファイル、スケジュール、およびプロファイルを使用して実行される処理をインポートできます。

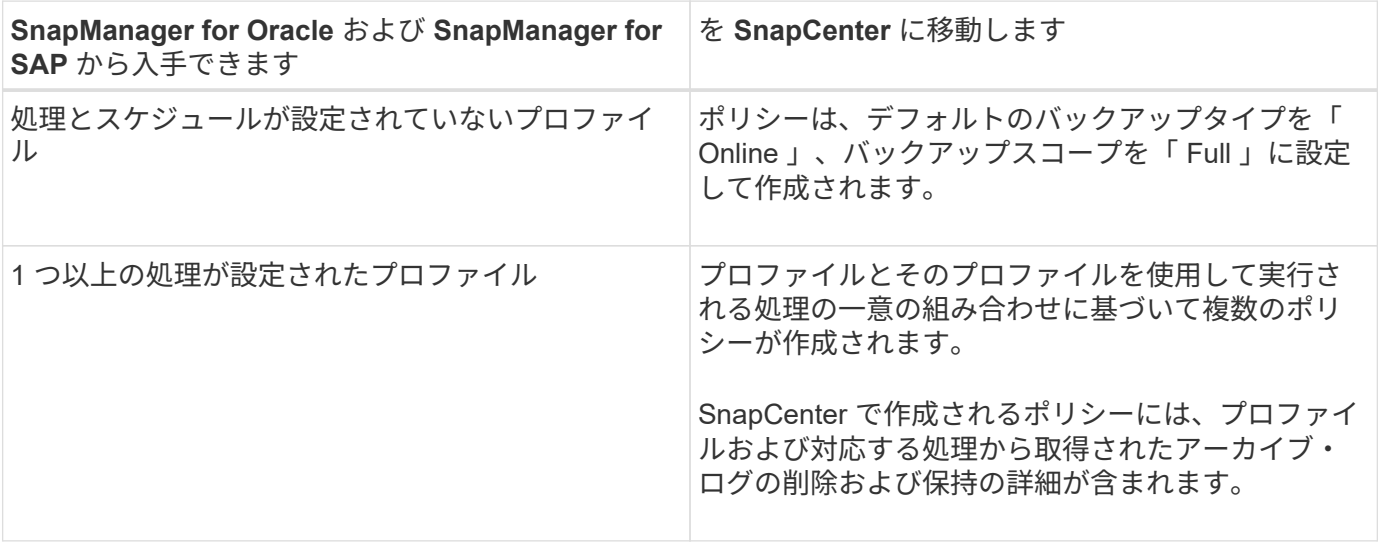

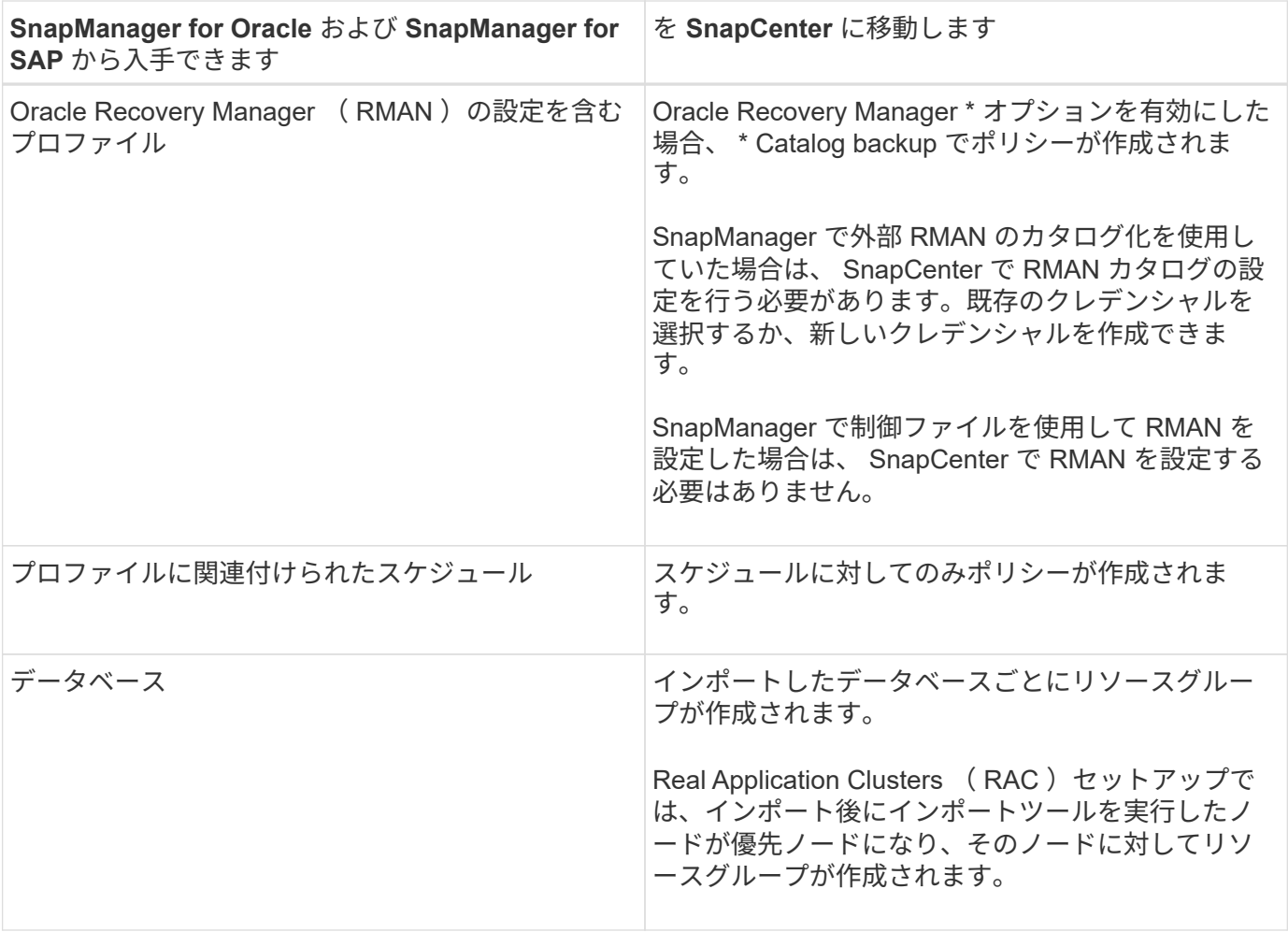

プロファイルをインポートすると、バックアップポリシーと一緒に検証ポリシーが作成されま す。

 $\bigodot$ 

SnapManager for Oracle および SnapManager for SAP のプロファイル、スケジュール、およびプロファイル を使用して実行されるすべての処理を SnapCenter にインポートすると、異なるパラメータの値もインポート されます。

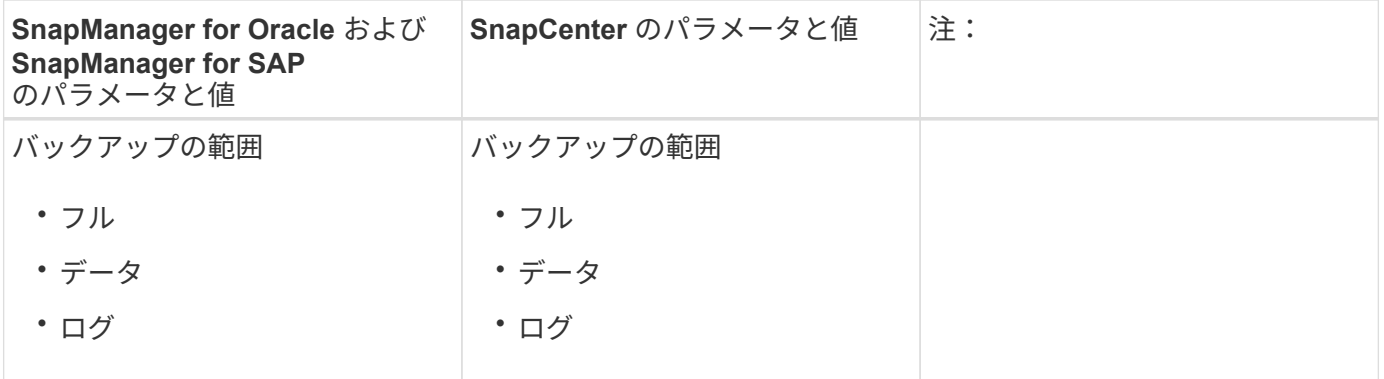

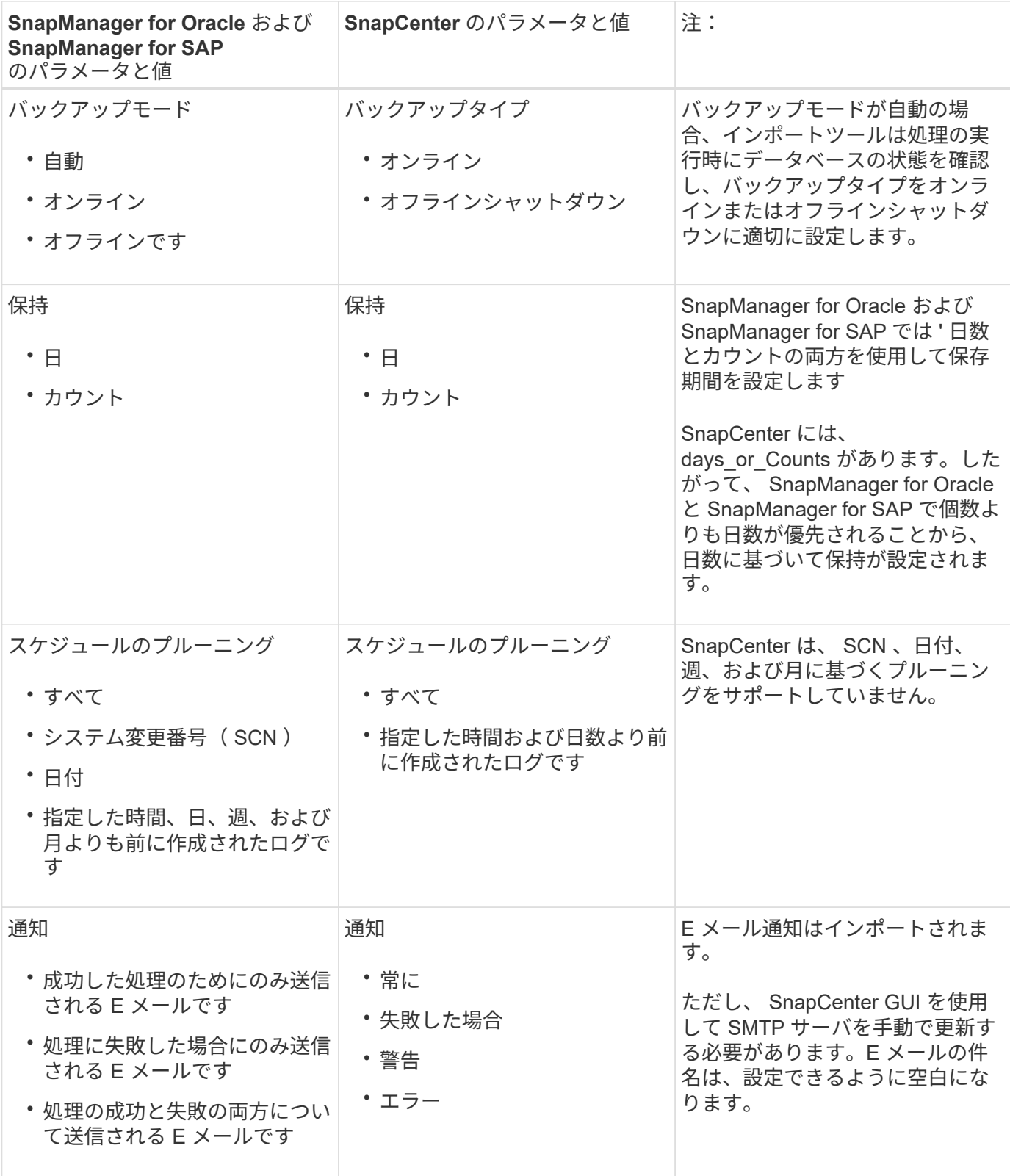

**SnapCenter** にインポートされないデータ

インポートツールは、すべてのデータを SnapCenter にインポートするわけではありません。

次のものを SnapCenter にインポートすることはできません。
- バックアップメタデータ
- パーシャル・バックアップ
- •raw デバイスマッピング( RDM )および Virtual Storage Console ( VSC )関連のバックアップ
- SnapManager for Oracle および SnapManager for SAP のリポジトリで使用可能なロールとクレデンシャ ル
- 検証、リストア、クローニングの処理に関するデータ
- 処理の削除
- SnapManager for Oracle および SnapManager for SAP のプロファイルで指定されたレプリケーションの 詳細

インポートの完了後に、 SnapCenter で作成した対応するポリシーを手動で編集してレプリケーションの 詳細を含める必要があります。

• カタログ化されたバックアップの情報

データをインポートする準備をします

SnapCenter へのデータのインポート処理を正常に実行するには、データをインポートする前に特定のタスク を実行する必要があります。

#### • 手順 \*

- 1. インポートするデータベースを特定します。
- 2. SnapCenter を使用して、データベースホストを追加し、 SnapCenter Plug-ins Package for Linux をイ ンストールします。
- 3. SnapCenter を使用して、ホスト上のデータベースで使用される Storage Virtual Machine ( SVM )の 接続を設定します。
- 4. 左側のナビゲーションペインで、 \* リソース \* をクリックし、リストから適切なプラグインを選択し ます。
- 5. リソースページで、インポートするデータベースが検出されて表示されていることを確認します。

インポートツールを実行する場合は、データベースにアクセスできる必要があります。アクセスでき ないと、リソースグループの作成が失敗します。

データベースにクレデンシャルが設定されている場合は、 SnapCenter で対応するクレデンシャルを 作成し、そのクレデンシャルをデータベースに割り当ててから、データベースの検出を再度実行する 必要があります。データベースが Automatic Storage Management (ASM) にある場合は、 ASM イ ンスタンスのクレデンシャルを作成し、そのクレデンシャルをデータベースに割り当てる必要があり ます。

- 6. インポートツールを実行 SnapManager するユーザに、 SnapManager for Oracle または SnapManager for SAP ホストから Oracle for Oracle または SnapManager for SAP CLI コマンド(ス ケジュールを一時停止するコマンドなど)を実行するための十分な権限があることを確認します。
- 7. SnapManager for Oracle または SnapManager for SAP ホストで次のコマンドを実行して、スケジュ ールを一時停止します。
	- a. SnapManager for Oracle ホストでスケジュールを一時停止する場合は、次のコマンドを実行しま す。
- smo credential set -repository -dbname repository\_database\_name -host host name -port port number -login -username user name for repository database
- smo profile sync -repository -dbname repository\_database\_name -host host name -port port number -login -username host user name for repository database
- smo credential set -profile -name profile\_name

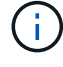

smo credential set コマンドは、ホストのプロファイルごとに実行する必要があ ります。

- b. SnapManager for SAP ホストでスケジュールを一時停止する場合は、次のコマンドを実行しま す。
	- smsap credential set -repository -dbname repository\_database\_name -host host name -port port number -login -username user name for repository database
	- smsap profile sync -repository -dbname repository\_database\_name -host host name -port port number -login -username host user name for repository database
	- smsap credential set -profile -name profile\_name

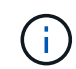

SMSAP のクレデンシャルセットコマンドは、ホストの各プロファイルに対して実行する必 要があります。

1. hostname-f を実行するときに、データベースホストの Fully Qualified Domain Name ( FQDN ;完全 修飾ドメイン名)が表示されることを確認します

FQDN が表示されない場合は、 /etc/hosts を変更してホストの FQDN を指定する必要があります。

データをインポートする

データベースホストからインポートツールを実行して、データをインポートできます。

• このタスクについて \*

インポート後に作成される SnapCenter バックアップポリシーの名前の形式は、次のとおりです。

• 処理とスケジュールが設定されていないプロファイルに対して作成されたポリシーの場合、 sm\_created 形式は「 sm\_created 」です。

プロファイルを使用して処理を実行しない場合は、対応するポリシーが作成され、デフォルトのバックア ップタイプは online 、バックアップスコープは full になります。

- 1 つ以上の操作を持つプロファイルに対して作成されたポリシーには、 SM\_profileName\_BACKUPMODE\_BACKUPSCOPE\_Migrated 形式があります。
- プロファイルに関連付けられたスケジュールに対して作成されたポリシーは、 SM\_profileName\_SMOSCHEDULENAME\_BACKUPMODE\_BACKUPSCOPE\_Migrated 形式です。

• 手順 \*

- 1. インポートするデータベースホストにログインします。
- 2. /opt/NetApp/SnapCenter /spl/bin\_ にある sc-migrate スクリプトを実行して、インポートツールを実行 します。
- 3. SnapCenter サーバのユーザ名とパスワードを入力します。

クレデンシャルの検証後、 SnapCenter との接続が確立されます。

4. SnapManager for Oracle または SnapManager for SAP のリポジトリデータベースの詳細を入力しま す。

リポジトリデータベースのホストで使用できるデータベースが表示されます。

5. ターゲットデータベースの詳細を入力します。

ホスト上のすべてのデータベースをインポートする場合は、「 all 」と入力します。

6. 処理に失敗した場合のシステムログの生成や ASUP メッセージの送信を有効にする場合は、 \_Add-SmStorageConnection\_or\_Set-SmStorageConnection\_command を実行して有効にする必要がありま す。

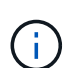

インポート処理をキャンセルする場合は、インポートツールの実行中またはインポート の完了後に、インポート処理で作成された SnapCenter ポリシー、クレデンシャル、お よびリソースグループを手動で削除する必要があります。

• 結果 \*

プロファイル、スケジュール、およびプロファイルを使用して実行される処理に対応した SnapCenter バック アップポリシーが作成されます。各ターゲットデータベースのリソースグループも作成されます。

データのインポートが正常に完了すると、 SnapManager for Oracle および SnapManager for SAP で、インポ ートしたデータベースに関連付けられたスケジュールが一時停止されます。

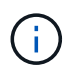

インポートの完了後は、 SnapCenter を使用してインポートしたデータベースまたはファイル システムを管理する必要があります。

インポートツールを実行するたびに、 spl\_migration\_timestamp.log という名前の \_/var/opt/snapcenter /spl/logs\_directory にログが格納されます。このログを参照して、インポートエラーを確認し、トラブルシュ ーティングを行うことができます。

## **SnapCenter Plug-in for VMware vSphere** をインストール

データベースが仮想マシン( VM )に格納されている場合や VM とデータストアを保護 する場合は、 SnapCenter Plug-in for VMware vSphere 仮想アプライアンスを導入する 必要があります。

導入の詳細については、を参照してください ["](https://docs.netapp.com/us-en/sc-plugin-vmware-vsphere/scpivs44_get_started_overview.html)[導入](https://docs.netapp.com/us-en/sc-plugin-vmware-vsphere/scpivs44_get_started_overview.html)[の概要](https://docs.netapp.com/us-en/sc-plugin-vmware-vsphere/scpivs44_get_started_overview.html)["](https://docs.netapp.com/us-en/sc-plugin-vmware-vsphere/scpivs44_get_started_overview.html)。

## **CA** 証明書を導入する

SnapCenter Plug-in for VMware vSphere で CA 証明書を設定するには、を参照してください ["SSL](https://kb.netapp.com/Advice_and_Troubleshooting/Data_Protection_and_Security/SnapCenter/How_to_create_and_or_import_an_SSL_certificate_to_SnapCenter_Plug-in_for_VMware_vSphere_(SCV)) [証](https://kb.netapp.com/Advice_and_Troubleshooting/Data_Protection_and_Security/SnapCenter/How_to_create_and_or_import_an_SSL_certificate_to_SnapCenter_Plug-in_for_VMware_vSphere_(SCV))[明書](https://kb.netapp.com/Advice_and_Troubleshooting/Data_Protection_and_Security/SnapCenter/How_to_create_and_or_import_an_SSL_certificate_to_SnapCenter_Plug-in_for_VMware_vSphere_(SCV))[を](https://kb.netapp.com/Advice_and_Troubleshooting/Data_Protection_and_Security/SnapCenter/How_to_create_and_or_import_an_SSL_certificate_to_SnapCenter_Plug-in_for_VMware_vSphere_(SCV)) [作成またはインポートします](https://kb.netapp.com/Advice_and_Troubleshooting/Data_Protection_and_Security/SnapCenter/How_to_create_and_or_import_an_SSL_certificate_to_SnapCenter_Plug-in_for_VMware_vSphere_(SCV))["](https://kb.netapp.com/Advice_and_Troubleshooting/Data_Protection_and_Security/SnapCenter/How_to_create_and_or_import_an_SSL_certificate_to_SnapCenter_Plug-in_for_VMware_vSphere_(SCV))。

## **CRL** ファイルを設定します

SnapCenter Plug-in for VMware vSphere は、事前に設定されたディレクトリ内の CRL ファイルを検索しま す。VMware vSphere 用 SnapCenter プラグインの CRL ファイルのデフォルトディレクトリは、 \_/opt/NetApp/config/crl\_です 。

このディレクトリに複数の CRL ファイルを配置できます。着信証明書は各 CRL に対して検証されます。

## **Oracle** データベースの保護を準備する

バックアップ、クローニング、リストアなどのデータ保護処理を実行する場合は、事前 に戦略を定義し、環境をセットアップする必要があります。また、 SnapVault サーバで SnapMirror テクノロジと SnapCenter テクノロジを使用するように設定することもでき ます。

SnapVault テクノロジと SnapMirror テクノロジを活用するには、ストレージデバイス上のソースボリューム とデスティネーションボリューム間のデータ保護関係を設定して初期化する必要があります。これらのタスク を実行するには、 NetAppSystem Manager を使用するか、ストレージコンソールのコマンドラインを使用し ます。

Plug-in for Oracle Database を使用する前に、 SnapCenter 管理者が SnapCenter Server のインストールと設 定を行い、前提条件となるタスクを実行する必要があります。

- SnapCenter サーバをインストールして設定します。 ["](https://docs.netapp.com/ja-jp/snapcenter-48/install/task_install_the_snapcenter_server_using_the_install_wizard.html)[詳細](https://docs.netapp.com/ja-jp/snapcenter-48/install/task_install_the_snapcenter_server_using_the_install_wizard.html)[はこちら。](https://docs.netapp.com/ja-jp/snapcenter-48/install/task_install_the_snapcenter_server_using_the_install_wizard.html)["](https://docs.netapp.com/ja-jp/snapcenter-48/install/task_install_the_snapcenter_server_using_the_install_wizard.html)
- ストレージシステム接続を追加して SnapCenter 環境を設定します。 ["](https://docs.netapp.com/ja-jp/snapcenter-48/install/task_add_storage_systems.html)[詳細](https://docs.netapp.com/ja-jp/snapcenter-48/install/task_add_storage_systems.html)[はこちら。](https://docs.netapp.com/ja-jp/snapcenter-48/install/task_add_storage_systems.html)["](https://docs.netapp.com/ja-jp/snapcenter-48/install/task_add_storage_systems.html)

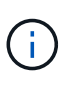

SnapCenter では、異なるクラスタにある同じ名前の SVM は複数サポートされませ ん。SVM 登録またはクラスタ登録を使用して SnapCenter に登録する SVM は、それぞれ 一意である必要があります。

- インストールユーザ用に、認証モードを Linux または AIX に設定してクレデンシャルを作成します。 ["](#page-10-0)[詳](#page-10-0) [細](#page-10-0)[はこちら。](#page-10-0)["](#page-10-0)
- ホストを追加し、プラグインをインストールし、リソースを検出します。
- VMware RDM LUN または VMDK に存在する Oracle データベースを SnapCenter Server で保護する場合 は、 SnapCenter Plug-in for VMware vSphere を導入して、 SnapCenter にプラグインを登録する必要が あります。
- Linux または AIX ホストに Java をインストールします。

を参照してください ["Linux](#page-10-0) [ホストの要](#page-10-0)[件](#page-10-0)["](#page-10-0) または ["AIX](#page-10-0)[ホストの要](#page-10-0)[件](#page-10-0)["](#page-10-0) を参照してください。

- アプリケーションファイアウォールのタイムアウト値は 3 時間以上に設定する必要があります。
- NFS 環境で Oracle データベースを使用している場合は、マウント、クローニング、検証、リストアの各 処理を実行できるように、プライマリストレージまたはセカンダリストレージ用に少なくとも 1 つの

NFS データ LIF を設定しておく必要があります。

- データパス( LIF )が複数ある場合、または dNFS 構成を使用している場合は、データベースホストで SnapCenter CLI を使用して次の作業を実行できます。
	- デフォルトでは、データベースホストのすべての IP アドレスが、クローンボリュームの Storage Virtual Machine ( SVM )の NFS ストレージエクスポートポリシーに追加されます。特定の IP アド レスを使用する場合、または IP アドレスのサブセットに制限する場合は、 Set-PreferredHostIPsInStorageExportPolicy CLI を実行します。
	- SVM に複数のデータパス( LIF )がある場合は、 NFS クローンボリュームをマウントするための適 切なデータパス( LIF )が SnapCenter によって選択されます。ただし、特定のデータパス( LIF ) を指定する場合は、 Set-SvmPreferredDataPath CLI を実行する必要があります。 詳細については、 コマンドリファレンスガイドを参照してください。
- SAN 環境で Oracle データベースを使用している場合は、次のガイドに記載された推奨事項に従って SAN 環境が設定されていることを確認してください。
	- ["Linux Unified Host Utilities](https://library.netapp.com/ecm/ecm_download_file/ECMLP2547957) [の](https://library.netapp.com/ecm/ecm_download_file/ECMLP2547957)[推奨](https://library.netapp.com/ecm/ecm_download_file/ECMLP2547957)[されるホスト設定](https://library.netapp.com/ecm/ecm_download_file/ECMLP2547957)["](https://library.netapp.com/ecm/ecm_download_file/ECMLP2547957)
	- ["Using Linux Hosts with ONTAP storage"](https://library.netapp.com/ecm/ecm_download_file/ECMLP2547958)
	- ["AIX Host Utilities](https://library.netapp.com/ecm/ecm_download_file/ECMP1119218) [の](https://library.netapp.com/ecm/ecm_download_file/ECMP1119218)[影響](https://library.netapp.com/ecm/ecm_download_file/ECMP1119218)[を](https://library.netapp.com/ecm/ecm_download_file/ECMP1119218)[受](https://library.netapp.com/ecm/ecm_download_file/ECMP1119218)[け](https://library.netapp.com/ecm/ecm_download_file/ECMP1119218)[るホスト設定](https://library.netapp.com/ecm/ecm_download_file/ECMP1119218)["](https://library.netapp.com/ecm/ecm_download_file/ECMP1119218)
- Oracle Linux または RHEL オペレーティングシステムの LVM で Oracle データベースを使用している場合 は、最新バージョンの論理ボリューム管理( LVM )をインストールします。
- SnapManager for Oracle を使用していて、 SnapCenter Plug-in for Oracle Database に移行する場合は、 sccli コマンド sc-migrate を使用して、プロファイルを SnapCenter のポリシーおよびリソースグループに 移行できます。
- バックアップレプリケーションが必要である場合は、 ONTAP で SnapMirror と SnapVault を設定します

SnapCenter 4.1.1 ユーザの場合、 SnapCenter Plug-in for VMware vSphere 4.1.1 のドキュメントには、仮想 化されたデータベースとファイルシステムの保護に関する情報が記載されています。SnapCenter 4.2.x ユーザ の場合、 NetApp Data Broker 1.0 および 1.0.1 のドキュメントでは、 Linux ベースの NetApp Data Broker 仮 想アプライアンス(オープン仮想アプライアンス形式)が提供する SnapCenter Plug-in for VMware vSphere を使用して、仮想化されたデータベースとファイルシステムを保護する方法について説明していま す。SnapCenter 4.3.x を使用する場合は、 Linux ベースの SnapCenter Plug-in for VMware vSphere 仮想アプ ライアンス(オープン仮想アプライアンス形式)を使用して仮想化されたデータベースとファイルシステムを 保護する方法について、 SnapCenter Plug-in for VMware vSphere 4.3 のドキュメントを参照してください。

- 詳細はこちら \*
- ["Interoperability Matrix Tool](https://imt.netapp.com/matrix/imt.jsp?components=108392;&solution=1259&isHWU&src=IMT) [で](https://imt.netapp.com/matrix/imt.jsp?components=108392;&solution=1259&isHWU&src=IMT)[確認](https://imt.netapp.com/matrix/imt.jsp?components=108392;&solution=1259&isHWU&src=IMT)[してください](https://imt.netapp.com/matrix/imt.jsp?components=108392;&solution=1259&isHWU&src=IMT)["](https://imt.netapp.com/matrix/imt.jsp?components=108392;&solution=1259&isHWU&src=IMT)
- ["SnapCenter Plug-in for VMware vSphere](https://docs.netapp.com/us-en/sc-plugin-vmware-vsphere/index.html) [のドキュメント](https://docs.netapp.com/us-en/sc-plugin-vmware-vsphere/index.html)["](https://docs.netapp.com/us-en/sc-plugin-vmware-vsphere/index.html)
- ["RHEL 7](https://kb.netapp.com/Advice_and_Troubleshooting/Data_Protection_and_Security/SnapCenter/Data_protection_operation_fails_in_a_non-multipath_environment_in_RHEL_7_and_later) [以降](https://kb.netapp.com/Advice_and_Troubleshooting/Data_Protection_and_Security/SnapCenter/Data_protection_operation_fails_in_a_non-multipath_environment_in_RHEL_7_and_later)[の](https://kb.netapp.com/Advice_and_Troubleshooting/Data_Protection_and_Security/SnapCenter/Data_protection_operation_fails_in_a_non-multipath_environment_in_RHEL_7_and_later)[非](https://kb.netapp.com/Advice_and_Troubleshooting/Data_Protection_and_Security/SnapCenter/Data_protection_operation_fails_in_a_non-multipath_environment_in_RHEL_7_and_later)[マルチパス環境でデータ保護処理が](https://kb.netapp.com/Advice_and_Troubleshooting/Data_Protection_and_Security/SnapCenter/Data_protection_operation_fails_in_a_non-multipath_environment_in_RHEL_7_and_later)[失敗](https://kb.netapp.com/Advice_and_Troubleshooting/Data_Protection_and_Security/SnapCenter/Data_protection_operation_fails_in_a_non-multipath_environment_in_RHEL_7_and_later)[する](https://kb.netapp.com/Advice_and_Troubleshooting/Data_Protection_and_Security/SnapCenter/Data_protection_operation_fails_in_a_non-multipath_environment_in_RHEL_7_and_later)["](https://kb.netapp.com/Advice_and_Troubleshooting/Data_Protection_and_Security/SnapCenter/Data_protection_operation_fails_in_a_non-multipath_environment_in_RHEL_7_and_later)

# **Oracle** データベースをバックアップする

バックアップ手順 の概要

リソース(データベース)またはリソースグループのバックアップを作成することがで きます。バックアップ手順 には、計画、バックアップするリソースの特定、バックアッ プポリシーの作成、リソースグループの作成とポリシーの適用、バックアップの作成、

処理の監視が含まれます。

次のワークフローは、バックアップ処理の実行順序を示しています。

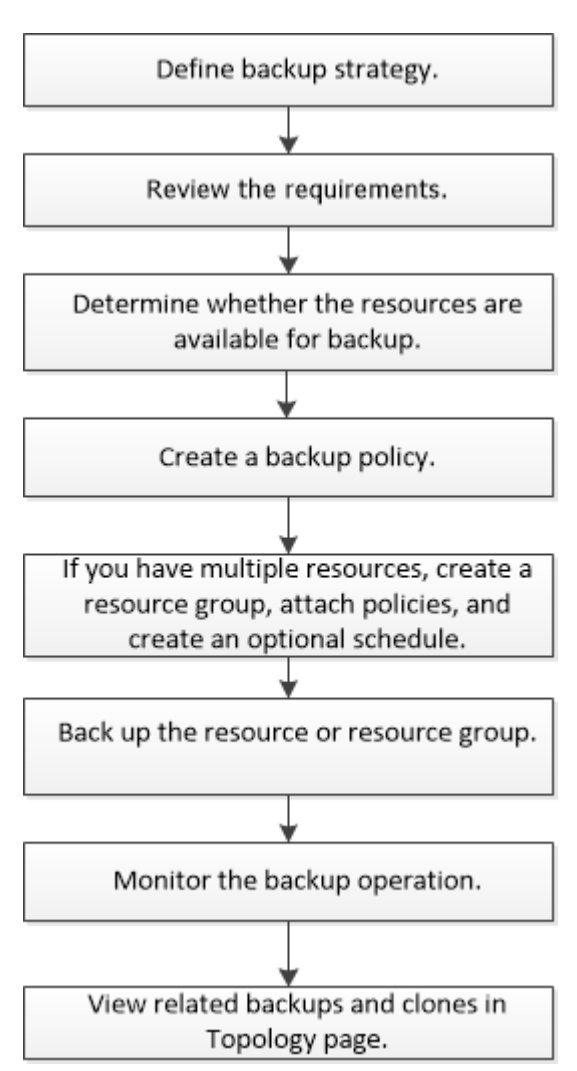

Oracleデータベースのバックアップを作成する際に、データベースで複数の処理が実行されないよう に、Oracleデータベースホスト上の\_/var/opt/snapcenter/sco/lockディレクトリに処理ロックファイル (.SM\_lock\_dbsid)が作成されます。処理ロックファイルは、データベースのバックアップが完了すると自動 的に削除されます。

ただし、前回のバックアップが警告付きで完了していた場合、処理ロックファイルが削除されず、次回のバッ クアップ処理が待機キューに登録される可能性があります。\*.SM\_LOCK\_dbsid \* ファイルが削除されていな い場合、このファイルは最終的にはキャンセルされる可能性があります。このような場合は、次の手順を実行 して処理ロックファイルを手動で削除する必要があります。

1. コマンドプロンプトで、 /var/opt/snapcenter/sco/lockに移動します。

2. 処理ロックを削除します。rm -rf .sm\_lock\_dbsid.

構成情報をバックアップします

バックアップ対象としてサポートされる **Oracle** データベース構成

SnapCenter では、各種の Oracle データベース構成のバックアップがサポートされま

す。

- Oracle スタンドアロン構成
- Oracle Real Application Clusters ( RAC )
- Oracle スタンドアロンレガシーです
- Oracle スタンドアロンコンテナデータベース( CDB )
- Oracle Data Guard スタンバイ

Data Guard スタンバイデータベースのオフラインマウントバックアップだけを作成できます。オフライ ンシャットダウンバックアップ、アーカイブログのみのバックアップ、およびフルバックアップはサポー トされていません。

• Oracle Active Data Guard スタンバイ

Active Data Guard スタンバイデータベースのオンラインバックアップだけを作成できます。アーカイブ ログのみのバックアップとフルバックアップはサポートされていません。

Data Guard スタンバイデータベースまたは Active Data Guard スタンバイデータベースのバックアップを 作成する前に、管理されたリカバリプロセス( MRP )が停止し、バックアップが作成されたあとに MRP が開始されます。

- Automatic Storage Management ( ASM ;自動ストレージ管理)
	- 。仮想マシンディスク( VMDK )上の ASM スタンドアロンおよび ASM RAC

Oracle データベースでサポートされるどのリストア方式でも、 VMDK 上で実行できるのは ASM RAC データベースの Connect and Copy リストアだけです。

- ASMスタンドアロンおよびASM RAC on Raw Device Mapping(RDM) [+] ASM上のOracleデータベ ースに対するバックアップ、リストア、クローニングの処理は、ASMLibの有無に関係なく実行できま す。
- Oracle ASM フィルタドライバ (ASMFD)

PDB 移行処理と PDB クローニング処理はサポートされていません。

◦ Oracle Flex ASM

サポートされている Oracle のバージョンの最新情報については、を参照してください ["NetApp](https://imt.netapp.com/matrix/imt.jsp?components=105283;&solution=1259&isHWU&src=IMT) [Interoperability Matrix Tool](https://imt.netapp.com/matrix/imt.jsp?components=105283;&solution=1259&isHWU&src=IMT) [で](https://imt.netapp.com/matrix/imt.jsp?components=105283;&solution=1259&isHWU&src=IMT)[確認](https://imt.netapp.com/matrix/imt.jsp?components=105283;&solution=1259&isHWU&src=IMT)[できます](https://imt.netapp.com/matrix/imt.jsp?components=105283;&solution=1259&isHWU&src=IMT)["](https://imt.netapp.com/matrix/imt.jsp?components=105283;&solution=1259&isHWU&src=IMT)。

**Oracle** データベースでサポートされるバックアップのタイプ

バックアップタイプでは、作成するバックアップのタイプを指定します。SnapCenter で は、 Oracle データベースに対してオンラインバックアップタイプとオフラインバックア ップタイプがサポートされます。

オンラインバックアップ

データベースがオンライン状態のときに作成されるバックアップを、オンラインバックアップと呼びます。ホ ットバックアップとも呼ばれるオンラインバックアップでは、データベースをシャットダウンすることなくバ ックアップを作成できます。

オンラインバックアップでは、次のファイルのバックアップを作成できます。

- データ・ファイルと制御ファイルのみ
- アーカイブログファイルのみ(この場合はデータベースがバックアップモードになりません)
- データ・ファイル、制御ファイル、およびアーカイブ・ログ・ファイルを含むフル・データベース

#### オフラインバックアップ

データベースがマウント済み状態またはシャットダウン状態のときに作成されるバックアップを、オフライン バックアップと呼びます。オフラインバックアップはコールドバックアップとも呼ばれます。オフラインバッ クアップに含めることができるのは、データファイルと制御ファイルだけです。オフラインマウントバックア ップまたはオフラインシャットダウンバックアップのいずれかを作成できます。

• オフラインマウントバックアップを作成する場合は、データベースがマウント済み状態であることを確認 する必要があります。

データベースがそれ以外の状態の場合は、バックアップ処理が失敗します。

• オフラインシャットダウンバックアップを作成する場合、データベースはどの状態でもかまいません。

データベースは、バックアップを作成するために必要な状態に変更されます。バックアップが作成される と、データベースは元の状態に戻ります。

#### **SnapCenter** による **Oracle** データベースの検出方法

リソースとは、SnapCenter で管理されるホスト上のOracleデータベースです。使用可能 なデータベースを検出したあとに、それらのデータベースをリソースグループに追加し てデータ保護処理を実行できます。

次のセクションでは、SnapCenter がさまざまなタイプおよびバージョンのOracleデータベースを検出するた めに使用するプロセスについて説明します。

**Oracle** バージョン **11***\_\_\_* ~ **12\_c\_R1**

#### **RAC**データベース

RACデータベースは、/etc/oratab`エントリに基づいてのみ検出されます。/etc/oratab ファイル内にデータベ ース・エントリが必要です。

#### スタンドアロン

スタンドアロンデータベースは、/etc/oratabエントリに基づいてのみ検出されます。

#### **ASM**

ASMインスタンスエントリが/etc/oratabファイルにある必要があります。

#### **RAC 1**ノード

RAC One Nodeデータベースは、/etc/oratabエントリに基づいてのみ検出されます。 データベースが nomount、mount、またはopenのいずれかの状態である必要があります。/etc/oratab ファイル内にデータベー ス・エントリが必要です。

データベースがすでに検出され、バックアップが関連付けられている場合、 RAC One Node データベースの ステータスは「 Renamed 」または「 deleted 」とマークされます。

データベースを再配置する場合は、次の手順を実行する必要があります。

- 1. フェイルオーバーが発生した RAC ノードの /etc/oratab ファイルに、再配置されたデータベース・エント リを手動で追加します。
- 2. リソースを手動で更新する。
- 3. リソースページからRAC One Nodeデータベースを選択し、[データベース設定]をクリックします。
- 4. データベースを設定して、データベースを現在ホストしている RAC ノードに優先クラスタノードを設定 します。
- 5. SnapCenter 処理を実行します。
- 6. あるノードから別のノードにデータベースを再配置し、以前のノードのoratabエントリが削除されていな い場合は、同じデータベースが2回表示されないように、oratabエントリを手動で削除します。

**Oracle**バージョン**12cR2**~**18c**の場合

**RAC**データベース

RACデータベースはsrvctl configコマンドを使用して検出されます。 /etc/oratab ファイル内にデータベース・ エントリが必要です。

スタンドアロン

スタンドアロンデータベースは、/etc/oratabファイルのエントリとsrvctl configコマンドの出力に基づいて検出 されます。

#### **ASM**

ASMインスタンスエントリが/etc/oratabファイルに含まれている必要はありません。

#### **RAC 1**ノード

RAC One Nodeデータベースは、srvctl configコマンドのみを使用して検出されます。 データベース がnomount、mount、またはopenのいずれかの状態である必要があります。データベースがすでに検出され、 バックアップが関連付けられている場合、 RAC One Node データベースのステータスは「 Renamed 」また は「 deleted 」とマークされます。

データベースを再配置する場合は、次の手順を実行する必要があります。 。リソースを手動で更新する。 。 リソースページからRAC One Nodeデータベースを選択し、[データベース設定]をクリックします。 。データ ベースを設定して、データベースを現在ホストしている RAC ノードに優先クラスタノードを設定します。 。SnapCenter 処理を実行します。

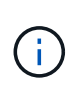

/etc/oratab ファイル内に Oracle 12\_c\_\_R2 および 18\_c\_database のエントリがあり、同じデ ータベースが srvctl config コマンドで登録されている場合、 SnapCenter は重複するデータベ ースエントリを削除します。 古いデータベースエントリがある場合は、データベースは検出さ れますが、データベースにアクセスできず、ステータスはオフラインになります。

**RAC** セットアップで優先ノードを指定します

Oracle Real Application Clusters(RAC)セットアップでは、SnapCenterがバックアッ プ処理の実行に使用する優先ノードを指定できます。優先ノードを指定しない場合は、

SnapCenter によって自動的に優先ノードが割り当てられ、そのノードにバックアップ が作成されます。

優先ノードには、 RAC データベースインスタンスが存在するクラスタノードを 1 つまたはすべて指定できま す。バックアップ処理は、これらの優先ノードで優先順にトリガーされます。

例

RACデータベースcdbracには3つのインスタンスがあります。cdbrac1はnode1に、cdbrac2はnode2 に、cdbrac3はnode3にあります。

node1 インスタンスと node2 インスタンスが優先ノードとして設定され、 node2 に最初の優先順位、 node1 に 2 番目の優先順位が指定されます。バックアップ処理を実行すると、まず第 1 優先ノードである node2 で 処理が試行されます。

node2 がバックアップの状態になっていない場合は、プラグインエージェントがホストで実行されていないな どの複数の理由で、ホスト上のデータベースインスタンスが指定したバックアップタイプに必要な状態になっ ていない可能性があります。 または、 FlexASM 構成内の node2 上のデータベースインスタンスがローカル ASM インスタンスで提供されていない場合は、 node1 で処理が試行されます。

node3 は、優先ノードのリストに含まれていないため、バックアップには使用されません。

**Flex ASM**セットアップ

Flex ASM 設定では、カード濃度が RAC クラスタ内のノード数より少ない場合、リーフノードは優先ノード として表示されません。Flex ASM クラスタノードのロールに変更がある場合は、優先ノードが更新されるよ うに、手動で検出する必要があります。

必要なデータベースの状態

バックアップを正常に完了するには、優先ノード上の RAC データベースインスタンスが必要な状態であるこ とが必要です。

- オンラインバックアップを作成する場合は、設定された優先ノードの RAC データベースインスタンスの 1 つがオープン状態であることが必要です。
- オフラインマウントバックアップを作成する場合は、設定された優先ノードの RAC データベースインス タンスの 1 つがマウント状態であり、かつ他の優先ノードを含むその他すべてのインスタンスがマウント 状態またはそれより低いレベルの状態であることが必要です。
- オフラインシャットダウンバックアップを作成する場合は、 RAC データベースインスタンスはどの状態 でもかまいませんが、優先ノードを指定する必要があります。

**Oracle Recovery Manager** を使用してバックアップをカタログ化する方法

Oracle Recovery Manager(RMAN)を使用してOracleデータベースのバックアップをカ タログ化し、Oracle RMANリポジトリにバックアップ情報を格納できます。

カタログ化されたバックアップは、あとでブロックレベルのリストア処理や表領域のポイントインタイムリカ バリ処理に使用できます。カタログ化されたバックアップが不要となった場合は、カタログ情報を削除できま す。

カタログ化するためには、データベースの状態が少なくともマウント済み状態であることが必要です。カタロ グ化を実行できるのは、データバックアップ、アーカイブログバックアップ、およびフルバックアップです。

複数のデータベースを含むリソースグループのバックアップに対してカタログ化を有効にすると、データベー スごとにカタログ化が実行されます。Oracle RAC データベースの場合は、データベースが少なくともマウン ト済み状態にある優先ノードでカタログ化が実行されます。

RAC データベースのバックアップをカタログ化する場合は、そのデータベースに対して他のジョブが実行さ れていないことを確認します。別のジョブが実行されている場合は、カタログ化処理がキューに登録されずに 失敗します。

外部カタログデータベース

デフォルトでは、ターゲットデータベースの制御ファイルがカタログ化に使用されます。外部カタログデータ ベースを追加する場合は、 SnapCenter グラフィカルユーザーインタフェース( GUI )のデータベース設定 ウィザードを使用して、外部カタログの資格情報と透過ネットワーク印刷材(TNS)名を指定して構成でき ます。CLI から外部カタログデータベースを設定するには、 Configure-SmOracleDatabase コマンドで -OracleRmanCatalogCredentialName オプションおよび -OracleRmanCatalogTnsName オプションを実行し ます。

#### **RMAN**コマンド

SnapCenter GUI から Oracle バックアップポリシーを作成する際にカタログ化オプションを有効にした場合 は、バックアップ処理の一環として Oracle RMAN を使用してバックアップがカタログ化されます。を実行し て、バックアップのカタログ化を遅らせて実行することもできます Catalog-SmBackupWithOracleRMAN コマンドを実行します

バックアップをカタログ化したら、を実行できます Get-SmBackupDetails コマンドを使用して、カタログ 化されたバックアップの情報(カタログ化されたデータファイルのタグ、制御ファイルのカタログパス、カタ ログ化されたアーカイブログの場所など)を取得します。

#### 命名形式

SnapCenter 3.0 では、 ASM ディスクグループ名が 16 文字以上である場合、バックアップに使用される命名 形式は SC\_HASHCODEofDISKGROUP\_DBSID\_backupid です。ただし、ディスク・グループ名が 16 文字未 満の場合、バックアップに使用される命名形式は DISKGROUPNAME\_DBSID\_backupid です。これは、 SnapCenter 2.0 で使用される形式と同じです。

HASHCODEofDISKGROUP は、各 ASM ディスクグループに固有の自動生成番号(2~10桁)です。

クロスチェック処理

バックアップに関する RMAN リポジトリ情報が古くなってバックアップのリポジトリレコードがその物理ス テータスと一致しなくなった場合は、クロスチェックを実行してリポジトリ情報を更新できます。たとえば、 ユーザがオペレーティングシステムコマンドでディスクからアーカイブログを削除した場合、実際にはディス クにログがないにもかかわらず、制御ファイルにはディスクにログがあることが示されます。

クロスチェック処理では、制御ファイルを情報で更新できます。クロスチェックをイネーブルにするには、 Set-SmConfigSettings コマンドを実行して、 enable\_croscHCK パラメータに値 true を割り当てます。デフォ ルト値は FALSE です。

sccli Set-SmConfigSettings-ConfigSettingsTypePlugin-PluginCodeSCO-ConfigSettings "KEY=ENABLE\_CROSSCHECK, VALUE=TRUE"

カタログ情報を削除するには、 Uncatalog-SmBackupWithOracleRMAN コマンドを実行します。SnapCenter GUI ではカタログ情報を削除できません。ただし、バックアップを削除するとき、またはカタログ化されたバ ックアップに関連する保持設定とリソースグループを削除するときに、カタログ化されたバックアップの情報 も削除されます。

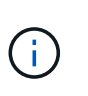

SnapCenter ホストを強制的に削除する場合は、そのホストに関連するカタログ化されたバック アップの情報が削除されません。ホストを強制的に削除する場合は、事前にそのホストに関連 するすべてのカタログ化されたバックアップの情報を削除しておく必要があります。

ORACLE PLUGIN RMAN CATALE TIMEOUT パラメータに指定されたタイムアウト値を超えたためにカタ ログ化とカタログ化解除が失敗した場合は、次のコマンドを実行して、パラメータの値を変更する必要があり ます。

/opt/Netapp/snapcenter/spl/bin/sccli Set-SmConfigSettings-ConfigSettingsType Plugin -PluginCode SCO-ConfigSettings "KEY=ORACLE PLUGIN RMAN CATALOG TIMEOUT, VALUE=user defined value"

パラメータの値を変更したら、次のコマンドを実行して SnapCenter Plug-in Loader (SPL) サービスを再 起動します。

/opt/NetApp/snapcenter/spl/bin/spl restart

コマンドで使用できるパラメータとその説明に関する情報は、 Get-Help コマンド \_name を実行して取得で きます。または、を参照してください ["SnapCenter](https://library.netapp.com/ecm/ecm_download_file/ECMLP2883301) [ソフトウェアコマンドリファレンス](https://library.netapp.com/ecm/ecm_download_file/ECMLP2883301)[ガ](https://library.netapp.com/ecm/ecm_download_file/ECMLP2883301)[イド](https://library.netapp.com/ecm/ecm_download_file/ECMLP2883301)["](https://library.netapp.com/ecm/ecm_download_file/ECMLP2883301)。

<span id="page-47-0"></span>バックアップ固有のプリスクリプトおよびポストスクリプト用の事前定義された環境変数

SnapCenter では、バックアップポリシーの作成時にプリスクリプトおよびポストスクリ プトを実行する際に、事前定義された環境変数を使用できます。この機能は、 VMDK を 除くすべての Oracle 構成でサポートされます。

SnapCenter は、シェルスクリプトが実行される環境で直接アクセス可能なパラメータの値を事前定義しま す。スクリプトの実行時にこれらのパラメータの値を手動で指定する必要はありません。

バックアップポリシーを作成するためにサポートされる事前定義された環境変数

• \* sc\_job\_ID \* は、処理のジョブ ID を指定します。

例:256

• \*SC ORACLE SID \* はデータベースのシステム識別子を指定します

複数のデータベースを処理する場合は、パラメータにパイプで区切られたデータベース名が含まれます。

このパラメータは、アプリケーションボリュームに対して入力されます。

**例: NFSB32 | NFSB31** 

• \*sc\_host \* は、データベースのホスト名を指定します。

RAC の場合、ホスト名はバックアップが実行されるホストの名前になります。

このパラメータは、アプリケーションボリュームに対して入力されます。

例:scsmohost2.gdl.englabe.netapp.com

• **SC\_OS\_USER** は、データベースのオペレーティング・システムの所有者を指定します。

このデータは、 <db1><osuser1>|<db2><osuser2> の形式になります。

例: NFSB31@Oracle|NFSB32@Oracle

• \* SC\_OS\_GROUP \* はデータベースのオペレーティング・システム・グループを指定します

データは <db1><osgroup1><osgroup>|<db2>@<osgroup2> の形式で表示されます。

例: NFSB31@ INSTALL | NFSB32@oinstall

• \* SC\_BACKUP \_ TYPE \* 」にはバックアップ・タイプ(オンライン・フル、オンライン・データ、オンラ イン・ログ、オフライン・シャットダウン、オフライン・マウント)を指定します。

例

- フルバックアップの場合: ONLINEFULL
- データのみのバックアップ :ONLINEDATA
- ログのみのバックアップ: ONLINELOG
- \* SC\_backup\_name \* はバックアップ名です

このパラメータは、アプリケーションボリュームに対して入力されます。

例: DATA@RG2 scspr2417819002 07-20-2021 12.16.48.9267 0 | LOG@RG2 scspr2417819002 07-20-2021\_12.16.48.9267 \_1 | AV@RG2\_scspr2417819002\_07-20-2021\_12.16.48.9267

• \* SC\_BACKUP ID \* にはバックアップ ID を指定します

このパラメータは、アプリケーションボリュームに対して入力されます。

例: DATA @203 | LOG@205 | AV@207

- **SC\_ORACLE\_HOME** は Oracle ホーム・ディレクトリのパスを指定します
- 例: NFSB32@ /ora01/app/oracle/product/18.1.0/db 1 | NFSB31@ /ora01/app/oracle/product/18.1.0/db 1
- \* SC\_BACKUP\_retention-\* はポリシーに定義されている保持期間です

例

- フルバックアップの場合:毎時 | データ @ 日数: 3 | log@ count : 4
- オンデマンドデータのみのバックアップの場合: OnDemand | data@ count : 2

◦ オンデマンドログのみのバックアップの場合: OnDemand | log@count : 2

• \* sc\_resource\_group\_name \* で、リソースグループの名前を指定します。

例:RG1

• \* SC\_BACKUP\_policy\_name \* はバックアップ・ポリシーの名前です

**例: backup\_policy** 

• \* sc\_av\_name \* は、アプリケーション・ボリュームの名前を指定します。

例: AV1|AV2

• \* SC\_primary\_data\_volume\_full\_path \* は、データファイルディレクトリに対する SVM からボリュームへ のストレージマッピングを指定します。LUN と qtree の親ボリュームの名前になります。

データの形式は、 <db1 >@<SVM1 : volume1 >|<db2 >@<SVM2 : volume2> となります。

例

- 同じリソースグループ内の 2 つのデータベース: NFSB32@buck : /vol/scspr2417819002\_NFS\_CDB\_NFSB32\_DATA | NFSB31@buck : /vol/scspr2417819002\_NFS\_CDB\_NFSB31\_DATA
- データファイルが複数のボリュームに分散されている単一のデータベースの場合: buck : /vol/scspro2417819002\_nfs\_cdb31\_data 、 herculus : /vol/scspr2417819002\_nfs
- \* SC\_primary\_archivelogs\_volume\_full\_path \* は、ログファイルディレクトリに対する SVM のボリューム へのストレージマッピングを指定します。LUN と qtree の親ボリュームの名前になります。

例

- 。単一データベースインスタンスの場合: buck : /vol/scspr2417819002\_NFS\_CDB\_NFSB31\_redo
- 複数のデータベースインスタンスの場合: NFSB31@ バック: /vol/scspr2417819002 NFS CDB NFSB31 redo | NFSB32@ バック: /vol/scspr2417819002\_NFS\_CDB\_NFSB32\_redo
- \* SC\_primary\_full\_snapshot\_name\_for\_tag \* は、ストレージ・システム名とボリューム名を含む Snapshot のリストを指定します。

例

◦ 単一データベースインスタンスの場合: buck : /vol/scspr2417819002\_nfs\_cdb\_NFSB32\_data/Rg2\_scspr2417819002\_07-21-202\_02.28.26.3973\_0 、バック: /vol/scspr2417819002\_nfs\_cda\_2.2B32\_redo 01726.21 r19821 scspr1972 j21 j21 scspr2002 2002 17202 017202 019002 019002 019002 01 9002\_019002\_017

◦ 複数のデータベースインスタンスの場合: NFSB32@buck : /vol/scspr2417819002\_NFS\_CDB32\_data/Rg2\_scspr2417819002\_07- 021 2021 21 219002 0226.3973 0 、バック: /vol/scspr2417819002\_NFS21\_2.17002\_NFS017002\_NFS019002\_002\_NFS019002\_42002\_4\_01720 2\_NFS122\_1821\_CD21\_2.17202\_NFS017202\_41\_CD21\_2.17202\_17202\_17202\_17202\_17202\_172 02\_17202\_17202\_17202\_122\_17202\_17202\_0.2\_ R17202\_17202\_17202\_17202\_17202\_17202\_0.2\_ NFS 9\_17202\_17202\_122\_17202\_122\_DATA 、 NFS 017202\_17202\_17202\_17202\_17202\_0.2\_ NFS 9\_R17202\_122\_17202\_

• \* SC\_primary\_snapshot\_names \* には、バックアップ中に作成されたプライマリ Snapshot の名前を指定 します。

例

- 。単一データベースインスタンスの場合: RG2\_scspr2417819002\_07-021-021-02.28.26.3973\_0 、 RG2\_scspr2417819002\_07-021-202\_02.28.26.3973\_1
- 複数のデータベースインスタンスの場合: NFSB32@RG2\_scspr2417819002\_07-21- 2021\_02.28.26.3973 \_0 、 Rg2\_scspr2417819002\_07-01- 202\_02.28.26.3973\_1|NFSB31@RG2\_scspr2417819002\_07-21-2021\_02.28.26.3973 \_0 、 Rg2\_scspr2417819002\_07-021-02.28.26.3973\_1
- 整合グループの Snapshot に 2 つのボリュームが含まれる場合: CG3\_R80404CBEF5V1\_04-05- 050202\_003.4945\_bfc279cc-28ad-465c-9d60-5487ac17b25d\_202\_4\_3\_8\_58\_350
- \* SC\_primary\_mount\_points \* は、バックアップに含まれるマウントポイントの詳細を指定します。

詳細には、バックアップでファイルの直接の親ではなく、ボリュームがマウントされているディレクトリ が含まれます。ASM 構成の場合は、ディスクグループの名前です。

データの形式は、 <db1><mountpoint1, mountpoint2>|<DB2><mountpoint1, mountpoint2> のようになりま す。

## 例

- シングルデータベースインスタンスの場合: /mnt/nfsdb3\_data 、 /mnt/nfsdb3\_log 、 /mnt/nfsdb3\_data1
- ◦複数のデータベースインスタンスの場合: NFSB31@/mnt/nfsdb31\_data 、 /mnt/nfsdb31\_log 、 /mnt/nfsdb31\_log 、 /mnt/nfsdb32\_data, /mnt/nfsdb32\_log 、 /mnt/nfsdb32\_data1
- ASM の場合: +DATA2DG 、 +LOG2DG
- \* SC\_primary\_snapshots および \_mount\_points \* には、各マウントポイントのバックアップ中に作成され た Snapshot の名前を指定します。

## 例

- 。シングルデータベースインスタンスの場合: Rg2\_scspr2417819002\_07-02-2202\_02.28.26.3973\_0 : /mnt/nfsb32\_data 、 Rg2\_scspr2417819002\_07-021 - 202\_02.28.26.3973\_1 : /mnt/bnfs31\_log
- 複数のデータベースインスタンスの場合: NFSB32@RG2\_scspr2417819002\_07-21- 2021\_02.28.26.3973 \_0 : /mnt/nfsb32\_data 、 Rg2\_scspr2417819002\_07-021 -202\_02.28.26.3973\_1 : /mnt/nfsb31\_log | NFSB31@RG2\_scspr2417819002\_07-21- 2021\_02.28.26.3973 \_0 : /mnt/nfsb31\_data 、 Rg2\_scspr24178219002\_07819002\_302\_log nfs3/026.32\_nfmnt\_302\_log
- **SC\_archivelogs\_locations** はアーカイブ・ログ・ディレクトリの場所を指定します

ディレクトリ名はアーカイブログファイルの直下の親になります。アーカイブログを複数の場所に配置す ると、すべての場所がキャプチャされます。これには FRA シナリオも含まれます。ディレクトリにソフ トリンクが使用されている場合は、同じ情報が入力されます。

例

◦ NFS 上の単一データベースの場合: /mnt/nfsdb2\_log

- NFS 上の複数のデータベースおよび NFSB31 データベースアーカイブログが 2 つの異なる場所に格 納されている場合: NFSB31@/mnt/nfsdb31\_log1 、 /mnt/nfsdb31\_log2 | NFSB32@/mnt/nfsdb32\_log
- ASM の場合: +LOG2DG/ASMDB2/ARCHIVE/2021 07 15
- \* SC\_redo \_logs\_locations \* は 'redo ログ・ディレクトリの場所を指定します

ディレクトリ名は REDO ログファイルの直下の親になります。ディレクトリにソフトリンクが使用され ている場合は、同じ情報が入力されます。

例

- NFS 上の単一データベースの場合: /mnt/nfsdb2\_data/newdb1
- NFS 上の複数のデータベース: NFSB31@/mnt/nfsdb31\_data/newdb31|NFSB32@/mnt/nfsdb32\_data/newdb32
- ASM の場合: +LOG2DG/ASMDB2/ONLINELOG
- \* sc\_control\_files\_location\* には、制御ファイルディレクトリの場所を指定します。

このディレクトリ名は制御ファイルの直下の親になります。ディレクトリにソフトリンクが使用されてい る場合は、同じ情報が入力されます。

例

- NFS 上の単一データベースの場合: /mnt/nfsdb2\_data/FRA/newdb1 、 /mnt/nfsdb2\_data/newdb1
- NFS 上の複数のデータベース: NFSB3@/mnt/nfsdb31 data/FRA/newdb31、 /mnt/nfsdb31\_data/newdb31/NFSB32@/mnt/nfsdb32\_data/FRA/newdb32 、 /mnt/nfsdb32\_data/newdb32
- ASM の場合: +LOG2DG/ASMDB2/CONTROLFILE
- \*SC\_data\_files\_locations" にはデータ・ファイル・ディレクトリの場所を指定します

ディレクトリ名はデータファイルの直下の親になります。ディレクトリにソフトリンクが使用されている 場合は、同じ情報が入力されます。

#### 例

- <sup>。</sup>NFS 上の単一データベースの場合: /mnt/nfsdb3\_data1 、 /mnt/nfsdb3\_data/newDB3/datafile
- NFS 上の複数のデータベース: NFSB31@/mnt/nfsdb31\_data1、 /mnt/nfsdb31\_data/newDB31/datafile | NFSB32@/mnt/nfsdb32\_data1 、 /mnt/nfsdb32\_data/newDB32/data/newDB32/datafile
- ASM の場合: +DATA2D2/ASMDB2/datafile 、 +DATA2D2/ASMDB2/tempfile
- \* SC\_SNAPSHOT\_LABEL \* はセカンダリ・ラベルの名前を指定します
	- 例: Hourly 、 Daily 、 Weekly 、 Monthly 、 Custom Label

サポートされるデリミタ

- \* : \* は、 SVM 名とボリューム名を区切るために使用します
	- 例: buck : /vol/scspr2417819002\_nfs\_cdb32\_data/Rg2\_scspr2417819002\_07-021 -

202 02.28.26.3973 0 、バック: /vol/scspr2417819002\_cda\_2.2/Rg2\_scr21\_scspr2004\_17821\_scspr2002\_240021\_scspr2004\_17202\_j21 scspr2002\_0.21\_j21\_j21\_j21\_scspr2002\_0

• **@** は、データベース名からデータを分離し、キーから値を分離するために使用されます。

例

◦ NFSB32@buck :

/vol/scspr2417819002\_NFSB32\_CDB\_data/Rg2\_scspr2417819002\_019002\_019002\_019002\_07-21- 202 02.28.26.3973 0、バック:

/vol/scspr2417819002\_CD21\_NFS21\_24002\_NFS017002\_002\_002\_NFS21\_24002\_NFS21\_24002\_1 7002\_172021\_2.17002\_17002\_17002\_17002\_17002\_17002\_17202\_17202\_17002\_17002\_17002\_17 202\_17002\_17002\_17202\_17202\_17202\_17202\_17202\_17202\_17202\_17202\_17002\_17002\_17002\_ 17002\_17202\_17202\_17202\_17202\_17202\_17202\_17202\_17202\_17202\_17202\_17202\_17202\_1720 2\_17202\_17202\_17

◦ NFSB3@ Oracle | NFSB32@ Oracle

• \* | \* は、 2 つの異なるデータベース間でデータを分離するため、および SC\_BACKUP ID 、 SC\_BACKUP \_retention 、および SC\_BACKUP \_name の各パラメータの 2 つのエンティティ間でデータを分離するた めに使用されます。

例

- データ @203| ログ @205
- 毎時 | データ @ 日数: 3 | ログ @ カウント: 4
- DATA@RG2\_scspr2417819002\_07-20-2021\_12.16.48.9267 \_0 | LOG@RG2\_scspr2417819002\_07- 20-2021\_12.16.48.9267 \_1

• \* / \* を使用して、 SC\_primary\_snapshot\_names パラメータと SC\_primary\_full\_snapshot\_name\_for\_tag パラメータのボリューム名を Snapshot と区切ります。

例: NFSB32@buck : /vol/scspr2417819002 NFS CDB NFSB32 data/Rg2 scspr2417819002 07-021 - 202 02.28.26.3973 0 、バック: /vol/scspr2417819002\_NFS\_CDB\_2.2BNFS32\_bNFS32\_26.21\_R1726.21\_scspr702- 1721\_scspr1973.0021\_r21\_scspr21\_scspr2002\_1772.1773.190021\_scspr21\_sc2002\_

• \* 、 \* は、同じ DB の変数のセットを区切るために使用されます。

例: NFSB32@buck : /vol/scspr2417819002 NFS CDB NFSB32 data/Rg2 scspr2417819002 07-21-202\_02.28.26.3973\_0 、 NFS19002\_017819002\_nfs\_sc019002\_002\_41\_scspbucK\_24002\_24002\_24002\_cdr21\_nfs21\_sc1621\_r1 7202\_17202\_17202\_17202\_17202\_17202\_17202\_17202\_122\_122\_17202\_122\_17202\_17202\_122\_ NFS 9\_17202\_17202\_17202\_17202\_17202\_17202\_017202\_017202\_122\_ NFS 9\_172\_ NFS 9\_R17202\_017202\_017202\_017202\_017202\_017202\_017202\_017202\_017202\_017202\_017202\_01720 2\_017202\_017202\_

バックアップ保持オプション

バックアップコピーを保持する日数を選択するか、保持するバックアップコピーの数を 指定できます。指定できる最大数は ONTAP で 255 個です。たとえば、組織の必要に応 じて、 10 日分のバックアップコピーや 130 個のバックアップコピーを保持できます。

ポリシーを作成する際に、バックアップタイプおよびスケジュールタイプの保持オプションを指定できます。

SnapMirror レプリケーションを設定すると、デスティネーションボリュームに保持ポリシーがミラーリング されます。

SnapCenter は、保持されているバックアップの保持ラベルがスケジュールタイプと一致する場合には、バッ クアップを削除します。リソースまたはリソースグループに対してスケジュールタイプが変更された場合、古 いスケジュールタイプラベルのバックアップがシステムに残ることがあります。

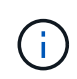

バックアップコピーを長期にわたって保持する場合は、 SnapVault バックアップを使用する必 要があります。

バックアップスケジュール

バックアップ頻度(スケジュールタイプ)はポリシーで指定され、バックアップスケジ ュールはリソースグループの設定で指定されます。バックアップの頻度またはスケジュ ールを決定する場合に最も重要な要因となるのは、リソースの変更率とデータの重要性 です。使用頻度の高いリソースは 1 時間ごとにバックアップする必要がありますが、ほ とんど使用されないリソースは 1 日に 1 回バックアップすれば十分です。その他の要因 としては、組織におけるリソースの重要性、サービスレベルアグリーメント( SLA )、 目標復旧時点( RPO )などがあります。

SLA は、想定されるサービスのレベルを定義し、サービスの可用性やパフォーマンスなど、サービス関連の 多くの問題に対処します。RPO は、障害発生後に通常処理を再開するためにバックアップストレージからリ カバリする必要があるファイルの経過時間に関する戦略を定義したものです。SLA と RPO は、データ保護戦 略に関与します。

使用頻度の高いリソースであっても、フルバックアップは 1 日に 1~2 回で十分です。たとえば、定期的なト ランザクションログバックアップを実行すれば、必要なバックアップが作成されます。データベースをバック アップする回数が多いほど、リストア時に SnapCenter が使用する必要のあるトランザクションログの数が少 なくなります。これにより、リストア処理の時間を短縮できます。

バックアップスケジュールには、次の 2 つの要素があります。

• バックアップ頻度

バックアップ頻度(バックアップを実行する間隔)は、ポリシー設定の一部であり、一部のプラグインで は schedule type と呼ばれます。ポリシーでは、バックアップ頻度として、毎時、毎日、毎週、また は毎月を選択できます。頻度を選択しない場合は、オンデマンドのみのポリシーが作成されます。ポリシ ーにアクセスするには、 \* Settings \* > \* Policies \* をクリックします。

• バックアップスケジュール

バックアップスケジュール(バックアップが実行される日時)は、リソースグループの設定の一部です。 たとえば、リソースグループのポリシーで週に 1 回のバックアップが設定されている場合は、毎週木曜日 の午後 10 時にバックアップが実行されるようにスケジュールを設定できます。リソースグループのスケ ジュールにアクセスするには、 \* リソース \* > \* リソースグループ \* をクリックします。

バックアップの命名規則

Snapshot コピーのデフォルトの命名規則を使用するか、カスタマイズした命名規則を使 用できます。デフォルトのバックアップ命名規則では Snapshot コピー名にタイムスタ ンプが追加されるため、コピーが作成されたタイミングを特定できます。

Snapshot コピーでは、次のデフォルトの命名規則が使用されます。

resourcegroupname\_hostname\_timestamp

バックアップリソースグループには、次の例のように論理的な名前を付ける必要があります。

dts1\_mach1x88\_03-12-2015\_23.17.26

この例では、各構文要素に次の意味があります。

- dts1 は リソースグループ名です。
- *mach1x88* はホスト名です。
- *03-12-2015\_23.17.26* は日付とタイムスタンプです。

または、「 \* Snapshot コピーにカスタム名形式を使用」を選択して、リソースまたはリソースグループを保 護しながら Snapshot コピー名の形式を指定することもできます。たとえば、 customtext resourcegroup\_policy\_hostname や resourcegroup\_hostname などの形式です。デフォルトで は、 Snapshot コピー名にタイムスタンプのサフィックスが追加されます。

## **Oracle** データベースをバックアップするための要件

Oracle データベースをバックアップする前に、前提条件を満たしていることを確認する 必要があります。

- ポリシーを適用したリソースグループを作成しておく必要があります。
- セカンダリストレージとの SnapMirror 関係があるリソースをバックアップする場合、ストレージユーザ に割り当てられた ONTAP ロールには「「 'SnapMirro all' 」権限を含める必要があります。ただし、「 vsadmin 」ロールを使用している場合、「 'SnapMirro all 」権限は必要ありません。
- バックアップ処理で使用されるアグリゲートを、データベースが使用する Storage Virtual Machine ( SVM)に割り当てておく必要があります。
- データベースでセカンダリ保護が有効になっている場合は、そのデータベースに属するすべてのデータボ リュームとアーカイブログボリュームが保護されていることを確認しておく必要があります。
- ASM ディスク・グループ上にファイルがあるデータベースが 'Oracle DBVERIFY ユーティリティを使用 してバックアップを検証するには ' マウント状態またはオープン状態であることを確認しておく必要があ ります
- ボリュームマウントポイントの長さが 240 文字を超えないことを確認しておく必要があります。
- バックアップするデータベースが大容量(TB単位)の場合は、SnapCenter サーバホストでRESTTimeout の値を86400000msに増やして、C:\Program Files\NetApp\SMCore \SMCoreServiceHost.exe.config\_file に設定してください。

値を変更するときに実行中のジョブがないことを確認し、値を増やしたあとに SnapCenter SMCore サ ービスを再起動します。

バックアップに使用できる**Oracle**データベースを検出します

リソースとは、 SnapCenter で管理されているホスト上の Oracle データベースのことで す。使用可能なデータベースを検出したあとに、それらのデータベースをリソースグル ープに追加してデータ保護処理を実行できます。

- 必要なもの \*
- SnapCenter サーバのインストール、ホストの追加、ストレージシステム接続の作成、クレデンシャルの 追加などのタスクを完了しておく必要があります。
- データベースが仮想マシンディスク( VMDK )または raw デバイスマッピング( RDM )上にある場合 は、 SnapCenter Plug-in for VMware vSphere を導入し、 SnapCenter にプラグインを登録する必要があ ります。

詳細については、を参照してください ["SnapCenter Plug-in for VMware vSphere](https://docs.netapp.com/us-en/sc-plugin-vmware-vsphere/scpivs44_deploy_snapcenter_plug-in_for_vmware_vsphere.html) [を](https://docs.netapp.com/us-en/sc-plugin-vmware-vsphere/scpivs44_deploy_snapcenter_plug-in_for_vmware_vsphere.html)[導入](https://docs.netapp.com/us-en/sc-plugin-vmware-vsphere/scpivs44_deploy_snapcenter_plug-in_for_vmware_vsphere.html)["](https://docs.netapp.com/us-en/sc-plugin-vmware-vsphere/scpivs44_deploy_snapcenter_plug-in_for_vmware_vsphere.html)。

- データベースが VMDK ファイルシステムにある場合は、 vCenter にログインして \* VM オプション \* > \* Advanced \* > \* Edit configuration \* に移動し、 VM の DISK.enableUUID\_true の値を設定しておく必要が あります。
- SnapCenter データベースのさまざまなタイプやバージョンを検出するための、 Oracle のプロセスを確認 しておく必要があります。

手順**1**:**SnapCenter** でデータベース以外のエントリが検出されないようにする

oratabファイル内に追加された非データベースエントリをSnapCenter で検出できません。

• 手順 \*

1. Oracle用プラグインをインストールしたあと、rootユーザはディレクトリ\_/var/opt/snapcenter/sco/etc/ に\*SC\_oratab .config \*ファイルを作成する必要があります。

Oracleバイナリの所有者とグループに書き込み権限を付与して、ファイルを将来的に保持できるよう にします。

2. データベース管理者は、\* SC\_oratab .config \*ファイルに非データベース・エントリを追加する必要が あります。

/etc/oratabファイル内の非データベース・エントリに定義されている形式を同じにするか、またはユ ーザが非データベース・エンティティ・ストリングだけを追加できるようにすることを推奨します。

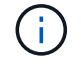

文字列では大文字と小文字が区別されます。先頭に#が付いているテキストはコメント として扱われます。コメントは、の後に追加できます 非データベース名。

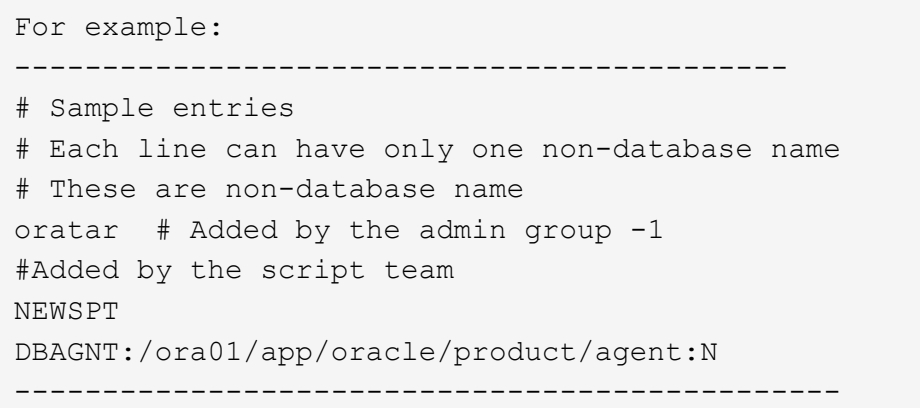

1. リソースを確認

データベース以外のエントリがリソースページにリストされません。\* SC\_oratab .config \*に追加され ているエントリはありません。

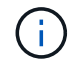

SnapCenter プラグインをアップグレードする前に、SC\_AGENT構成ファイルのバックアップ を作成することを常に推奨します。

ステップ**2**:リソースを検出する

プラグインをインストールすると、そのホスト上のすべてのデータベースが自動的に検出され、リソースペー ジに表示されます。

データベースが検出されるためには、データベースが少なくともマウント済み状態であることが必要で す。Oracle Real Application Clusters ( RAC )環境で、検出が実行されるホスト内の RAC データベースイン スタンスが検出されるためには、データベースインスタンスが少なくともマウント済み状態であることが必要 です。リソースグループには、正常に検出されたデータベースのみを追加できます。

ホスト上で Oracle データベースを削除した場合、 SnapCenter サーバは認識しないため、削除されたデータ ベースのリストが表示されます。SnapCenter リソースのリストを更新するには、リソースを手動で更新する 必要があります。

- 手順 \*
	- 1. 左側のナビゲーションペインで、 \* リソース \* をクリックし、リストから適切なプラグインを選択し ます。
	- 2. [ リソース ] ページで、 [ \* 表示 ] リストから [ \* データベース \* ] を選択します。

をクリックします をクリックし、ホスト名とデータベースタイプを選択してリソースをフィルタリ ングします。次に、をクリックします ▼ アイコンをクリックして、フィルタペインを閉じます。

3. [ リソースの更新 ] をクリックします。

RAC One Node シナリオでは、データベースが現在ホストされているノード上の RAC データベース として検出されます。

• 結果 \*

データベースは、データベースタイプ、ホストまたはクラスタ名、関連するリソースグループとポリシー、ス テータスなどの情報とともに表示されます。

データベース名が SnapCenter 以外に変更された場合は、リソースを更新する必要がありま  $\left(\mathsf{i}\right)$ す。

• データベースがネットアップ以外のストレージシステム上にある場合、ユーザインターフェイスの総体的 なステータス列にはバックアップに使用できないメッセージが表示されます。

ネットアップ以外のストレージシステム上のデータベースには、データ保護処理を実行できません。

- データベースがネットアップストレージシステム上にあり、保護されていない場合は、ユーザインターフ ェイスの総体的なステータス列に Not protected というメッセージが表示されます。
- データベースがネットアップストレージシステム上にあり、保護されている場合、ユーザインターフェイ スの総体的なステータス列には、バックアップに使用可能なメッセージが表示されます。

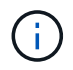

Oracle データベース認証を有効にしている場合、リソースビューに赤い鍵のアイコンが表示さ れます。データベースを保護できるようにデータベースのクレデンシャルを設定するか、デー タベースをリソースグループに追加してデータ保護処理を実行する必要があります。

## **Oracle** データベースのバックアップポリシーの作成

SnapCenter を使用して Oracle データベースリソースをバックアップする前に、バック アップ対象のリソースまたはリソースグループのバックアップポリシーを作成する必要 があります。バックアップポリシーとは、バックアップを管理、スケジューリング、お よび保持する方法を定めた一連のルールです。レプリケーション、スクリプト、バック アップタイプの設定を指定することもできます。ポリシーを作成することで、別のリソ ースやリソースグループでポリシーを再利用して時間を節約することができます。

- 始める前に \*
- バックアップ戦略を定義しておく必要があります。
- SnapCenter のインストール、ホストの追加、データベースの検出、ストレージシステム接続の作成など のタスクを実行して、データ保護の準備をしておく必要があります。
- Snapshot コピーをミラーセカンダリストレージまたはバックアップセカンダリストレージにレプリケー トするユーザには、 SnapCenter 管理者がユーザに対してソースとデスティネーションの両方のボリュー ム用に SVM を割り当てる必要があります。
- root以外のユーザとしてプラグインをインストールした場合は、実行権限をプリスクリプトディレクトリ とポストスクリプトディレクトリに手動で割り当てる必要があります。
- 手順 \*
	- 1. 左側のナビゲーションペインで、 \* 設定 \* をクリックします。
	- 2. [ 設定 ] ページで、 [ \* ポリシー \* ] をクリックします。
	- 3. ドロップダウン・リストから「 \* Oracle Database \* 」を選択します。
	- 4. [ 新規作成( New ) ] をクリックする。
	- 5. [ 名前 ] ページで、ポリシー名と概要を入力します。
- 6. [Backup Type] ページで、次の手順を実行します。
	- オンライン・バックアップ \* を作成する場合は、 \* オンライン・バックアップ \* を選択します。

バックアップの対象として、すべてのデータファイル、制御ファイル、アーカイブログファイ ル、データファイルと制御ファイル、またはアーカイブログファイルのみを指定する必要があり ます。

- オフライン・バックアップ \* を作成する場合は、 \* オフライン・バックアップ \* を選択し、次のい ずれかのオプションを選択します。
	- データベースがマウント状態のときにオフラインバックアップを作成する場合は、 \* Mount \* を選択します。
	- データベースをシャットダウン状態に変更してオフラインシャットダウンバックアップを作成 する場合は、 \* Shutdown \* を選択します。

Pluggable Database ( PDB )がある場合、バックアップ作成前に PDB の状態を保存するに は、「 \* PDB の状態を保存」を選択する必要があります。これにより、バックアップ作成後 に PDB を元の状態に戻すことができます。

▪ オンデマンド \* 、 \* 毎時 \* 、 \* 毎日 \* 、 \* 毎週 \* 、または \* 毎月 \* を選択して、スケジュールの頻 度を指定します。

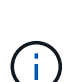

リソースグループを作成する際に、バックアップ処理のスケジュール(開始日と終 了日)を指定することができます。これにより、ポリシーとバックアップ間隔が同 じである複数のリソースグループを作成できますが、各ポリシーに異なるバックア ップスケジュールを割り当てることもできます。

 $\sf (i)$ 

午前 2 時にスケジュールを設定した場合、夏時間(DST)中はスケジュールはト リガーされません。

▪ Oracle Recovery Manager ( RMAN )を使用してバックアップをカタログ化する場合は、 [\* Catalog backup with Oracle Recovery Manager ( RMAN ) \* ] を選択します。

一度に 1 つのバックアップのカタログ化を実行するには、 GUI を使用するか、 SnapCenter CLI コマンド Catalog-SmBackupWithOracleRMAN を使用します。

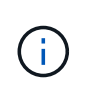

RAC データベースのバックアップをカタログ化する場合は、そのデータベースに対 して他のジョブが実行されていないことを確認します。別のジョブが実行されてい る場合は、カタログ化処理がキューに登録されずに失敗します。

▪ バックアップ後にアーカイブ・ログのプルーニングを行う場合は、バックアップ後にアーカイブ ・ログをプルーニング \* を選択します。

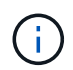

データベースで設定されていないアーカイブ・ログ・デスティネーションからのア ーカイブ・ログの削除は、スキップされます。

 $(i)$ 

Oracle Standard Edition を使用している場合は、アーカイブログのバックアップ中 に log\_archive\_dest パラメータと log\_archive\_duplex\_dest パラメータを使用でき ます。

▪ アーカイブログを削除できるのは、アーカイブログファイルをバックアップの一部として選択し た場合だけです。

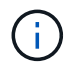

削除処理を正常に行うには、 RAC 環境のすべてのノードがすべてのアーカイブロ グの場所にアクセスできることを確認する必要があります。

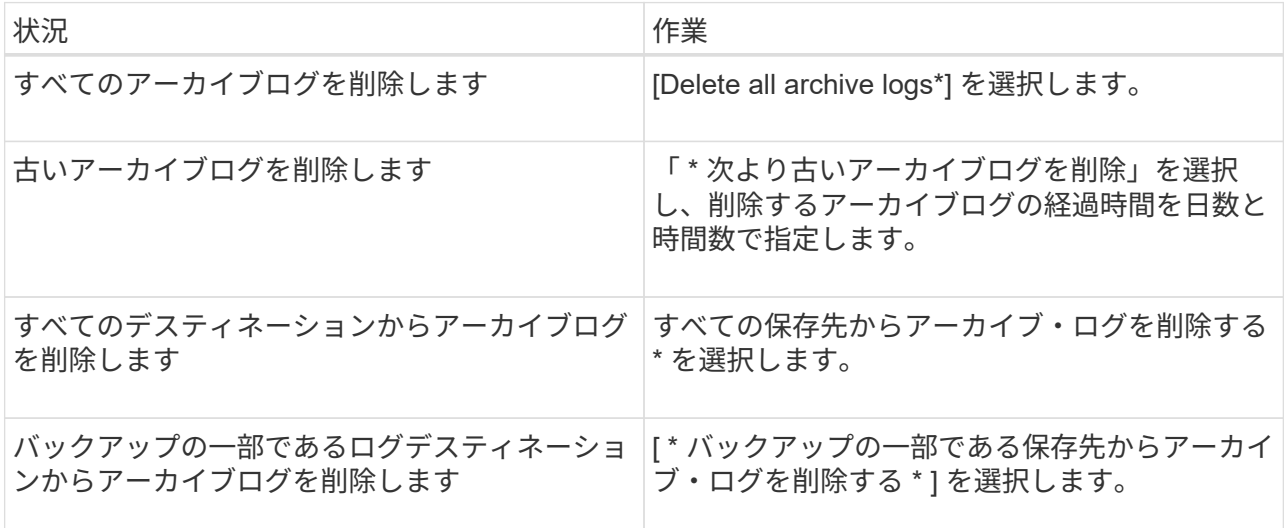

Prune archive logs after backup

#### Prune log retention setting

O Delete all archive logs

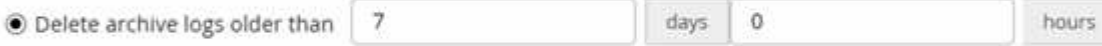

#### Prune log destination setting

- $\bigcirc$  Delete archive logs from all the destinations
- Delete archive logs from the destinations which are part of backup  $+$
- 7. [ 保持 ] ページで ' バックアップ・タイプの保持設定と [ バックアップ・タイプ ] ページで選択したス ケジュール・タイプを指定します

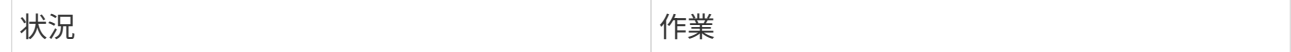

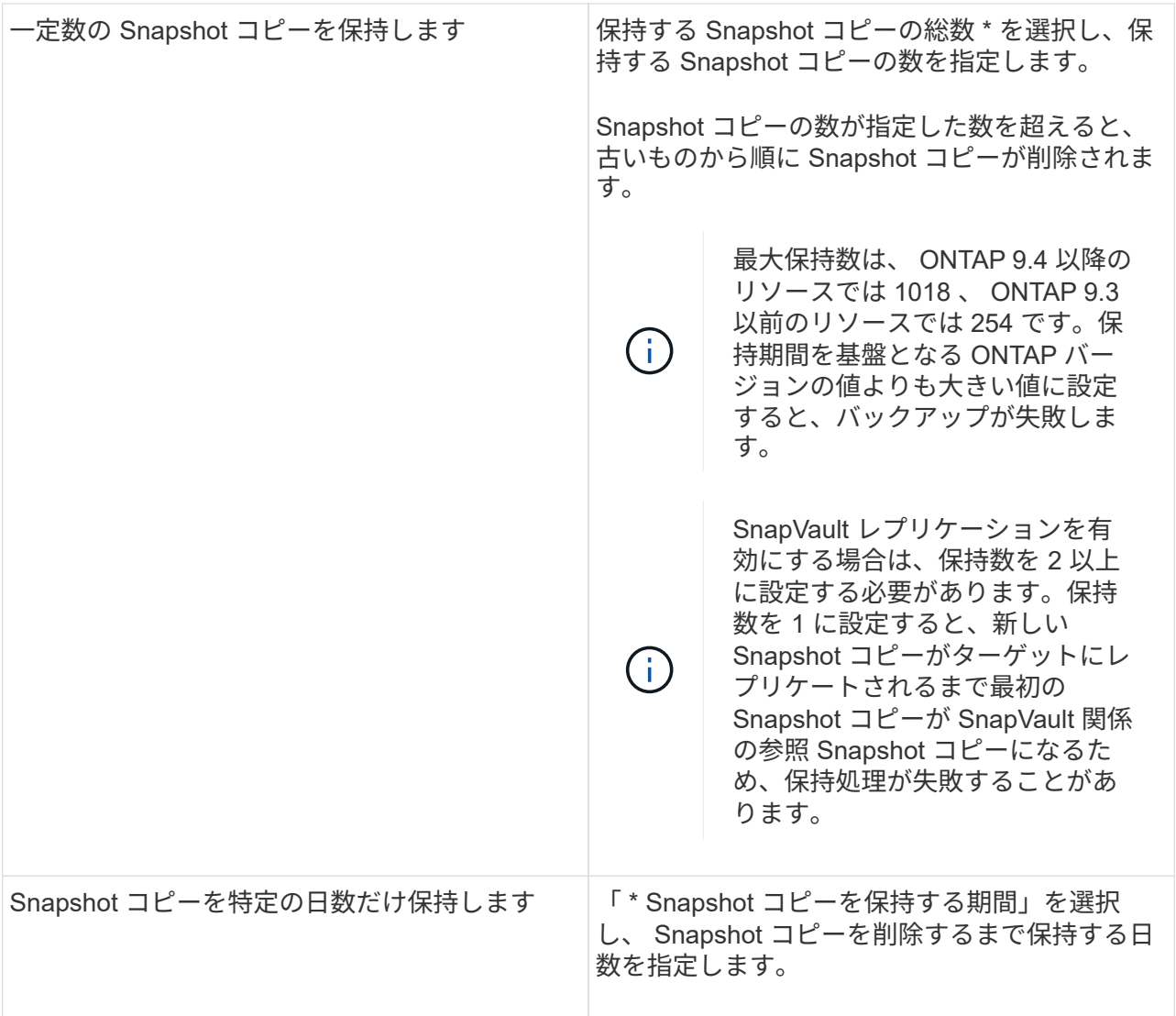

 $\bigodot$ 

アーカイブログバックアップを保持できるのは、アーカイブログファイルをバックアッ プの一部として選択した場合だけです。

8. Replication (レプリケーション) ページで、レプリケーション設定を指定します。

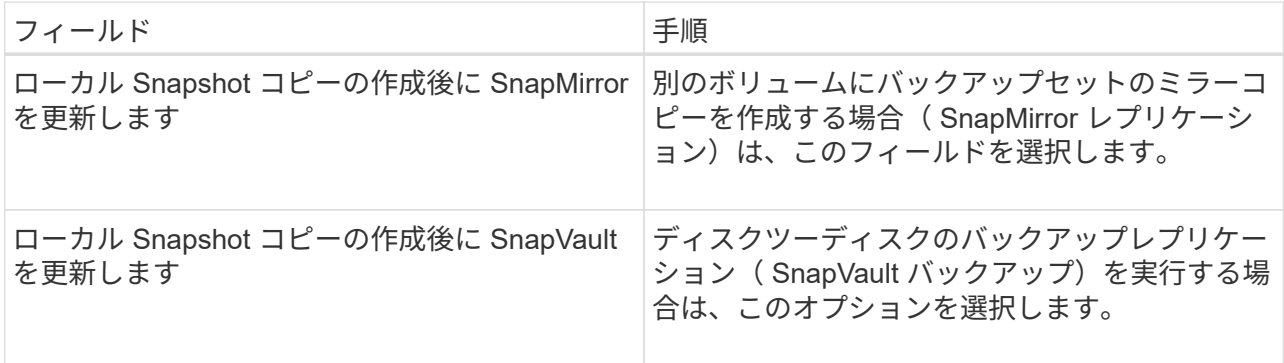

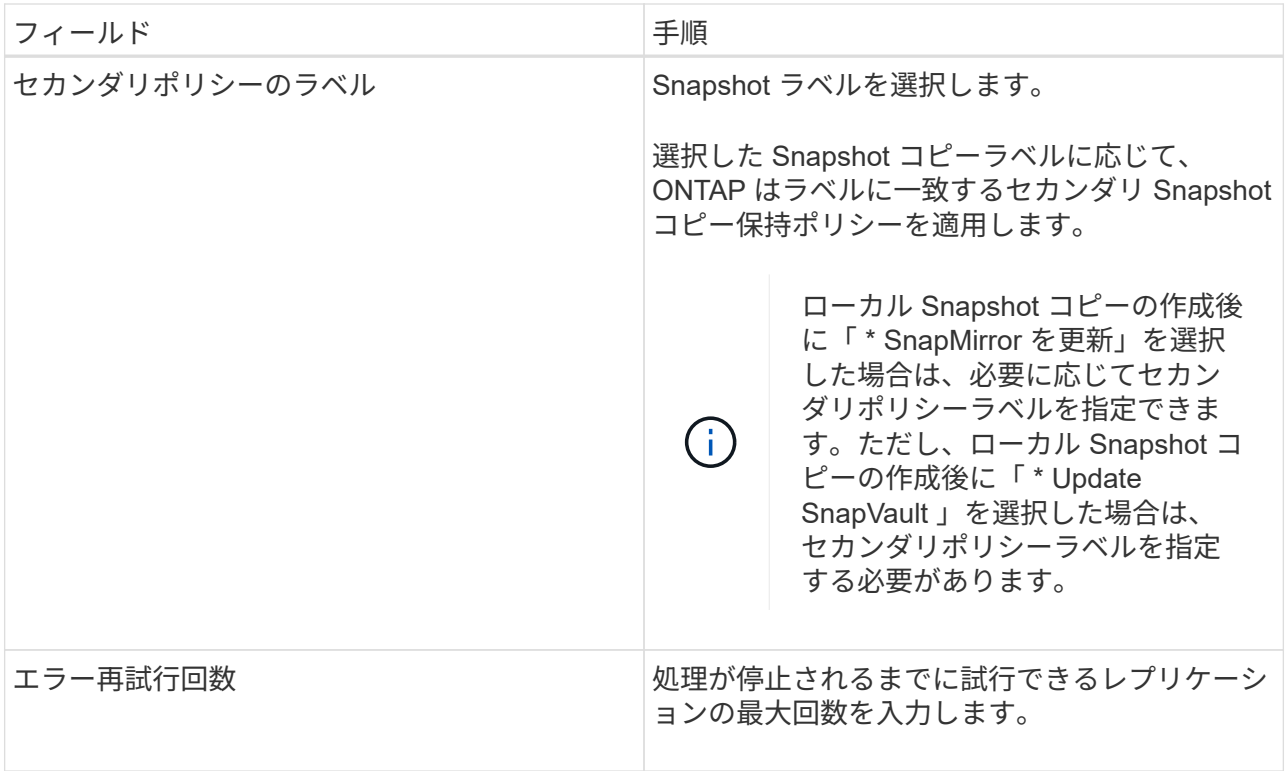

セカンダリストレージでの Snapshot コピーの最大数に達しないように、 ONTAP でセ  $(i)$ カンダリストレージの SnapMirror 保持ポリシーを設定する必要があります。

9. スクリプトページで、バックアップ処理の前後に実行するプリスクリプトまたはポストスクリプトの パスと引数を入力します。

プリスクリプトとポストスクリプトは、 /var/opt/snapcenter /spl/scripts\_or に保存するか、このパス内 の任意のフォルダに保存する必要があります。デフォルトでは、 /var/opt/snapcenter /spl/scripts\_path が読み込まれます。スクリプトを保存するフォルダをこのパス内に作成してある場合は、パス内のそ れらのフォルダを指定する必要があります。

スクリプトのタイムアウト値を指定することもできます。デフォルト値は60秒です。

SnapCenter では、プリスクリプトとポストスクリプトを実行する際に、事前定義された環境変数を使 用できます。 ["](#page-47-0)[詳細](#page-47-0)[はこちら。](#page-47-0)["](#page-47-0)

- 10. [Verification] ページで、次の手順を実行します。
	- a. 検証処理を実行するバックアップスケジュールを選択します。
	- b. 検証スクリプトのコマンドセクションで、検証処理の前後に実行するプリスクリプトまたはポス トスクリプトのパスと引数を入力します。

プリスクリプトとポストスクリプトは、 /var/opt/snapcenter /spl/scripts\_or に保存するか、このパ ス内の任意のフォルダに保存する必要があります。デフォルトでは、 /var/opt/snapcenter /spl/scripts\_path が読み込まれます。スクリプトを保存するフォルダをこのパス内に作成してある 場合は、パス内のそれらのフォルダを指定する必要があります。

スクリプトのタイムアウト値を指定することもできます。デフォルト値は60秒です。

1. 概要を確認し、 [ 完了 ] をクリックします。

**Oracle** データベースのリソースグループを作成してポリシーを適用します

リソースグループはコンテナであり、バックアップして保護するリソースを追加しま す。リソースグループを使用すると、特定のアプリケーションに関連付けられているす べてのデータを同時にバックアップできます。

このタスクについて

Oracle DBVERIFYユーティリティを使用してバックアップを検証するには、ASMディスクグループ内のファ イルを含むデータベースが「mount」または「open」状態である必要があります。

リソースグループに1つ以上のポリシーを適用して、実行するデータ保護ジョブのタイプを定義します。

次の図は、データベースのリソース、リソースグループ、およびポリシーの関係を示しています。

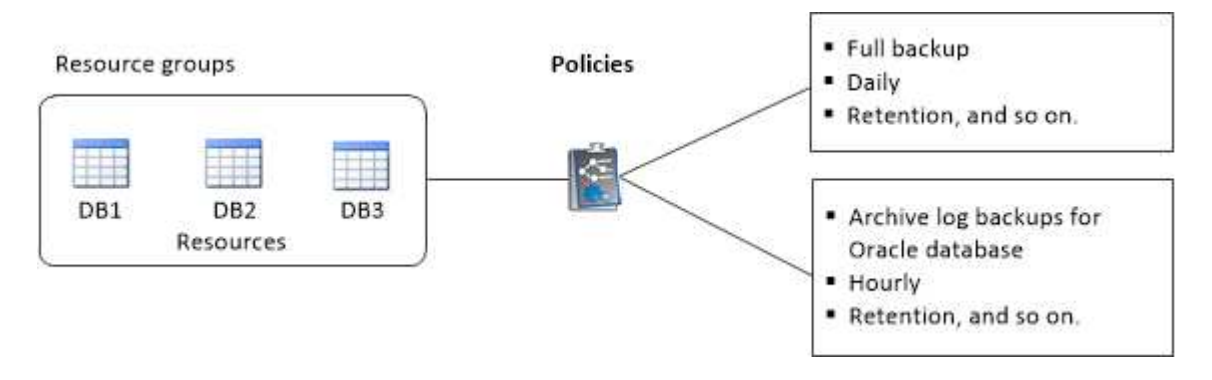

手順

- 1. 左側のナビゲーションペインで、\*[リソース]\*を選択し、リストから適切なプラグインを選択します。
- 2. [ リソース ] ページで、 [ \* 新しいリソースグループ \* ] をクリックします。
- 3. [ 名前 ] ページで、次の操作を実行します。

a. [Name]フィールドにリソースグループの名前を入力します。

 $\left( \begin{array}{c} 1 \end{array} \right)$ リソースグループ名は 250 文字以内にする必要があります。

b. 後でリソースグループを検索できるように、[Tag]フィールドに1つ以上のラベルを入力します。

たとえば、複数のリソースグループに HR をタグとして追加すると、あとから HR タグに関連付けら れたすべてのリソースグループを検索できます。

c. Snapshot コピー名にカスタムの名前形式を使用する場合は、このチェックボックスをオンにして名前 形式を入力します。

たとえば 'customText\_resource group\_policy\_hostname や resource group\_hostname などですデフォ ルトでは、 Snapshot コピー名の後ろにタイムスタンプが追加されます。

- d. バックアップの対象から外すアーカイブログファイルのデスティネーションを指定します。
- 4. Resources ページで、 \* Host \* ドロップダウン・リストから Oracle データベース・ホスト名を選択しま す。

 $\left(\begin{array}{c} \vdots \end{array}\right)$ 

リソースが Available Resources セクションに表示されるのは、リソースが正常に検出され た場合のみです。最近リソースを追加した場合は、リソースリストを更新しないと、使用 可能なリソースのリストにリソースが表示されません。

5. [ 使用可能なリソース( Available Resources ) ] セクションからリソースを選択し、 [ 選択したリソース ( Selected Resources ) ] セクションに移動する。

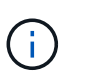

1 つのリソースグループ内の Linux ホストと AIX ホストの両方からデータベースを追加す ることができます。

- 6. [Policies] ページで、次の手順を実行します。
	- a. ドロップダウンリストから 1 つ以上のポリシーを選択します。

$$
\bigodot
$$

をクリックしてポリシーを作成することもできます<sup>+</sup>

[ 選択したポリシーのスケジュールを設定 ] セクションに、選択したポリシーが一覧表示されます。

b.

をクリックします スケジュールを設定するポリシーの Configure Schedules (スケジュールの 設定)列。

c. [Add schedules for policy\_name] ウィンドウで、スケジュールを設定し、 [**OK**] をクリックします。

ここで、 policy name は 選択したポリシーの名前です。

設定されたスケジュールは、 [ 適用されたスケジュール ] 列に一覧表示されます。

サードパーティ製バックアップスケジュールが SnapCenter バックアップスケジュールと重複している場 合、それらのバックアップスケジュールはサポートされません。

- 7. [Verification] ページで、次の手順を実行します。
	- a. Load locators \* (ロケータのロード)をクリックして、 SnapMirror または SnapVault ボリュームをロ ードし、セカンダリ・ストレージ上で検証を実行します。
	- b. をクリックします <sup>+ configure Schedules]列で、ポリシーのすべてのスケジュールタイプに対し</sup> て検証スケジュールを設定します。
	- c. Add Verification Schedules policy\_name ダイアログボックスで、次の操作を実行します。

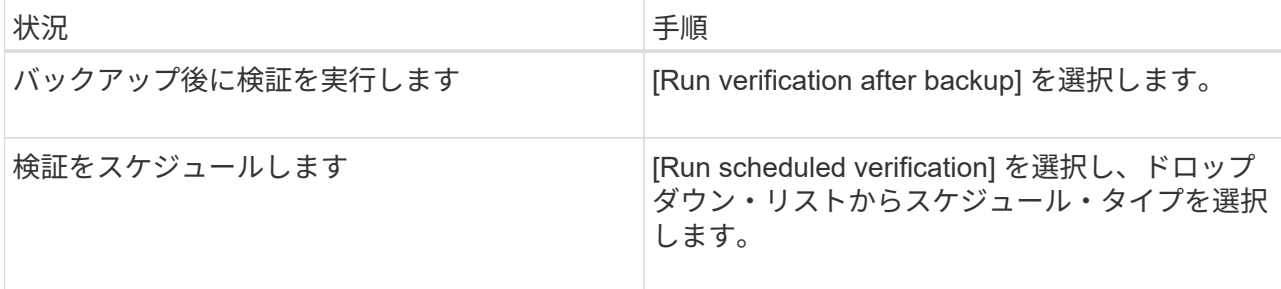

d. セカンダリ・ストレージ・システムのバックアップを検証するには、セカンダリ・サイトで \* Verify on secondary location \* を選択します。

e. [OK] をクリックします。

設定した検証スケジュールは、 Applied Schedules 列にリスト表示されます。

8. [ 通知 ] ページの [ 電子メールの設定 \*] ドロップダウンリストから、電子メールを送信するシナリオを選 択します。

また、送信者と受信者の E メールアドレス、および E メールの件名を指定する必要があります。リソー スグループで実行された操作のレポートを添付する場合は、 [ ジョブレポートの添付( Attach Job Report ) ] を選択します。

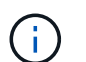

E メール通知を利用する場合は、 GUI または PowerShell コマンド Set-SmtpServer を使用 して、 SMTP サーバの詳細を指定しておく必要があります。

9. 概要を確認し、 [ 完了 ] をクリックします。

**Oracle** リソースのバックアップ

どのリソースグループにも含まれていないリソースは、のリソースページからバックア ップすることができます。

#### 手順

1. 左側のナビゲーションペインで、\*[リソース]\*を選択し、リストから適切なプラグインを選択します。

- 2. [ リソース ] ページで、 [ 表示 ] リストから [ \* データベース \* ] を選択します。
- 3. をクリックします あをクリックし、ホスト名とデータベースタイプを選択してリソースをフィルタリン グします。

をクリックします をクリックしてフィルタペインを閉じます。

4. バックアップするデータベースを選択します。

Database - Protect (データベース - 保護) ページが表示されます。

5. [Resources]ページでは、次の手順を実行できます。

a. チェックボックスを選択し、Snapshotコピー名に使用するカスタムの名前形式を入力します。

例: customtext policy hostname または resource hostname。デフォルトでは、Snapshot コピー名にタイムスタンプが付加されます。

b. バックアップの対象から外すアーカイブログファイルのデスティネーションを指定します。

- 6. [Policies] ページで、次の手順を実行します。
	- a. ドロップダウンリストから 1 つ以上のポリシーを選択します。

G.

ポリシーを作成するには、をクリックします<sup>+</sup>。

[ 選択したポリシーのスケジュールを設定 ] セクションに、選択したポリシーが一覧表示されます。

- b. をクリックします <sup>+</sup> [Configure Schedules]列で、ポリシーのスケジュールを設定します。
- c. [Add schedules for policy\_policy\_name\_]ウィンドウでスケジュールを設定し、を選択します OK。

policy name は、選択したポリシーの名前です。

設定されたスケジュールは、 [ 適用されたスケジュール ] 列に一覧表示されます。

- 7. [Verification] ページで、次の手順を実行します。
	- a. [Load locators]\*をクリックしてSnapMirrorまたはSnapVault ボリュームをロードし、セカンダリスト レージを検証します。
	- b. をクリックします <sup>| + |</sup> Configure Schedules (スケジュールの設定)列で、ポリシーのすべてのスケ ジュールタイプの検証スケジュールを設定します。 [+] [Add Verification Schedules\_policy\_name\_]ダ イアログボックスでは、次の手順を実行できます。
	- c. [Run verification after backup] を選択します。
	- d. [スケジュールされた検証を実行する]\*を選択し、ドロップダウンリストからスケジュールタイプを選 択します。

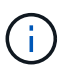

Flex ASM 設定では、カードの数が RAC クラスタ内のノード数より少ない場合、リー フノードで検証操作を実行できません。

- e. セカンダリストレージ上のバックアップを検証するには、セカンダリストレージ上で \* Verify on secondary location \* を選択します。
- f. [OK] をクリックします。

設定した検証スケジュールは、 Applied Schedules 列にリスト表示されます。

8. [Notification]ページで、\*[Email preference]\*ドロップダウンリストからEメールを送信するシナリオを選択 します。

送信者と受信者のEメールアドレス、およびEメールの件名を指定する必要があります。リソース上で実行 されたバックアップ処理のレポートを添付する場合は、 [ ジョブレポートの添付( Attach Job Report ) ] を選択します。

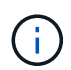

Eメール通知を使用する場合は、GUIまたはPowerShellコマンドを使用して、SMTPサーバ の詳細を指定しておく必要があります Set-SmSmtpServer。

9. 概要を確認し、 [ 完了 ] をクリックします。

データベーストポロジのページが表示されます。

- 10. [ 今すぐバックアップ ] をクリックします。
- 11. Backup (バックアップ) ページで、次の手順を実行します。
	- a. リソースに複数のポリシーを適用している場合は、ポリシーのドロップダウンリストから、バックア ップに使用するポリシーを選択します。

オンデマンドバックアップ用に選択したポリシーがバックアップスケジュールに関連付けられている

場合は、スケジュールタイプに指定した保持設定に基づいてオンデマンドバックアップが保持されま す。

b. [ バックアップ ] をクリックします。

12. 操作の進行状況を監視するには、 \* Monitor \* > \* Jobs \* をクリックします。

完了後

• AIXのセットアップでは、を使用できます lkdev コマンドを使用してロックします rendev コマンドを使 用して、バックアップされたデータベースが格納されているディスクの名前を変更します。

デバイスのロックまたは名前変更は、そのバックアップを使用してリストアしても、リストア処理には影 響しません。

• データベースクエリの実行時間がタイムアウト値を超えたためにバックアップ処理が失敗した場合は、を 実行してORACLE SQL QUERY TIMEOUTおよびORACLE PLUGIN SQL QUERY TIMEOUTパラメー タの値を変更する必要があります Set-SmConfigSettings コマンドレット:

パラメータの値を変更したら、次のコマンドを実行してSnapCenter Plug-in Loader(SPL)サービスを再 起動します /opt/NetApp/snapcenter/spl/bin/spl restart

• ファイルにアクセスできず、検証プロセス中にマウントポイントを使用できないと、エラーコード DBV-00100 specified file が表示されて処理が失敗することがあります。sco.properties の verification delay パ ラメータと verification retry count パラメータの値を変更する必要があります。

パラメータの値を変更したら、次のコマンドを実行してSnapCenter Plug-in Loader(SPL)サービスを再 起動します /opt/NetApp/snapcenter/spl/bin/spl restart

- MetroCluster 構成では、フェイルオーバー後に SnapCenter が保護関係を検出できない場合があります。
- VMDK 上のアプリケーションデータおよび SnapCenter Plug-in for VMware vSphere の Java ヒープサイ ズが不足している場合、バックアップが失敗することがあります。

Java のヒープサイズを増やすには、スクリプトファイル /opt/NetApp/init\_scripts/scvservice\_. を探しま す。このスクリプトでは、を実行します do\_start method コマンドは、SnapCenter VMwareプラグイ ンサービスを開始します。このコマンドを次のように更新します。 Java -jar -Xmx8192M  $-Xms4096M<sub>o</sub>$ 

詳細については、こちらをご覧ください

- ["MetroCluster](https://kb.netapp.com/Advice_and_Troubleshooting/Data_Protection_and_Security/SnapCenter/Unable_to_detect_SnapMirror_or_SnapVault_relationship_after_MetroCluster_failover) [のフェイル](https://kb.netapp.com/Advice_and_Troubleshooting/Data_Protection_and_Security/SnapCenter/Unable_to_detect_SnapMirror_or_SnapVault_relationship_after_MetroCluster_failover)[オ](https://kb.netapp.com/Advice_and_Troubleshooting/Data_Protection_and_Security/SnapCenter/Unable_to_detect_SnapMirror_or_SnapVault_relationship_after_MetroCluster_failover)[ーバー](https://kb.netapp.com/Advice_and_Troubleshooting/Data_Protection_and_Security/SnapCenter/Unable_to_detect_SnapMirror_or_SnapVault_relationship_after_MetroCluster_failover)[後](https://kb.netapp.com/Advice_and_Troubleshooting/Data_Protection_and_Security/SnapCenter/Unable_to_detect_SnapMirror_or_SnapVault_relationship_after_MetroCluster_failover)[に](https://kb.netapp.com/Advice_and_Troubleshooting/Data_Protection_and_Security/SnapCenter/Unable_to_detect_SnapMirror_or_SnapVault_relationship_after_MetroCluster_failover) [SnapMirror](https://kb.netapp.com/Advice_and_Troubleshooting/Data_Protection_and_Security/SnapCenter/Unable_to_detect_SnapMirror_or_SnapVault_relationship_after_MetroCluster_failover) [関係](https://kb.netapp.com/Advice_and_Troubleshooting/Data_Protection_and_Security/SnapCenter/Unable_to_detect_SnapMirror_or_SnapVault_relationship_after_MetroCluster_failover)[または](https://kb.netapp.com/Advice_and_Troubleshooting/Data_Protection_and_Security/SnapCenter/Unable_to_detect_SnapMirror_or_SnapVault_relationship_after_MetroCluster_failover) [SnapVault](https://kb.netapp.com/Advice_and_Troubleshooting/Data_Protection_and_Security/SnapCenter/Unable_to_detect_SnapMirror_or_SnapVault_relationship_after_MetroCluster_failover) [関係](https://kb.netapp.com/Advice_and_Troubleshooting/Data_Protection_and_Security/SnapCenter/Unable_to_detect_SnapMirror_or_SnapVault_relationship_after_MetroCluster_failover)[を検出できません](https://kb.netapp.com/Advice_and_Troubleshooting/Data_Protection_and_Security/SnapCenter/Unable_to_detect_SnapMirror_or_SnapVault_relationship_after_MetroCluster_failover)["](https://kb.netapp.com/Advice_and_Troubleshooting/Data_Protection_and_Security/SnapCenter/Unable_to_detect_SnapMirror_or_SnapVault_relationship_after_MetroCluster_failover)
- ["SnapCenter](https://kb.netapp.com/Advice_and_Troubleshooting/Data_Protection_and_Security/SnapCenter/Oracle_RAC_One_Node_database_is_skipped_for_performing_SnapCenter_operations) [処理では、](https://kb.netapp.com/Advice_and_Troubleshooting/Data_Protection_and_Security/SnapCenter/Oracle_RAC_One_Node_database_is_skipped_for_performing_SnapCenter_operations) [Oracle RAC One Node](https://kb.netapp.com/Advice_and_Troubleshooting/Data_Protection_and_Security/SnapCenter/Oracle_RAC_One_Node_database_is_skipped_for_performing_SnapCenter_operations) [データベースがスキップされます](https://kb.netapp.com/Advice_and_Troubleshooting/Data_Protection_and_Security/SnapCenter/Oracle_RAC_One_Node_database_is_skipped_for_performing_SnapCenter_operations)["](https://kb.netapp.com/Advice_and_Troubleshooting/Data_Protection_and_Security/SnapCenter/Oracle_RAC_One_Node_database_is_skipped_for_performing_SnapCenter_operations)
- ["Oracle 12c ASM](https://kb.netapp.com/Advice_and_Troubleshooting/Data_Protection_and_Security/SnapCenter/Failed_to_change_the_state_of_an_Oracle_12c_ASM_database_from_shutdown_to_mount) [データベースの](https://kb.netapp.com/Advice_and_Troubleshooting/Data_Protection_and_Security/SnapCenter/Failed_to_change_the_state_of_an_Oracle_12c_ASM_database_from_shutdown_to_mount)[状態](https://kb.netapp.com/Advice_and_Troubleshooting/Data_Protection_and_Security/SnapCenter/Failed_to_change_the_state_of_an_Oracle_12c_ASM_database_from_shutdown_to_mount)[を変更できませんでした](https://kb.netapp.com/Advice_and_Troubleshooting/Data_Protection_and_Security/SnapCenter/Failed_to_change_the_state_of_an_Oracle_12c_ASM_database_from_shutdown_to_mount)["](https://kb.netapp.com/Advice_and_Troubleshooting/Data_Protection_and_Security/SnapCenter/Failed_to_change_the_state_of_an_Oracle_12c_ASM_database_from_shutdown_to_mount)
- ["AIX](https://kb.netapp.com/Advice_and_Troubleshooting/Data_Protection_and_Security/SnapCenter/What_are_the_customizable_parameters_for_backup_restore_and_clone_operations_on_AIX_systems) [システムでのバックアップ、リストア、クローニングの各処理のパラメータをカスタマイ](https://kb.netapp.com/Advice_and_Troubleshooting/Data_Protection_and_Security/SnapCenter/What_are_the_customizable_parameters_for_backup_restore_and_clone_operations_on_AIX_systems)[ズ](https://kb.netapp.com/Advice_and_Troubleshooting/Data_Protection_and_Security/SnapCenter/What_are_the_customizable_parameters_for_backup_restore_and_clone_operations_on_AIX_systems)[できま](https://kb.netapp.com/Advice_and_Troubleshooting/Data_Protection_and_Security/SnapCenter/What_are_the_customizable_parameters_for_backup_restore_and_clone_operations_on_AIX_systems) [す](https://kb.netapp.com/Advice_and_Troubleshooting/Data_Protection_and_Security/SnapCenter/What_are_the_customizable_parameters_for_backup_restore_and_clone_operations_on_AIX_systems)["](https://kb.netapp.com/Advice_and_Troubleshooting/Data_Protection_and_Security/SnapCenter/What_are_the_customizable_parameters_for_backup_restore_and_clone_operations_on_AIX_systems) (ログインが必要)

## **Oracle** データベースのリソースグループをバックアップする

リソースグループは、ホストまたはクラスタ上のリソースの集まりです。リソースグル ープのバックアップ処理は、リソースグループに定義されているすべてのリソースを対 象に実行されます。

リソースグループは、リソースページからオンデマンドでバックアップできます。リソースグループにポリシ ーが適用され、かつスケジュールが設定されている場合は、スケジュールに従って自動的にバックアップが実 行されます。

手順

- 1. 左側のナビゲーションペインで、\*[リソース]\*を選択し、リストから適切なプラグインを選択します。
- 2. [ リソース ] ページで、 [ \* 表示 ] リストから [ \* リソースグループ \* ] を選択します。
- 3. 検索ボックスにリソースグループ名を入力するか、をクリックします やをクリックし、タグを選択しま す。

をクリックします をクリックしてフィルタペインを閉じます。

4. [Resource Group]ページで、バックアップするリソースグループを選択します。

 $\left(\mathsf{i}\right)$ 

2つのデータベースが統合されたリソースグループがあり、一方のデータベースにネットア ップ以外のストレージにデータがある場合は、もう一方のデータベースがネットアップス トレージにあるにもかかわらず、バックアップ処理が中止されます。

- 5. Backup (バックアップ)ページで、次の手順を実行します。
	- a. リソースグループに複数のポリシーが関連付けられている場合は、\*[ポリシー]\*ドロップダウンリスト から使用するバックアップポリシーを選択します。

オンデマンドバックアップ用に選択したポリシーがバックアップスケジュールに関連付けられている 場合は、スケジュールタイプに指定した保持設定に基づいてオンデマンドバックアップが保持されま す。

b. 「 \* Backup \* 」を選択します。

6. 進捗状況を監視するには、\*[監視]>[ジョブ]\*を選択します。

完了後

• AIXのセットアップでは、を使用できます lkdev コマンドを使用してロックします rendev コマンドを使 用して、バックアップされたデータベースが格納されているディスクの名前を変更します。

デバイスのロックまたは名前変更は、そのバックアップを使用してリストアしても、リストア処理には影 響しません。

• データベースクエリの実行時間がタイムアウト値を超えたためにバックアップ処理が失敗した場合は、を 実行してORACLE SQL\_QUERY\_TIMEOUTおよびORACLE\_PLUGIN\_SQL\_QUERY\_TIMEOUTパラメー タの値を変更する必要があります Set-SmConfigSettings コマンドレット:

パラメータの値を変更したら、次のコマンドを実行してSnapCenter Plug-in Loader(SPL)サービスを再 起動します /opt/NetApp/snapcenter/spl/bin/spl restart

• ファイルにアクセスできず、検証プロセス中にマウントポイントを使用できないと、エラーコード DBV-00100 specified file が表示されて処理が失敗することがあります。sco.propertiesのverification\_delay\_and verification\_retry\_countパラメータの値を変更する必要があります。

パラメータの値を変更したら、次のコマンドを実行してSnapCenter Plug-in Loader(SPL)サービスを再 起動します /opt/NetApp/snapcenter/spl/bin/spl restart

**Oracle**データベースのバックアップを監視します

バックアップ処理とデータ保護処理の進捗状況を監視する方法について説明します。

**Oracle** データベースのバックアップ処理を監視する

SnapCenterJobs ページを使用して、各種バックアップ処理の進捗状況を監視できます。進捗状況をチェック して、処理が完了するタイミングや問題があるかどうかを確認できます。

• このタスクについて \*

以下のアイコンがジョブページに表示され、操作の対応する状態を示します。

- ● 実行中です
- ▼ 正常に完了しました
- x 失敗しました
- 警告で終了したか、警告が原因で起動できませんでした
- キューに登録され
- 2 キャンセルされました
- 手順 \*
	- 1. 左側のナビゲーションペインで、 **Monitor** をクリックします。
	- 2. [ モニター ] ページで、 [ \* ジョブ \* ] をクリックします。
	- 3. Jobs (ジョブ) ページで、次の手順を実行します。

a. をクリックします ノバックアップ処理だけが表示されるようにリストをフィルタリングします。 b. 開始日と終了日を指定します。

- c. [\* タイプ **]** ドロップダウン・リストから、 **[\*Backup**] を選択します。
- d. [**Status**]( ステータス \*) ドロップダウンから、バックアップステータスを選択します。
- e. [ 適用( Apply ) ] をクリックして、正常に完了した操作を表示する。
- 4. バックアップジョブを選択し、 [ \* 詳細 \* ] をクリックしてジョブの詳細を表示します。

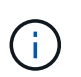

バックアップジョブのステータスがと表示されます で、ジョブの詳細をクリックす ると、バックアップ処理の子タスクの一部がまだ実行中であるか、警告の兆候がマーク されていることがわかります。

5. [ ジョブの詳細 ] ページで、 [ \* ログの表示 \* ] をクリックします。

**View logs** ボタンをクリックすると、選択した操作の詳細なログが表示されます。

**[Activity]** ペインでデータ保護操作を監視します

[ アクティビティ( Activity ) ] パネルには、最近実行された 5 つの操作が表示されまた、操作が開始された 日時と操作のステータスも表示されます。

[Activity (アクティビティ) ] ペインには、バックアップ、リストア、クローン、およびスケジュールされた バックアップ処理に関する情報が表示されます。Plug-in for SQL Server または Plug-in for Exchange Server を使用している場合は、再シード処理に関する情報もアクティビティペインに表示されます。

- 手順 \*
	- 1. 左側のナビゲーションペインで、 \* リソース \* をクリックし、リストから適切なプラグインを選択し ます。
	- 2. をクリックします ※ をクリックして、最近の5つの操作を表示します。

いずれかの処理をクリックすると、その処理の詳細がジョブの詳細ページに表示されます。

その他のバックアップ処理

**UNIX** コマンドを使用して **Oracle** データベースをバックアップします

バックアップのワークフローには、計画、バックアップするリソースの特定、バックア ップポリシーの作成、リソースグループの作成とポリシーの適用、バックアップの作 成、処理の監視が含まれます。

- 必要なもの \*
- ストレージシステム接続を追加し、 SmStorageConnection\_or\_Add-SmCredential\_ のコマンドを使用して クレデンシャルを作成しておく必要があります。
- Command\_Open-SmConnection\_ を使用して SnapCenter サーバとの接続セッションを確立しておく必要 があります。

SnapCenter アカウントでのログインセッションは 1 つしか確立できず、トークンはユーザのホームディ レクトリに保存されます。

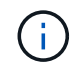

接続セッションは 24 時間のみ有効です。ただし、 TokenNeverExpires オプションを使用し て期限切れにならないトークンを作成し、セッションを常に有効にすることができます。

• このタスクについて \*

次のコマンドを実行して、 SnapCenter サーバとの接続の確立、 Oracle データベースインスタンスの検出、 ポリシーとリソースグループの追加、バックアップの作成と検証を行います。

コマンドで使用できるパラメータとその説明については、 Get-Help\_command\_name \_ を実行して取得でき ます。または、を参照することもできます ["SnapCenter](https://library.netapp.com/ecm/ecm_download_file/ECMLP2885486) [ソフトウェアコマンドリファレンス](https://library.netapp.com/ecm/ecm_download_file/ECMLP2885486)[ガ](https://library.netapp.com/ecm/ecm_download_file/ECMLP2885486)[イド](https://library.netapp.com/ecm/ecm_download_file/ECMLP2885486)["](https://library.netapp.com/ecm/ecm_download_file/ECMLP2885486)。

- 手順 \*
	- 1. 指定されたユーザ用に SnapCenter サーバとの接続セッションを開始します: *Open-SmConnection*
	- 2. ホストリソースの検出処理を実行します: *Get-SmResources*
	- 3. Real Application Cluster (RAC) データベースのバックアップ処理に使用する Oracle データベース のクレデンシャルと優先ノードを設定します: *Configure - SmOracleDatabase*
	- 4. バックアップポリシーを作成します。 *Add-SmPolicy*
	- 5. セカンダリ( SnapVault または SnapMirror )ストレージの場所に関する情報を取得します: *get*

このコマンドは、指定したリソースのプライマリストレージからセカンダリストレージへのマッピン グの詳細を取得します。バックアップリソースグループを作成する際に、このマッピングの詳細を使 用してセカンダリの検証を設定できます。

- 6. リソースグループを SnapCenter に追加します: *Add-SmResourceGroup*
- 7. バックアップを作成する: *New-SmBackup*

WaitForCompletion オプションを使用してジョブをポーリングすることができます。このオプション を指定した場合は、バックアップジョブが完了するまでコマンドが引き続きサーバをポーリングしま す。

8. SnapCenter からログを取得します: *Get-SmLogs*

**Oracle** データベースのバックアップ処理をキャンセルします

実行中、キューに登録済み、または応答しないバックアップ処理をキャンセルできま す。

バックアップ処理をキャンセルするには、 SnapCenter 管理者またはジョブ所有者としてログインする必要が あります。

• このタスクについて \*

バックアップ処理をキャンセルすると、 SnapCenter サーバは処理を停止し、作成されたバックアップが SnapCenter サーバに登録されていない場合は、ストレージからすべての Snapshot コピーを削除します。バ ックアップがすでに SnapCenter サーバに登録されている場合、キャンセル後も、作成済みの Snapshot コピ ーはロールバックされません。

- キャンセルできるのは、キューに登録されたか実行中のログ処理またはフルバックアップ処理のみです。
- 検証の開始後に処理をキャンセルすることはできません。

検証前に処理をキャンセルした場合、処理はキャンセルされ、検証処理は実行されません。

- カタログ処理の開始後にバックアップ処理をキャンセルすることはできません。
- バックアップ処理は、 Monitor (モニタ)ページまたは Activity (アクティビティ)ペインからキャンセ ルできます。
- SnapCenter GUI に加え、 CLI コマンドを使用して処理をキャンセルすることもできます。
- キャンセルできない操作に対しては、 [ ジョブのキャンセル ] ボタンが無効になっています。
- ロールの作成中に ' このロールのすべてのメンバーが他のメンバーオブジェクトを表示して操作できるよ うにする \* を選択した場合は ' そのロールを使用している間に ' 他のメンバーのキューに入っているバッ クアップ操作をキャンセルできます
- ステップ \*

次のいずれかを実行します。

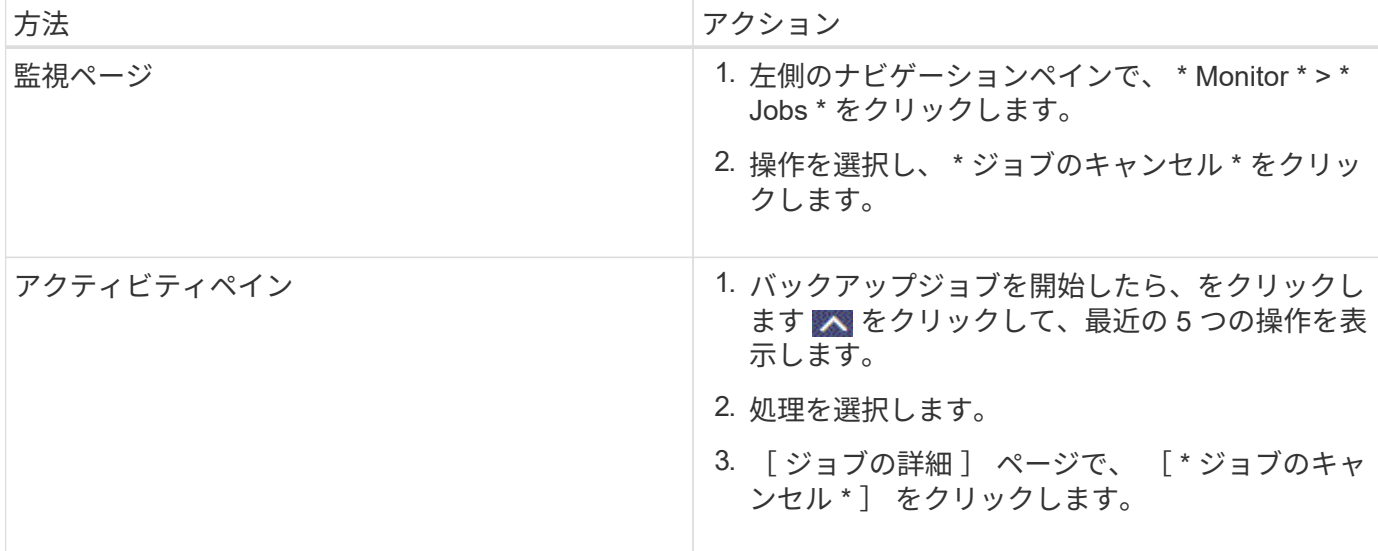

#### • 結果 \*

処理がキャンセルされ、リソースが元の状態に戻ります。

キャンセル中または実行中の状態でキャンセルした処理が応答しない場合は、 Cancel-SmJobID<int> -Force を実行してバックアップ処理を強制的に停止する必要があります。

**Topology** ページで、 **Oracle** データベースのバックアップとクローンを表示します

リソースのバックアップまたはクローニングを準備する際に、プライマリストレージと セカンダリストレージ上のすべてのバックアップとクローンの図を表示すると役に立ち ます。

• このタスクについて \*

トポロジページでは、選択したリソースまたはリソースグループに使用できるバックアップとクローンをすべ て表示できます。これらのバックアップとクローンの詳細を確認し、対象を選択してデータ保護処理を実行で きます。

「コピーの管理1ビューの次のアイコンを確認して、プライマリストレージまたはセカンダリストレージ(ミ ラーコピーまたはバックアップコピー)でバックアップとクローンが使用可能かどうかを判断できます。

■ には、プライマリストレージ上にあるバックアップとクローンの数が表示されます。

には、 SnapMirror テクノロジを使用してセカンダリストレージにミラーリングされたバックアッ プとクローンの数が表示されます。

✔ には、 SnapVault テクノロジを使用してセカンダリストレージにレプリケートされたバックアッ プとクローンの数が表示されます。

表示されるバックアップの数には、セカンダリストレージから削除されたバックアップも含まれます。た

•

•

•
とえば、 4 つのバックアップだけを保持するポリシーを使用して 6 つのバックアップを作成した場合、 バックアップの数は 6 と表示されます。

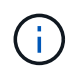

mirror-vault タイプのボリュームにあるバージョンに依存しないミラーのバックアップのクロー ンはトポロジビューに表示されますが、トポロジビューのミラーバックアップの数にはバージ ョンに依存しないバックアップは含まれません。

• 手順 \*

- 1. 左側のナビゲーションペインで、 \* リソース \* をクリックし、リストから適切なプラグインを選択し ます。
- 2. [ リソース ] ページで、 [ \* 表示 \* ] ドロップダウンリストからリソースまたはリソースグループを選択 します。
- 3. リソースの詳細ビューまたはリソースグループの詳細ビューでリソースを選択します。

リソースが保護されている場合は、選択したリソースのトポロジページが表示されます。

4. 概要カードを確認して、プライマリストレージとセカンダリストレージにあるバックアップとクロー ンの数をサマリで確認します。

サマリカードセクションには、バックアップとクローンの合計数とログバックアップの合計数が表示 されます。

「 \* Refresh \* 」ボタンをクリックすると、ストレージの照会が開始され、正確な数が表示されます。

5. [ コピーの管理 ] ビューで、プライマリストレージまたはセカンダリストレージから \* バックアップ \* または \* クローン \* をクリックして、バックアップまたはクローンの詳細を表示します。

バックアップとクローンの詳細が表形式で表示されます。

6. 表でバックアップを選択し、データ保護アイコンをクリックして、リストア、クローニング、マウン ト、アンマウント、名前変更を実行します。 カタログ化、カタログ化解除、および削除の各処理。

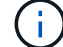

セカンダリストレージ上のバックアップは、名前変更または削除できません。

- ログバックアップを選択した場合は、名前変更、マウント、アンマウント、カタログ化解除、 お よび DELETE 処理が含まれます。
- Oracle Recovery Manager ( RMAN )を使用してバックアップをカタログ化した場合、そのカタ ログ化されたバックアップの名前は変更できません。
- 7. クローンを削除する場合は、表でクローンを選択し、をクリックします ■。

SnapmirrorStatusUpdateWaitTime に割り当てられた値がより小さい場合、データボリュームとログボリュー ムが正常に保護されても、ミラーとバックアップのバックアップコピーはトポロジページに表示されませ ん。SnapmirrorStatusUpdateWaitTime に割り当てられた値は、 Set-SmConfigSettings\_PowerShell コマンド レットを使用して増やす必要があります。

コマンドで使用できるパラメータとその説明については、 Get-Help\_command\_name \_ を実行して取得でき ます。

または、を参照することもできます ["SnapCenter](https://library.netapp.com/ecm/ecm_download_file/ECMLP2885486) [ソフトウェアコマンドリファレンス](https://library.netapp.com/ecm/ecm_download_file/ECMLP2885486)[ガ](https://library.netapp.com/ecm/ecm_download_file/ECMLP2885486)[イド](https://library.netapp.com/ecm/ecm_download_file/ECMLP2885486)["](https://library.netapp.com/ecm/ecm_download_file/ECMLP2885486) または

## データベースバックアップのマウントとアンマウント

バックアップ内のファイルにアクセスする必要がある場合は、 1 つまたは複数のデータ バックアップおよびログのみのバックアップをマウントできます。バックアップは、バ ックアップが作成されたホストにも、同じタイプの Oracle およびホスト構成を使用する リモートホストにもマウントできます。バックアップを手動でマウントした場合は、処 理の完了後にバックアップを手動でアンマウントする必要があります。任意のインスタ ンスで、データベースのバックアップを任意のホストにマウントできます。処理を実行 する際には、バックアップを 1 つだけマウントできます。

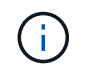

Flex ASM 設定では、カードの数が RAC クラスタ内のノード数より少ない場合、リーフノード でマウント操作を実行できません。

データベースバックアップをマウント

バックアップ内のファイルにアクセスする場合は、データベースバックアップを手動でマウントする必要があ ります。

- 必要なもの \*
- NFS 環境に Automatic Storage Management ( ASM )データベースインスタンスがあり、 ASM バック アップをマウントする場合は、 ASM\_diskstring パラメータで定義されている既存のパスに ASM ディスク パス /var/opt/snapcenter /scors/backup\_\*/*\**/*\**/*\** を追加しておく必要があります。
- NFS 環境に ASM データベースインスタンスがあり、リカバリ操作の一環として ASM ログバックアップ をマウントする場合は、 ASM\_diskstring パラメータで定義されている既存のパスに ASM ディスクパス /var/opt/snapcenter /scu/clones/*\*\_*\*\_ を追加しておく必要があります。
- ASM\_diskstring パラメータで、 ASMFD または configure \_ORCL : \* \_ を使用する場合は、 \_ AFD : \* \_ を設定します。

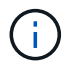

asm\_diskstring パラメータの編集方法については、を参照してください ["asm\\_diskstring](https://kb.netapp.com/Advice_and_Troubleshooting/Data_Protection_and_Security/SnapCenter/Disk_paths_are_not_added_to_the_asm_diskstring_database_parameter) [にディ](https://kb.netapp.com/Advice_and_Troubleshooting/Data_Protection_and_Security/SnapCenter/Disk_paths_are_not_added_to_the_asm_diskstring_database_parameter) [スクパスを](https://kb.netapp.com/Advice_and_Troubleshooting/Data_Protection_and_Security/SnapCenter/Disk_paths_are_not_added_to_the_asm_diskstring_database_parameter)[追加](https://kb.netapp.com/Advice_and_Troubleshooting/Data_Protection_and_Security/SnapCenter/Disk_paths_are_not_added_to_the_asm_diskstring_database_parameter)[する方法](https://kb.netapp.com/Advice_and_Troubleshooting/Data_Protection_and_Security/SnapCenter/Disk_paths_are_not_added_to_the_asm_diskstring_database_parameter)["](https://kb.netapp.com/Advice_and_Troubleshooting/Data_Protection_and_Security/SnapCenter/Disk_paths_are_not_added_to_the_asm_diskstring_database_parameter)。

- バックアップのマウント時にソースデータベースホストと異なる ASM ポートを使用する場合は、 ASM のクレデンシャルと ASM ポートを設定する必要があります。
- 代替ホストにマウントする場合は、代替ホストが次の要件を満たしていることを確認する必要がありま す。
	- UID と GID が元のホストと同じである
	- Oracle のバージョンが元のホストと同じである
	- OS のディストリビューションとバージョンが元のホストと同じである
	- NVMeの場合、NVMe utilをインストールする必要があります
- iSCSIプロトコルとFCプロトコルが混在するigroupを使用して、LUNがAIXホストにマッピングされていな いことを確認してください。詳細については、を参照してください ["LUN](https://kb.netapp.com/mgmt/SnapCenter/SnapCenter_Plug-in_for_Oracle_operations_fail_with_error_Unable_to_discover_the_device_for_LUN_LUN_PATH)[のデバイスを検出できませんと](https://kb.netapp.com/mgmt/SnapCenter/SnapCenter_Plug-in_for_Oracle_operations_fail_with_error_Unable_to_discover_the_device_for_LUN_LUN_PATH) [いう](https://kb.netapp.com/mgmt/SnapCenter/SnapCenter_Plug-in_for_Oracle_operations_fail_with_error_Unable_to_discover_the_device_for_LUN_LUN_PATH)[エ](https://kb.netapp.com/mgmt/SnapCenter/SnapCenter_Plug-in_for_Oracle_operations_fail_with_error_Unable_to_discover_the_device_for_LUN_LUN_PATH)[ラーが表示されて処理に](https://kb.netapp.com/mgmt/SnapCenter/SnapCenter_Plug-in_for_Oracle_operations_fail_with_error_Unable_to_discover_the_device_for_LUN_LUN_PATH)[失敗](https://kb.netapp.com/mgmt/SnapCenter/SnapCenter_Plug-in_for_Oracle_operations_fail_with_error_Unable_to_discover_the_device_for_LUN_LUN_PATH)[します](https://kb.netapp.com/mgmt/SnapCenter/SnapCenter_Plug-in_for_Oracle_operations_fail_with_error_Unable_to_discover_the_device_for_LUN_LUN_PATH)["](https://kb.netapp.com/mgmt/SnapCenter/SnapCenter_Plug-in_for_Oracle_operations_fail_with_error_Unable_to_discover_the_device_for_LUN_LUN_PATH)。

```
• 手順 *
```
- 1. 左側のナビゲーションペインで、 \* リソース \* をクリックし、リストから適切なプラグインを選択し ます。
- 2. [ リソース ] ページで、 [ \* 表示 ] リストから [ \* データベース \* ] または [ \* リソースグループ \* ] を選 択します。
- 3. データベースの詳細ビューまたはリソースグループの詳細ビューでデータベースを選択します。

データベーストポロジのページが表示されます。

- 4. Manage Copies (コピーの管理)ビューから、プライマリまたはセカンダリ(ミラーまたはレプリケ ートされた)ストレージシステムから \* Backups (バックアップ) \* を選択します。
- 5. 表からバックアップを選択し、をクリックします<sup>6</sup>
- 6. バックアップのマウントページで、バックアップをマウントするホストを \* から選択し、バックアッ プをマウントするホストを \* ドロップダウン・リストから選択します。

mount path /var/opt/snapcenter /scx/backup\_mount/backup\_name/database-name\_name が表示さ れます。

ASM データベースのバックアップをマウントする場合は、マウントパス + diskgroupname\_SID\_backupid が表示されます。

1. [ マウント ] をクリックします。

- 終了後 \*
- マウントされたバックアップに関する情報を取得するには、次のコマンドを実行します。

./sccli Get-SmBackup -BackupName backup\_name -ListMountInfo

• ASM データベースをマウントした場合、マウントされたバックアップに関する情報を取得するには、次 のコマンドを実行します。

./sccli Get-Smbackup -BackupNamediskgroupname\_SID\_backupid-listmountinfo

• バックアップ ID を取得するには、次のコマンドを実行します。

./sccli Get-Smbackup-BackupNamebackup name

コマンドで使用できるパラメータとその説明については、 Get-Help\_command\_name \_ を実行して取得 できます。 または、を参照することもできます ["SnapCenter](https://library.netapp.com/ecm/ecm_download_file/ECMLP2885486) [ソフトウェアコマンドリファレンス](https://library.netapp.com/ecm/ecm_download_file/ECMLP2885486)[ガ](https://library.netapp.com/ecm/ecm_download_file/ECMLP2885486)[イド](https://library.netapp.com/ecm/ecm_download_file/ECMLP2885486) ["](https://library.netapp.com/ecm/ecm_download_file/ECMLP2885486)。

データベースバックアップをアンマウント

マウントされたデータベースバックアップ上のファイルにアクセスする必要がなくなった場合は、そのバック アップを手動でアンマウントできます。

• 手順 \*

- 1. 左側のナビゲーションペインで、 \* リソース \* をクリックし、リストから適切なプラグインを選択し ます。
- 2. [ リソース ] ページで、 [ \* 表示 ] リストから [ \* データベース \* ] または [ \* リソースグループ \* ] を選 択します。
- 3. データベースの詳細ビューまたはリソースグループの詳細ビューでデータベースを選択します。

データベーストポロジのページが表示されます。

4. マウントされているバックアップを選択し、をクリックします ▲

5. [OK] をクリックします。

# **Oracle** データベースのリストアとリカバリを行う

リストアワークフロー

リストアワークフローには、計画、リストア処理の実行、および処理の監視が含まれま す。

次のワークフローは、リストア処理の実行順序を示しています。

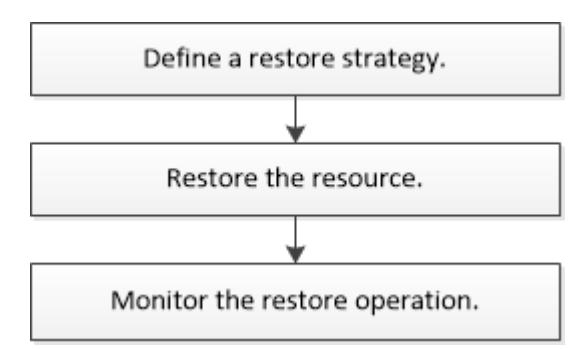

**Oracle** データベースのリストアとリカバリの戦略を定義する

データベースのリストアとリカバリを行う前に戦略を定義しておくと、リストア処理と リカバリ処理を正常に実行できるようになります。

リストア処理とリカバリ処理でサポートされるバックアップのタイプ

SnapCenter では、各種の Oracle データベースバックアップのリストアとリカバリがサポートされます。

- オンラインデータバックアップ
- オフラインシャットダウンデータバックアップ
- オフラインマウントデータバックアップ

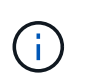

オフラインシャットダウンまたはオフラインマウントデータバックアップをリストアする 場合、 SnapCenter はデータベースをオフライン状態のままにします。データベースを手動 でリカバリし、ログをリセットする必要があります。

- フルバックアップ
- Data Guard スタンバイデータベースのオフラインマウントバックアップ
- Active Data Guard スタンバイデータベースの、データのみのオンラインバックアップ

 $\left( \begin{matrix} 1 \end{matrix} \right)$ 

Active Data Guard スタンバイデータベースのリカバリは実行できません。

- Real Application Clusters ( RAC )構成でのオンラインデータバックアップ、オンラインフルバックアッ プ、オフラインマウントバックアップ、オフラインシャットダウンバックアップ
- Automatic Storage Management ( ASM )構成でのオンラインデータバックアップ、オンラインフルバッ クアップ、オフラインマウントバックアップ、オフラインシャットダウンバックアップ

**Oracle** データベースでサポートされるリストア方式のタイプ

SnapCenter では、 Oracle データベースに対して Connect and Copy リストアと In Place リストアがサポー トされます。SnapCenter は、リストア処理中に、データを失うことなくリストアに使用するファイルシステ ムに適したリストア方式を決定します。

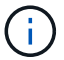

SnapCenter はボリュームベースの SnapRestore をサポートしていません。

**Connect and Copy** リストア

データベースレイアウトがバックアップと異なる場合や、バックアップ作成後に新しいファイルがある場合 は、 Connect and Copy リストアが実行されます。Connect and Copy リストア方式では、次のタスクが実行 されます。

#### • 手順 \*

 $\left(\mathsf{i}\right)$ 

- 1. ボリュームは Snapshot コピーからクローニングされ、ファイルシステムスタックは、クローニング された LUN またはボリュームを使用してホスト上に構築されます。
- 2. クローニングされたファイルシステムから元のファイルシステムにファイルがコピーされます。
- 3. クローニングされたファイルシステムがホストからアンマウントされ、クローニングされたボリュー ムが ONTAP から削除されます。

Flex ASM 設定(カードの数が RAC クラスタ内のノード数より少ない場合)または VMDK ま たは RDM 上の ASM RAC データベースでは、 Connect and Copy リストア方式のみがサポー トされます。

In Place リストアを強制的に有効にした場合でも、次のシナリオでは SnapCenter によって Connect and Copy リストアが実行されます。

- 8.3 より前のバージョンの Data ONTAP でセカンダリストレージシステムからリストアする
- データベースインスタンスが設定されていない Oracle RAC セットアップのノードに存在する ASM ディ スクグループをリストアする場合
- Oracle RAC セットアップで、いずれかのピアノードで ASM インスタンスまたはクラスタインスタンスが 実行されていない場合、またはピアノードが停止している場合
- 制御ファイルのみをリストア
- ASM ディスクグループに存在する表領域の一部をリストアします
- ディスクグループは、データファイル、 SP ファイル、パスワードファイルの間で共有されます
- RAC 環境のリモートノードに SnapCenter Plug-in Loader ( SPL )サービスがインストールされていな いか実行されていない場合
- Oracle RAC に新しいノードが追加され、 SnapCenter サーバは新しく追加されたノードを認識しません

**In Place** リストアを実行します

データベースレイアウトがバックアップとほぼ同じであり、かつストレージとデータベーススタックで設定変 更が行われていない場合は、 In Place リストアが実行されて、ファイルまたは LUN のリストアが ONTAP 上 で実行されます。SnapCenter では、 In Place リストア方式の一環として Single File SnapRestore ( SFSR )のみがサポートされます。

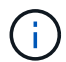

Data ONTAP 8.3 以降では、セカンダリサイトからの In Place リストアがサポートされます。

データベースで In Place リストアを実行する場合は、 ASM ディスクグループにデータファイルだけがあるこ とを確認してください。ASM ディスクグループまたはデータベースの物理構造に変更を加えた場合は、バッ クアップを作成する必要があります。In Place リストアを実行すると、ディスクグループにバックアップ時と 同じ数のデータファイルが格納されます。

ディスクグループまたはマウントポイントが次の基準に一致する場合は、 In Place リストアが自動的に適用 されます。

- バックアップ後に新しいデータファイルが追加されていない(外部ファイルチェック)
- バックアップ後に ASM ディスクまたは LUN の追加、削除、または再作成が行われていない( ASM ディ スクグループの構造変更チェック)
- LVM ディスクグループに対して LUN の追加、削除、または再作成が行われていない( LVM ディスクグル ープの構造変更チェック)

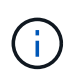

In Place リストアを強制的に有効にすることもできます。有効にするには、 GUI 、 SnapCenter CLI 、または PowerShell コマンドレットを使用して、外部ファイルチェックおよ び LVM ディスクグループの構造変更チェックを無効にします。

**ASM RAC** で **In Place** リストアを実行します

SnapCenter では、リストアを実行するノードがプライマリノードと呼ばれ、 ASM ディスクグループがある RAC 上のその他すべてのノードがピアノードと呼ばれます。SnapCenter は、ストレージリストア処理を実行 する前に、 ASM ディスクグループがマウント状態にあるすべてのノードで、ディスマウントする ASM ディ スクグループの状態を変更します。ストレージのリストアが完了すると、 SnapCenter はリストア処理前と同 じ状態で ASM ディスクグループの状態を変更します。

SAN 環境では、ストレージリストア処理の前に、 SnapCenter がすべてのピアノードからデバイスを削除 し、 LUN のマッピング解除処理を実行します。ストレージリストア処理が完了すると、 SnapCenter は LUN マップ処理を実行し、すべてのピアノードでデバイスを構築します。SAN 環境の LUN 上に Oracle RAC ASM レイアウトが存在する場合は、 SnapCenter のリストア中に、 ASM ディスクグループが存在する RAC クラ スタのすべてのノードで LUN のマッピング解除、 LUN のリストア、および LUN のマッピングが実行されま す。リストア前に RAC ノードのすべてのイニシエータが LUN に使用されていなかった場合でも、 SnapCenter をリストアすると、すべての RAC ノードのすべてのイニシエータを含む新しい igroup が作成さ れます。

• ピアノードでリストア前の処理中にエラーが発生した場合は、リストア前の処理が成功したピアノードで

SnapCenter が自動的に ASM ディスクグループの状態をリストア実行前の状態にロールバックします。 プライマリノードおよび処理が失敗したピアノードでは、ロールバックはサポートされていません。新た なリストアを実行する前に、ピアノードの問題を手動で修正し、プライマリノード上の ASM ディスクグ ループをマウント状態に戻す必要があります。

- リストア処理中にエラーが発生した場合は、リストア処理が失敗し、ロールバックは実行されません。新 たなリストアを実行する前に、ストレージリストア問題を手動で修正し、プライマリノード上の ASM デ ィスクグループをマウント状態に戻す必要があります。
- いずれかのピアノードでリストア後の処理中にエラーが発生した場合、 SnapCenter は他のピアノードで リストア処理を続行します。ピアノードでリストア後の問題を手動で修正する必要があります。

**Oracle** データベースでサポートされるリストア処理のタイプ

SnapCenter では、 Oracle データベースに対してさまざまなタイプのリストア処理を実行できます。

データベースをリストアする前に、バックアップが検証されて、実際のデータベースファイルと比較して足り ないファイルがないかどうかが確認されます。

フルリストア

- データファイルのみをリストアします
- 制御ファイルのみをリストアします
- データファイルと制御ファイルをリストアします
- Data Guard スタンバイデータベースと Active Data Guard スタンバイデータベースにあるデータファイ ル、制御ファイル、および REDO ログファイルをリストアします

部分リストア

- 選択した表領域のみをリストアします
- •選択した Pluggable Database ( PDB )のみをリストア
- 1 つの PDB の選択した表領域のみをリストアします

**Oracle** データベースでサポートされるリカバリ処理のタイプ

SnapCenter では、 Oracle データベースに対してさまざまなタイプのリカバリ処理を実行できます。

- 最後のトランザクションまで(すべてのログ)のデータベース
- •特定の System Change Number ( SCN )までのデータベース
- 特定の日時までのデータベース

リカバリの日時はデータベースホストのタイムゾーンに基づいて指定する必要があります。

SnapCenter には 'Oracle データベースのリカバリ・オプションはありません

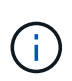

スタンバイとしてのデータベースロールで作成されたバックアップを使用してリストアを実行 した場合、 Plug-in for Oracle Database ではリカバリがサポートされません。物理スタンバイ データベースは、常に手動でリカバリする必要があります。

**Oracle** データベースのリストアとリカバリに関する制限事項

リストア処理とリカバリ処理を実行する前に、制限事項を確認しておく必要があります。

11.2.0.4 から 12.1.0.1 までの Oracle のいずれかのバージョンを使用している場合、 renamedg\_command の 実行時にリストア処理がハング状態になります。この問題を修正するには、 Oracle パッチ 19544733 を適用 します。

次のリストア処理とリカバリ処理はサポートされていません。

- •ルートコンテナデータベース( CDB )の表領域のリストアとリカバリ
- 一時表領域および PDB に関連付けられた一時表領域のリストア
- 複数の PDB から同時に行う表領域のリストアとリカバリ
- ログバックアップのリストア
- 別の場所へのバックアップのリストア
- Data Guard スタンバイデータベースまたは Active Data Guard スタンバイデータベース以外の構成での redo ログファイルのリストア
- SPFILE およびパスワード・ファイルのリストア
- 同じホスト上の既存のデータベース名を使用して再作成され、 SnapCenter で管理されていて、有効なバ ックアップがあるデータベースに対してリストア処理を実行すると、 DBID が異なる場合でも、新しく作 成されたデータベースファイルが上書きされます。

これを回避するには、次のいずれかの操作を実行します。

◦ データベースを再作成したら、 SnapCenter リソースを検出します

◦ 再作成したデータベースのバックアップを作成します

表領域のポイントインタイムリカバリに関する制限事項

- SYSTEM 、 SYSAUX 、 UNDO の PITR (ポイント・イン・タイム・リカバリ)はサポートされていませ ん
- 表領域の PITR は、他のタイプのリストアと同時には実行できません
- テーブルスペースの名前を変更したあと、名前を変更する前に名前を特定の時点にリカバリする場合は、 以前の表領域名を指定する必要があります
- 1 つの表領域内の表に対する制約が別の表領域に含まれている場合は、両方の表領域をリカバリする必要 があります
- テーブルとそのインデックスが異なるテーブルスペースに格納されている場合は、 PITR を実行する前に インデックスを削除する必要があります
- PITR を使用して、現在のデフォルトテーブルスペースを回復することはできません
- PITR を使用して、次のオブジェクトを含む表領域を回復することはできません。
	- 。基になるオブジェクト(実体化ビュー (Materialized View) など)または含まれるオブジェクト(パー ティション化されたテーブルなど)を含むオブジェクトは ' 基になるオブジェクトまたは含まれるオ ブジェクトがすべてリカバリ・セットに含まれている場合を除きます

また、分割されたテーブルのパーティションが異なるテーブルスペースに格納されている場合は、

PITR を実行する前にテーブルを削除するか、すべてのパーティションを同じテーブルスペースに移 動してから PITR を実行する必要があります。

- セグメントを元に戻すかロールバックします
- Oracle 8 では、複数の受信者と互換性のある拡張キューを使用でき
- SYS ユーザが所有するオブジェクト
- これらのタイプのオブジェクトの例としては、 PL/SQL 、 Java クラス、呼び出しプログラム、ビュ ー、同義語、 ユーザー、特権、寸法、ディレクトリ、およびシーケンス。

**Oracle** データベースをリストアするためのソースとデスティネーション

プライマリストレージまたはセカンダリストレージにあるバックアップコピーから Oracle データベースをリ ストアすることができます。データベースは、同じデータベースインスタンスの同じ場所にのみリストアでき ます。ただし、 Real Application Cluster (RAC) セットアップでは、データベースを他のノードにリストア できます。

リストア処理のソース

プライマリストレージまたはセカンダリストレージ上のバックアップからデータベースをリストアすることが できます。複数ミラー構成でセカンダリストレージ上のバックアップからリストアする場合は、セカンダリス トレージミラーをソースとして選択できます。

リストア処理のデスティネーション

データベースは、同じデータベースインスタンスの同じ場所にのみリストアできます。

RAC セットアップでは、クラスタ内の任意のノードから RAC データベースをリストアできます。

<span id="page-80-0"></span>特定のプリスクリプトとポストスクリプトをリストアするための事前定義された環境変 数

SnapCenter では、データベースのリストア時にプリスクリプトとポストスクリプトを実 行する際に、事前定義された環境変数を使用できます。

- データベースをリストアするためにサポートされている定義済み環境変数 \*
- \* sc\_job\_ID \* は、処理のジョブ ID を指定します。

例:257

• \*SC\_ORACLE\_SID \* はデータベースのシステム識別子を指定します

複数のデータベースを使用する処理の場合は、パイプで区切られたデータベース名が含まれます。

**例: NFSB31** 

• \*sc\_host \* は、データベースのホスト名を指定します。

このパラメータは、アプリケーションボリュームに対して入力されます。

例:scsmohost2.gdl.englabe.netapp.com

• **SC\_OS\_USER** は、データベースのオペレーティング・システムの所有者を指定します。

例: oracle

• \* SC\_OS\_GROUP \* はデータベースのオペレーティング・システム・グループを指定します

例: oinstall

• \* SC\_backup\_name \* はバックアップ名です

このパラメータは、アプリケーションボリュームに対して入力されます。

例

- データベースが ARCHIVELOG モードで実行されていない場合: DATA@RG2\_scspr2417819002\_07- 20-2021\_12.16.48.9267 \_0 | LOG@RG2\_scspr2417819002\_07-20-2021\_12.16.48.9267 \_1
- 。データベースが ARCHIVELOG モードで実行されている場合: DATA@RG2\_scspr2417819002\_07-20-2021\_12.16.48.9267 \_0 | LOG@RG2\_scspr2417819002\_07-20-2021\_12.16.48.9267 \_1 、 Rg2\_scspr2417819002\_07 -21-2021 、 112.16.48.9267\_1 、 Rg2\_scspr2417819002\_07 -22-2021 、 116.48.9267\_1
- \* SC\_BACKUP ID \* はバックアップの ID です

このパラメータは、アプリケーションボリュームに対して入力されます。

例

- データベースが ARCHIVELOG モードで実行されていない場合: DATA @203 | LOG@205
- データベースが ARCHIVELOG モードで実行されている場合: DATA @203 | LOG @ 205,206,207
- \* sc\_resource\_group\_name \* で、リソースグループの名前を指定します。

例:RG1

- **SC\_ORACLE\_HOME** は Oracle ホーム・ディレクトリのパスを指定します
	- 例: /ora01/app/oracle/product/18.1.0/db 1
- \* SC\_RECOVERY\_TYPE \* はリカバリされるファイルとリカバリ範囲を指定します

例:

RESTORESCOPE:usingBackupControlfile=false|RECOVERYSCOPE:allLogs=true,nologs=false,UntilTime =false,untilscn=false

区切り記号の詳細については、を参照してください ["](#page-47-0)[サポートされるデリ](#page-47-0)[ミ](#page-47-0)[タ](#page-47-0)["](#page-47-0)。

#### **Oracle** データベースをリストアするための要件

Oracle データベースをリストアする前に、前提条件を満たしていることを確認する必要 があります。

- リストアとリカバリの戦略を定義しておく必要があります。
- ユーザが Snapshot コピーをミラーまたはバックアップにレプリケートする場合は、ソースボリュームと デスティネーションボリューム両方の Storage Virtual Machine ( SVM ) を SnapCenter 管理者がユーザ に割り当てておく必要があります。
- バックアップの一環としてアーカイブログが削除される場合は、必要なアーカイブログのバックアップを 手動でマウントしておく必要があります。
- 仮想マシンディスク( VMDK )上にある Oracle データベースをリストアする場合は、クローン VMDK を 割り当てるための必要な数の空きスロットがゲストマシンにあることを確認してください。
- データベースでセカンダリ保護が有効になっている場合は、そのデータベースに属するすべてのデータボ リュームとアーカイブログボリュームが保護されていることを確認する必要があります。
- 制御ファイルまたはフルデータベースのリストアを実行するには、 RAC One Node データベースが「 nomount 」状態であることを確認する必要があります。
- NFS 環境に ASM データベースインスタンスがある場合は、 ASM ディスクパス /var/opt/snapcenter /cu/clones/\*/\* を asm\_diskstring パラメータで定義された既存のパスに追加して、リカバリ操作の一環と して ASM ログバックアップを正常にマウントする必要があります。
- ASM\_diskstring パラメータで、 ASMFD または configure \_ORCL : \* \_ を使用する場合は、 \_ AFD : \* \_ を設定します。

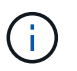

asm\_diskstring パラメータの編集方法については、を参照してください ["asm\\_diskstring](https://kb.netapp.com/Advice_and_Troubleshooting/Data_Protection_and_Security/SnapCenter/Disk_paths_are_not_added_to_the_asm_diskstring_database_parameter) [に](https://kb.netapp.com/Advice_and_Troubleshooting/Data_Protection_and_Security/SnapCenter/Disk_paths_are_not_added_to_the_asm_diskstring_database_parameter) [ディスクパスを](https://kb.netapp.com/Advice_and_Troubleshooting/Data_Protection_and_Security/SnapCenter/Disk_paths_are_not_added_to_the_asm_diskstring_database_parameter)[追加](https://kb.netapp.com/Advice_and_Troubleshooting/Data_Protection_and_Security/SnapCenter/Disk_paths_are_not_added_to_the_asm_diskstring_database_parameter)[する方法](https://kb.netapp.com/Advice_and_Troubleshooting/Data_Protection_and_Security/SnapCenter/Disk_paths_are_not_added_to_the_asm_diskstring_database_parameter)["](https://kb.netapp.com/Advice_and_Troubleshooting/Data_Protection_and_Security/SnapCenter/Disk_paths_are_not_added_to_the_asm_diskstring_database_parameter)

- OS 認証を無効にし、 Oracle データベースの Oracle データベース認証を有効にしている場合は、 \_\$ORACLE\_HOME/network/admin\_for ASM データベースで使用可能な \* listener.ora \* ファイルに静的リ スナーを設定し、そのデータベースのデータファイルと制御ファイルをリストアする必要があります。
- データベースサイズがテラバイト( TB )単位の場合は、 Set-SmConfigSettings コマンドを実行して、 SCORestoreTimeout パラメータの値を増やす必要があります。
- vCenter に必要なすべてのライセンスがインストールされ、最新の状態であることを確認する必要があり ます。

ライセンスがインストールされていない場合、または最新の状態でない場合は、警告メッセージが表示さ れます。警告を無視して続行すると、 RDM からのリストアが失敗します。

• iSCSIプロトコルとFCプロトコルが混在するigroupを使用して、LUNがAIXホストにマッピングされていな いことを確認してください。詳細については、を参照してください ["LUN](https://kb.netapp.com/mgmt/SnapCenter/SnapCenter_Plug-in_for_Oracle_operations_fail_with_error_Unable_to_discover_the_device_for_LUN_LUN_PATH)[のデバイスを検出できませんと](https://kb.netapp.com/mgmt/SnapCenter/SnapCenter_Plug-in_for_Oracle_operations_fail_with_error_Unable_to_discover_the_device_for_LUN_LUN_PATH) [いう](https://kb.netapp.com/mgmt/SnapCenter/SnapCenter_Plug-in_for_Oracle_operations_fail_with_error_Unable_to_discover_the_device_for_LUN_LUN_PATH)[エ](https://kb.netapp.com/mgmt/SnapCenter/SnapCenter_Plug-in_for_Oracle_operations_fail_with_error_Unable_to_discover_the_device_for_LUN_LUN_PATH)[ラーが表示されて処理に](https://kb.netapp.com/mgmt/SnapCenter/SnapCenter_Plug-in_for_Oracle_operations_fail_with_error_Unable_to_discover_the_device_for_LUN_LUN_PATH)[失敗](https://kb.netapp.com/mgmt/SnapCenter/SnapCenter_Plug-in_for_Oracle_operations_fail_with_error_Unable_to_discover_the_device_for_LUN_LUN_PATH)[します](https://kb.netapp.com/mgmt/SnapCenter/SnapCenter_Plug-in_for_Oracle_operations_fail_with_error_Unable_to_discover_the_device_for_LUN_LUN_PATH)["](https://kb.netapp.com/mgmt/SnapCenter/SnapCenter_Plug-in_for_Oracle_operations_fail_with_error_Unable_to_discover_the_device_for_LUN_LUN_PATH)。

#### **Oracle** データベースのリストアとリカバリを行う

データ損失が発生した場合は、 SnapCenter を使用して 1 つ以上のバックアップからア クティブファイルシステムにデータをリストアし、そのあとにデータベースをリカバリ できます。

• 始める前に \*

root以外のユーザとしてプラグインをインストールした場合は、実行権限をプリスクリプトディレクトリとポ ストスクリプトディレクトリに手動で割り当てる必要があります。

• このタスクについて \*

リカバリは、設定したアーカイブログの場所にあるアーカイブログを使用して実行します。データベースが ARCHIVELOG モードで実行されている場合、 Oracle データベースは、アーカイブ REDO ログと呼ばれる 1 つ以上のオフラインデスティネーションに、満杯の REDO ログファイルを保存します。SnapCenter は、指定 された SCN 、選択された日時、またはすべてのログオプションに基づいて、最適な数のログバックアップを 特定してマウントします。 リカバリに必要なアーカイブログが設定済みの場所にない場合は、ログを含む Snapshot コピーをマウントし、外部アーカイブログとしてパスを指定する必要があります。

ASM データベースを ASMlib から ASMFD に移行する場合、 ASMlib で作成されたバックアップは、データベ ースのリストアには使用できません。ASMFD 構成にバックアップを作成し、これらのバックアップを使用し てリストアする必要があります。同様に、 ASM データベースを ASMFD から ASMlib に移行する場合は、リ ストアする ASMlib 構成にバックアップを作成する必要があります。

データベースをリストアすると、データベースで複数の処理が実行されないように、Oracleデータベースホス ト上の /var/opt/snapcenter/sco/lockディレクトリに運用ロックファイル (.SM\_lock\_dbsid) が作成されます。 処理ロックファイルは、データベースのリストアが完了すると自動的に削除されます。

(i) SPFILE およびパスワード・ファイルのリストアはサポートされていません。

- 手順 \*
	- 1. 左側のナビゲーションペインで、 \* リソース \* をクリックし、リストから適切なプラグインを選択し ます。
	- 2. [ リソース ] ページで、 [ \* 表示 ] リストから [ \* データベース \* ] または [ \* リソースグループ \* ] を選 択します。
	- 3. データベースの詳細ビューまたはリソースグループの詳細ビューでデータベースを選択します。

データベーストポロジのページが表示されます。

- 4. Manage Copies (コピーの管理) ビューから、プライマリまたはセカンダリ (ミラーまたはレプリケ ートされた)ストレージシステムから \* Backups (バックアップ) \* を選択します。
- 5. 表からバックアップを選択し、 \* をクリックします ■ \*
- 6. Restore Scope ページで、次のタスクを実行します。
	- a. Real Application Clusters (RAC)環境でデータベースのバックアップを選択した場合は、RAC ノードを選択します。
	- b. ミラーデータまたはバックアップデータを選択した場合:
		- ミラーまたはボルトにログバックアップがない場合、何も選択されず、ロケータは空です。
		- ミラーまたはバックアップにログバックアップが存在する場合は、最新のログバックアップが 選択され、対応するロケータが表示されます。

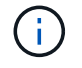

選択したログバックアップがミラーとバックアップの場所の両方に存在する場 合、両方のロケータが表示されます。

c. 次の操作を実行します。

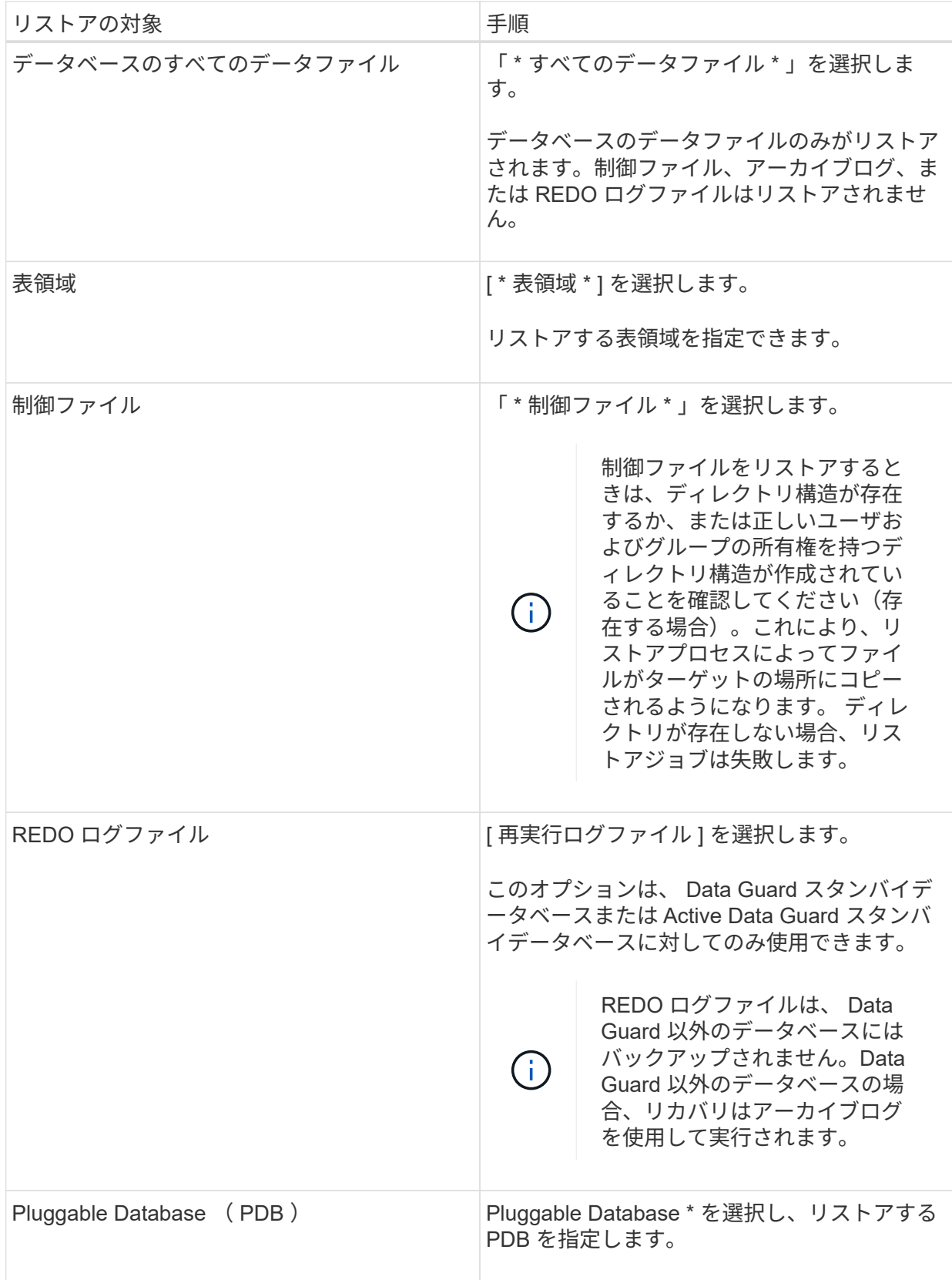

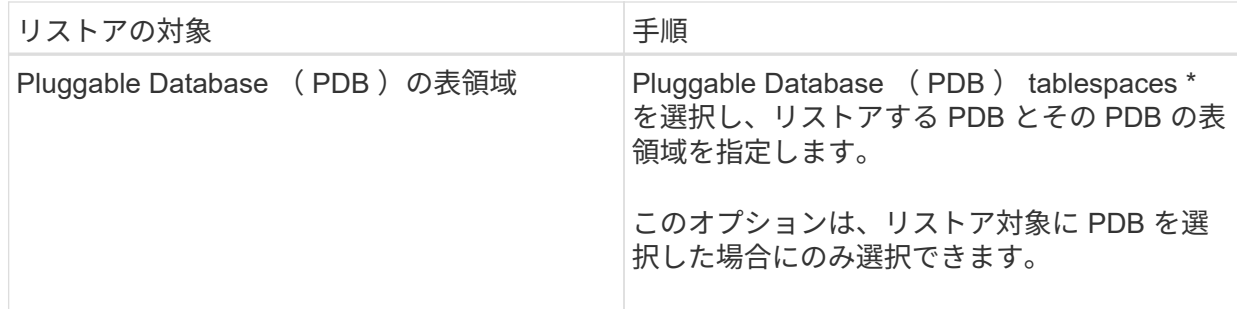

d. リストアとリカバリに必要な場合は、「 \* データベースの状態を変更」を選択して、データベース の状態をリストアとリカバリ処理の実行に必要な状態に変更します。

データベースの状態は、高いレベルから順に、オープン、マウント済み、開始、シャットダウン があります。リストア処理を実行するために、データベースの状態を高いレベルから低いレベル に変更する必要がある場合は、このチェックボックスをオンにします。リストア処理を実行する ために、データベースの状態を低いレベルから高いレベルに変更する必要がある場合は、このチ ェックボックスをオンにしなくても自動的に状態が変更されます。

データベースが OPEN 状態で、リストアのためにデータベースが MOUNTED 状態である必要がある 場合、データベースの状態はこのチェックボックスをオンにした場合にのみ変更されます。

a. バックアップ後に新しいデータファイルが追加された場合や、 LUN が LVM ディスクグループに 追加、削除、再作成された場合にインプレースリストアを実行するには、 \* Force in place restore \* を選択します。

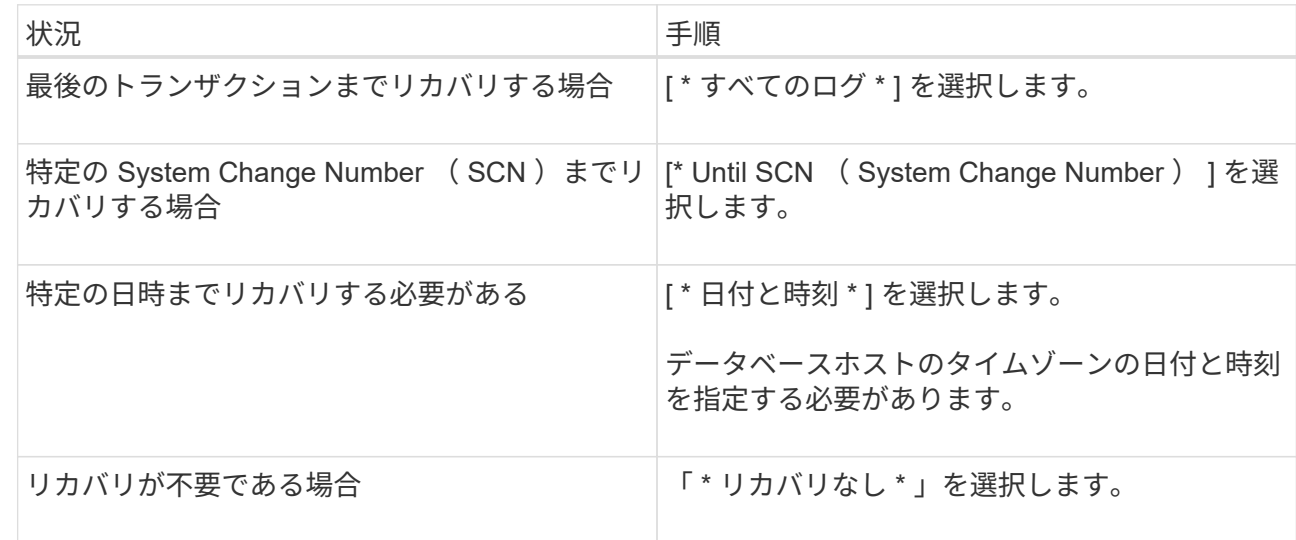

7. Recovery Scope ページで、次のアクションを実行します。

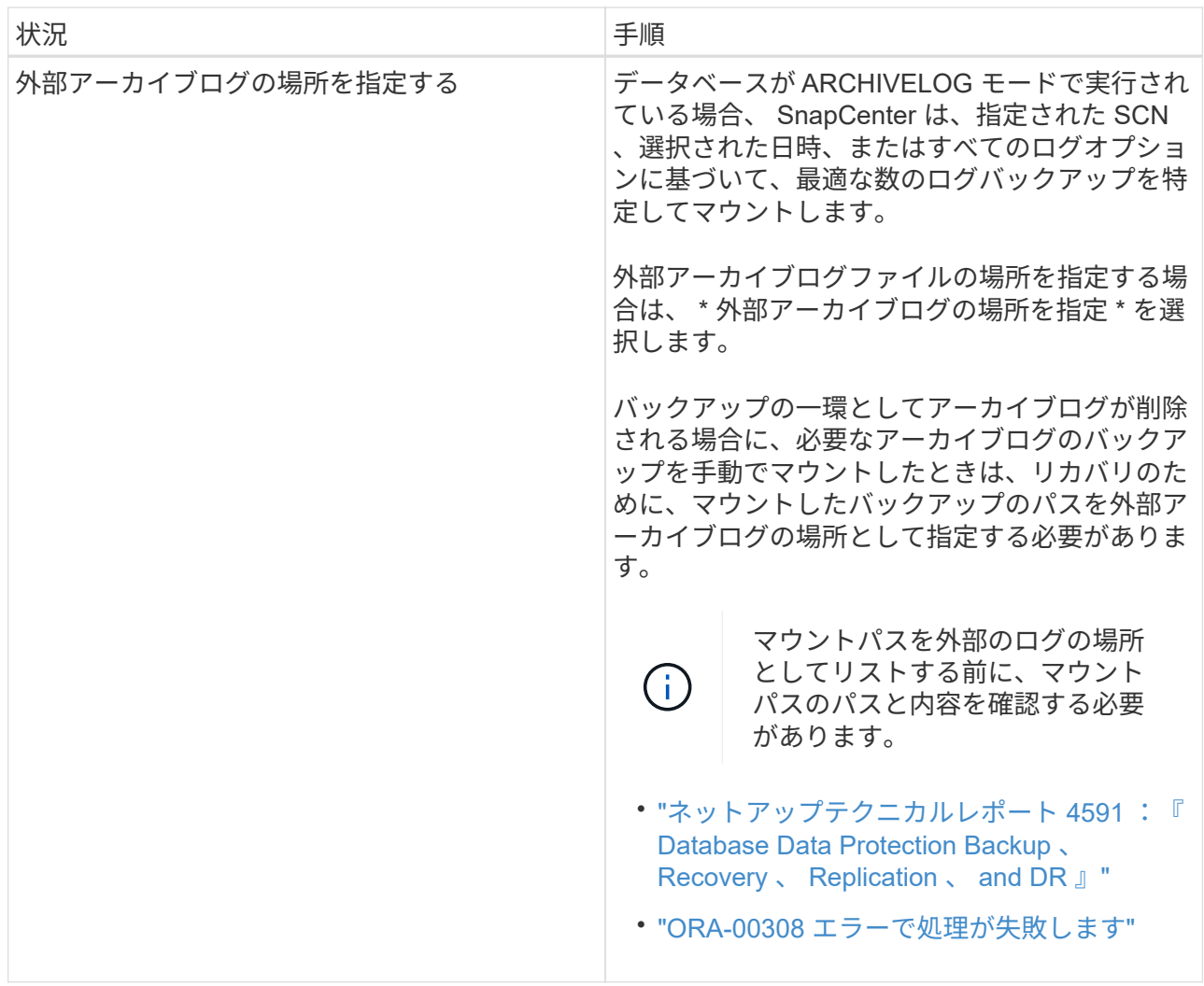

アーカイブログボリュームが保護されておらず、データボリュームが保護されている場合は、セカン ダリバックアップからリカバリを伴うリストアを実行できません。リストアするには、「 \* リカバリ なし \* 」を選択する必要があります。

オープンデータベースオプションを選択して RAC データベースをリカバリする場合は、リカバリ処理 が開始された RAC インスタンスのみがオープン状態に戻ります。

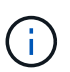

Data Guard スタンバイデータベースおよび Active Data Guard スタンバイデータベース では、リカバリがサポートされません。

8. PreOps ページで、リストア処理の前に実行するプリスクリプトのパスと引数を入力します。

プリスクリプトは、 \_ /var/opt/snapcenter /spl/scripts\_path またはこのパス内の任意のフォルダに保存 する必要があります。デフォルトでは、 /var/opt/snapcenter /spl/scripts\_path が読み込まれます。スク リプトを保存するフォルダをこのパス内に作成してある場合は、パス内のそれらのフォルダを指定す る必要があります。

スクリプトのタイムアウト値を指定することもできます。デフォルト値は60秒です。

SnapCenter では、プリスクリプトとポストスクリプトを実行する際に、事前定義された環境変数を使 用できます。 ["](#page-80-0)[詳細](#page-80-0)[はこちら。](#page-80-0)["](#page-80-0)

- 9. PostOps ページで、次の手順を実行します。
	- a. リストア処理のあとに実行するポストスクリプトのパスと引数を入力します。

ポストスクリプトは、 \_ /var/opt/snapcenter /spl/scripts\_or のいずれか、このパス内の任意のフォ ルダに保存する必要があります。デフォルトでは、 /var/opt/snapcenter /spl/scripts\_path が読み込 まれます。スクリプトを保存するフォルダをこのパス内に作成してある場合は、パス内のそれら のフォルダを指定する必要があります。

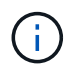

リストア処理が失敗すると、ポストスクリプトは実行されず、クリーンアップアク ティビティが直接トリガーされます。

b. リカバリ後にデータベースを開く場合は、チェックボックスを選択します。

リカバリ後にデータベースを開くように指定した場合は、制御ファイル付きまたは制御ファイル なしのコンテナデータベース( CDB )をリストアしたあと、または CDB 制御ファイルのみをリ ストアしたあとに CDB のみが開き、 CDB 内の Pluggable Database (PDB) は開きません。

RAC セットアップでは、リカバリに使用される RAC インスタンスのみがリカバリ後に開きま す。

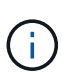

制御ファイル付きのユーザ表領域、制御ファイル付きまたは制御ファイルなしのシステ ム表領域、あるいは制御ファイル付きまたは制御ファイルなしの PDB をリストアする と、リストア処理に関連する PDB の状態のみが元の状態に変更されます。リストアに 使用されなかった他の PDB の状態は保存されていないため、元の状態に変更されませ ん。リストアに使用されなかった PDB の状態は、手動で変更する必要があります。

10. [ 通知 ] ページの [ 電子メールの設定 \*] ドロップダウンリストから、電子メール通知を送信するシナリ オを選択します。

また、送信者と受信者の E メールアドレス、および E メールの件名を指定する必要があります。実行 したリストア処理のレポートを添付する場合は、 [ ジョブレポートの添付 ] を選択する必要がありま す。

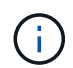

E メール通知を利用する場合は、 GUI または PowerShell コマンド Set-SmtpServer を使用 して、 SMTP サーバの詳細を指定しておく必要があります。

1. 概要を確認し、 [ 完了 ] をクリックします。

2. 操作の進行状況を監視するには、 \* Monitor \* > \* Jobs \* をクリックします。

- 詳細はこちら \*
- ["SnapCenter](https://kb.netapp.com/Advice_and_Troubleshooting/Data_Protection_and_Security/SnapCenter/Oracle_RAC_One_Node_database_is_skipped_for_performing_SnapCenter_operations) [処理では、](https://kb.netapp.com/Advice_and_Troubleshooting/Data_Protection_and_Security/SnapCenter/Oracle_RAC_One_Node_database_is_skipped_for_performing_SnapCenter_operations) [Oracle RAC One Node](https://kb.netapp.com/Advice_and_Troubleshooting/Data_Protection_and_Security/SnapCenter/Oracle_RAC_One_Node_database_is_skipped_for_performing_SnapCenter_operations) [データベースがスキップされます](https://kb.netapp.com/Advice_and_Troubleshooting/Data_Protection_and_Security/SnapCenter/Oracle_RAC_One_Node_database_is_skipped_for_performing_SnapCenter_operations)["](https://kb.netapp.com/Advice_and_Troubleshooting/Data_Protection_and_Security/SnapCenter/Oracle_RAC_One_Node_database_is_skipped_for_performing_SnapCenter_operations)
- ["](https://kb.netapp.com/Advice_and_Troubleshooting/Data_Protection_and_Security/SnapCenter/Failed_to_restore_from_a_secondary_SnapMirror_or_SnapVault_location)[セカンダリの](https://kb.netapp.com/Advice_and_Troubleshooting/Data_Protection_and_Security/SnapCenter/Failed_to_restore_from_a_secondary_SnapMirror_or_SnapVault_location) [SnapMirror](https://kb.netapp.com/Advice_and_Troubleshooting/Data_Protection_and_Security/SnapCenter/Failed_to_restore_from_a_secondary_SnapMirror_or_SnapVault_location) [または](https://kb.netapp.com/Advice_and_Troubleshooting/Data_Protection_and_Security/SnapCenter/Failed_to_restore_from_a_secondary_SnapMirror_or_SnapVault_location) [SnapVault](https://kb.netapp.com/Advice_and_Troubleshooting/Data_Protection_and_Security/SnapCenter/Failed_to_restore_from_a_secondary_SnapMirror_or_SnapVault_location) [の場](https://kb.netapp.com/Advice_and_Troubleshooting/Data_Protection_and_Security/SnapCenter/Failed_to_restore_from_a_secondary_SnapMirror_or_SnapVault_location)[所](https://kb.netapp.com/Advice_and_Troubleshooting/Data_Protection_and_Security/SnapCenter/Failed_to_restore_from_a_secondary_SnapMirror_or_SnapVault_location)[からリストアできませんでした](https://kb.netapp.com/Advice_and_Troubleshooting/Data_Protection_and_Security/SnapCenter/Failed_to_restore_from_a_secondary_SnapMirror_or_SnapVault_location)["](https://kb.netapp.com/Advice_and_Troubleshooting/Data_Protection_and_Security/SnapCenter/Failed_to_restore_from_a_secondary_SnapMirror_or_SnapVault_location)
- ["](https://kb.netapp.com/Advice_and_Troubleshooting/Data_Protection_and_Security/SnapCenter/Failed_to_restore_when_a_backup_of_an_orphan_incarnation_is_selected)[孤](https://kb.netapp.com/Advice_and_Troubleshooting/Data_Protection_and_Security/SnapCenter/Failed_to_restore_when_a_backup_of_an_orphan_incarnation_is_selected)[立](https://kb.netapp.com/Advice_and_Troubleshooting/Data_Protection_and_Security/SnapCenter/Failed_to_restore_when_a_backup_of_an_orphan_incarnation_is_selected)[したインカネーションのバックアップからのリストアに](https://kb.netapp.com/Advice_and_Troubleshooting/Data_Protection_and_Security/SnapCenter/Failed_to_restore_when_a_backup_of_an_orphan_incarnation_is_selected)[失敗](https://kb.netapp.com/Advice_and_Troubleshooting/Data_Protection_and_Security/SnapCenter/Failed_to_restore_when_a_backup_of_an_orphan_incarnation_is_selected)[しました](https://kb.netapp.com/Advice_and_Troubleshooting/Data_Protection_and_Security/SnapCenter/Failed_to_restore_when_a_backup_of_an_orphan_incarnation_is_selected)["](https://kb.netapp.com/Advice_and_Troubleshooting/Data_Protection_and_Security/SnapCenter/Failed_to_restore_when_a_backup_of_an_orphan_incarnation_is_selected)
- ["AIX](https://kb.netapp.com/Advice_and_Troubleshooting/Data_Protection_and_Security/SnapCenter/What_are_the_customizable_parameters_for_backup_restore_and_clone_operations_on_AIX_systems) [システムでのバックアップ、リストア、クローニングの各処理のパラメータをカスタマイ](https://kb.netapp.com/Advice_and_Troubleshooting/Data_Protection_and_Security/SnapCenter/What_are_the_customizable_parameters_for_backup_restore_and_clone_operations_on_AIX_systems)[ズ](https://kb.netapp.com/Advice_and_Troubleshooting/Data_Protection_and_Security/SnapCenter/What_are_the_customizable_parameters_for_backup_restore_and_clone_operations_on_AIX_systems)[できま](https://kb.netapp.com/Advice_and_Troubleshooting/Data_Protection_and_Security/SnapCenter/What_are_the_customizable_parameters_for_backup_restore_and_clone_operations_on_AIX_systems) [す](https://kb.netapp.com/Advice_and_Troubleshooting/Data_Protection_and_Security/SnapCenter/What_are_the_customizable_parameters_for_backup_restore_and_clone_operations_on_AIX_systems)["](https://kb.netapp.com/Advice_and_Troubleshooting/Data_Protection_and_Security/SnapCenter/What_are_the_customizable_parameters_for_backup_restore_and_clone_operations_on_AIX_systems)

ポイントインタイムリカバリを使用した表領域のリストアとリカバリ

データベース内の他の表領域に影響を与えずに、破損または削除された表領域のサブセ ットをリストアできます。SnapCenter では、 RMAN を使用して表領域のポイントイン タイムリカバリ( PITR )を実行します。

- 始める前に \*
- 表領域の PITR を実行するために必要なバックアップは、カタログ化されてマウントされている必要があ ります。
- root以外のユーザとしてプラグインをインストールした場合は、実行権限をプリスクリプトディレクトリ とポストスクリプトディレクトリに手動で割り当てる必要があります。
- このタスクについて \*

PITR 操作中に、 RMAN は指定された補助宛先に補助インスタンスを作成します。補助デスティネーション は、マウントポイントまたは ASM ディスクグループです。マウント先に十分なスペースがある場合は、専用 のマウントポイントではなく、マウントされた場所の 1 つを再利用できます。

ソースデータベースに表領域がリストアされるように、日時または SCN を指定する必要があります。

ASM 、 NFS 、および SAN 環境上の複数の表領域を選択してリストアできます。たとえば、 TS2 および TS3 の表領域が NFS 上にあり、 TS4 が SAN 上にある場合は、 1 回の PITR 処理ですべての表領域をリストアで きます。

G) RAC セットアップでは、 RAC の任意のノードから表領域の PITR を実行できます。

• 手順 \*

- 1. 左側のナビゲーションペインで、 \* リソース \* をクリックし、リストから適切なプラグインを選択し ます。
- 2. [ リソース ] ページで、 [ \* 表示 ] リストから [ \* データベース \* ] または [ \* リソースグループ \* ] を選 択します。
- 3. データベースの詳細ビューまたはリソースグループの詳細ビューで、タイプがシングルインスタンス (マルチテナント)のデータベースを選択します。

データベーストポロジのページが表示されます。

4. Manage Copies (コピーの管理)ビューから、プライマリまたはセカンダリ(ミラーまたはレプリケ ートされた)ストレージシステムから \* Backups (バックアップ) \* を選択します。

バックアップがカタログ化されていない場合は、バックアップを選択し、 \* Catalog \* をクリックしま す。

- 5. カタログ化されたバックアップを選択し、 \* をクリックします ♥ \*
- 6. Restore Scope ページで、次のタスクを実行します。
	- a. Real Application Clusters (RAC) 環境でデータベースのバックアップを選択した場合は、RAC ノードを選択します。
	- b. [ \* 表領域 \* ] を選択し、リストアする表領域を指定します。

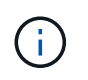

SYSAUX ' システム ' および UNDO の各テーブルスペースでは 'PITR を実行できま せん

- c. リストアとリカバリに必要な場合は、「 \* データベースの状態を変更」を選択して、データベース の状態をリストアとリカバリ処理の実行に必要な状態に変更します。
- 7. Recovery Scope ページで、次のいずれかを実行します。
	- ・特定の System Change Number ( SCN )までリカバリする場合は、「 \* Until SCN \* 」を選択 し、 SCN と補助のデスティネーションを指定します。
	- 特定の日時にリカバリする場合は、 [ \* 日付と時刻 \* ( \* Date and Time \* ) ] を選択して、日時と 補助的な保存先を指定します。

SnapCenter は、指定されたSCNまたは選択された日時に基づいて、PITRの実行に必要なデータ バックアップおよびログバックアップの最適な数を特定してマウントし、カタログ化します。

8. PreOps ページで、リストア処理の前に実行するプリスクリプトのパスと引数を入力します。

プリスクリプトは、 /var/opt/snapcenter /spl/scripts パスまたはこのパス内の任意のフォルダに保存す る必要があります。デフォルトでは、 /var/opt/snapcenter /spl/scripts パスが読み込まれます。スクリ プトを保存するフォルダをこのパス内に作成してある場合は、パス内のそれらのフォルダを指定する 必要があります。

スクリプトのタイムアウト値を指定することもできます。デフォルト値は60秒です。

SnapCenter では、プリスクリプトとポストスクリプトを実行する際に、事前定義された環境変数を使用 できます。 ["](#page-80-0)[詳細](#page-80-0)[はこちら。](#page-80-0)["](#page-80-0)

- 1. PostOps ページで、次の手順を実行します。
	- a. リストア処理のあとに実行するポストスクリプトのパスと引数を入力します。

( i )

リストア処理が失敗すると、ポストスクリプトは実行されず、クリーンアップアク ティビティが直接トリガーされます。

b. リカバリ後にデータベースを開く場合は、チェックボックスを選択します。

- 2. [ 通知 ] ページの [ 電子メールの設定 \*] ドロップダウンリストから、電子メール通知を送信するシナリ オを選択します。
- 3. 概要を確認し、 [ 完了 ] をクリックします。
- 4. 操作の進行状況を監視するには、 \* Monitor \* > \* Jobs \* をクリックします。

ポイントインタイムリカバリを使用して、プラグイン可能なデータベースをリストアお よびリカバリします

コンテナデータベース( CDB )内の他の PDB に影響を与えることなく、破損または破 棄された Pluggable Database ( PDB )をリストアおよびリカバリできま す。SnapCenter は、 RMAN を使用して PDB のポイントインタイムリカバリ( PITR ) を実行します。

• 始める前に \*

• PDB の PITR を実行するために必要なバックアップは、カタログ化してマウントする必要があります。

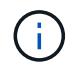

RAC セットアップでは、 RAC セットアップのすべてのノードの PDB を手動で閉じます( 状態を mounted に変更します)。

- root以外のユーザとしてプラグインをインストールした場合は、実行権限をプリスクリプトディレクトリ とポストスクリプトディレクトリに手動で割り当てる必要があります。
- このタスクについて \*

PITR 操作中に、 RMAN は指定された補助宛先に補助インスタンスを作成します。補助デスティネーション は、マウントポイントまたは ASM ディスクグループです。マウント先に十分なスペースがある場合は、専用 のマウントポイントではなく、マウントされた場所の 1 つを再利用できます。

PDB の PITR を実行するには、日時または SCN を指定する必要があります。RMAN は、データファイルを含 む読み取り / 書き込み、読み取り専用、またはドロップされた PDB をリカバリできます。

リストアとリカバリが可能なのは次の場合だけです。

- 一度に 1 つの PDB
- PDB 内の 1 つの表領域
- 同じ PDB の複数の表領域

 $\left( \, \mathrm{i} \, \right)$ RAC セットアップでは、 RAC の任意のノードから表領域の PITR を実行できます。

- 手順 \*
	- 1. 左側のナビゲーションペインで、 \* リソース \* をクリックし、リストから適切なプラグインを選択し ます。
	- 2. [ リソース ] ページで、 [ \* 表示 ] リストから [ \* データベース \* ] または [ \* リソースグループ \* ] を選 択します。
	- 3. データベースの詳細ビューまたはリソースグループの詳細ビューで、タイプがシングルインスタンス (マルチテナント)のデータベースを選択します。

データベーストポロジのページが表示されます。

4. Manage Copies (コピーの管理)ビューから、プライマリまたはセカンダリ(ミラーまたはレプリケ ートされた)ストレージシステムから \* Backups (バックアップ) \* を選択します。

バックアップがカタログ化されていない場合は、バックアップを選択し、 \* Catalog \* をクリックしま す。

- 5. カタログ化されたバックアップを選択し、 \* をクリックします 1 \*
- 6. Restore Scope ページで、次のタスクを実行します。
	- a. Real Application Clusters (RAC) 環境でデータベースのバックアップを選択した場合は、RAC ノードを選択します。
	- b. PDB 内の PDB または表領域をリストアするかどうかに応じて、次のいずれかの操作を実行しま す。

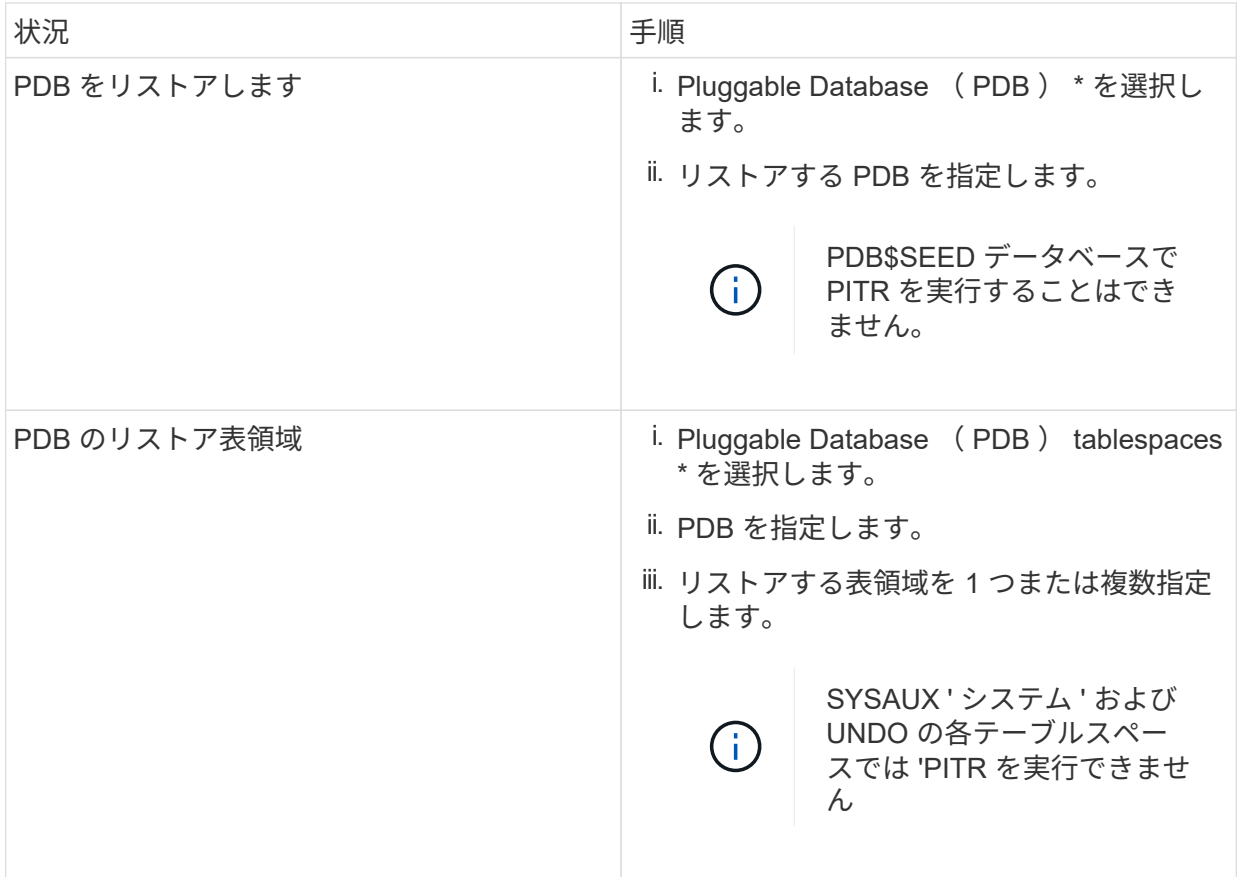

- c. リストアとリカバリに必要な場合は、「 \* データベースの状態を変更」を選択して、データベース の状態をリストアとリカバリ処理の実行に必要な状態に変更します。
- 7. Recovery Scope ページで、次のいずれかを実行します。
	- 特定の System Change Number ( SCN )までリカバリする場合は、「 \* Until SCN \* 」を選択 し、 SCN と補助のデスティネーションを指定します。
	- 特定の日時にリカバリする場合は、 [ \* 日付と時刻 \* ( \* Date and Time \* ) ] を選択して、日時と 補助的な保存先を指定します。

SnapCenter は、指定されたSCNまたは選択された日時に基づいて、PITRの実行に必要なデータ バックアップおよびログバックアップの最適な数を特定してマウントし、カタログ化します。

8. PreOps ページで、リストア処理の前に実行するプリスクリプトのパスと引数を入力します。

プリスクリプトは、 /var/opt/snapcenter /spl/scripts パスまたはこのパス内の任意のフォルダに保存す る必要があります。デフォルトでは、 /var/opt/snapcenter /spl/scripts パスが読み込まれます。スクリ プトを保存するフォルダをこのパス内に作成してある場合は、パス内のそれらのフォルダを指定する 必要があります。

スクリプトのタイムアウト値を指定することもできます。デフォルト値は60秒です。

SnapCenter では、プリスクリプトとポストスクリプトを実行する際に、事前定義された環境変数を使用 できます。 ["](#page-80-0)[詳細](#page-80-0)[はこちら。](#page-80-0)["](#page-80-0)

1. PostOps ページで、次の手順を実行します。

a. リストア処理のあとに実行するポストスクリプトのパスと引数を入力します。

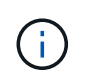

リストア処理が失敗すると、ポストスクリプトは実行されず、クリーンアップアク ティビティが直接トリガーされます。

b. リカバリ後にデータベースを開く場合は、チェックボックスを選択します。

RAC セットアップでは、データベースがリカバリされたノードでのみ PDB が開きます。RAC セ ットアップの他のすべてのノードで、リカバリされた PDB を手動で開く必要があります。

- 2. [ 通知 ] ページの [ 電子メールの設定 \*] ドロップダウンリストから、電子メール通知を送信するシナリ オを選択します。
- 3. 概要を確認し、 [ 完了 ] をクリックします。
- 4. 操作の進行状況を監視するには、 \* Monitor \* > \* Jobs \* をクリックします。

#### **UNIX** コマンドを使用して **Oracle** データベースをリストアおよびリカバリする

リストアとリカバリのワークフローには、計画、リストア処理とリカバリ処理の実行、 および処理の監視が含まれます。

• このタスクについて \*

次のコマンドを実行して、 SnapCenter サーバとの接続を確立し、バックアップをリストしてその情報を取得 し、バックアップをリストアする必要があります。

コマンドで使用できるパラメータとその説明については、 Get-Help\_command\_name \_ を実行して取得でき ます。または、を参照することもできます ["SnapCenter](https://library.netapp.com/ecm/ecm_download_file/ECMLP2885486) [ソフトウェアコマンドリファレンス](https://library.netapp.com/ecm/ecm_download_file/ECMLP2885486)[ガ](https://library.netapp.com/ecm/ecm_download_file/ECMLP2885486)[イド](https://library.netapp.com/ecm/ecm_download_file/ECMLP2885486)["](https://library.netapp.com/ecm/ecm_download_file/ECMLP2885486)。

• 手順 \*

- 1. 指定されたユーザ用に SnapCenter サーバとの接続セッションを開始します: *Open-SmConnection*
- 2. リストアするバックアップに関する情報を取得します: *Get-SmBackup*
- 3. 指定したバックアップに関する詳細情報を取得します: *Get-SmBackupDetails*

このコマンドは、指定されたバックアップ ID に一致する指定されたリソースのバックアップに関する 詳細情報を取得します。情報には、データベース名、バージョン、ホーム、開始 SCN と終了 SCN 、 表領域、 Pluggable Database とその表領域などがあります。

4. バックアップからデータをリストアする: *Restore-SmBackup*

**Oracle** データベースのリストア処理を監視する

Jobs ページを使用して、 SnapCenter の各リストア処理の進捗状況を監視できます。処 理の進捗状況をチェックして、処理が完了するタイミングや問題があるかどうかを確認 できます。

• このタスクについて \*

リストア後の状態によって、リストア処理後のリソースの状況と、追加で実行できるリストア操作がわかりま す。

以下のアイコンがジョブページに表示され、操作の状態を示します。

- ● 実行中です
- → 正常に完了しました
- **×** 失敗しました
- ▲ 警告で終了したか、警告が原因で起動できませんでした
- キューに登録され
- 2 キャンセルされました
- 手順 \*
	- 1. 左側のナビゲーションペインで、 **Monitor** をクリックします。
	- 2. [ モニター ] ページで、 [ \* ジョブ \* ] をクリックします。
	- 3. Jobs (ジョブ) ページで、次の手順を実行します。

a. をクリックします ■ リストをフィルタリングして、リストア処理のみを表示します。

- b. 開始日と終了日を指定します。
- c. [\* タイプ **]** ドロップダウン・リストから、 **[** リストア \*] を選択します。
- d. [\* Status \*] ドロップダウン・リストから、リストア・ステータスを選択します。
- e. [ 適用( Apply ) ] をクリックして、正常に完了した操作を表示する。
- 4. リストアジョブを選択し、 \* Details \* をクリックして、ジョブの詳細を表示します。
- 5. [ ジョブの詳細 ] ページで、 [ \* ログの表示 \* ] をクリックします。

**View logs** ボタンをクリックすると、選択した操作の詳細なログが表示されます。

ボリュームベースのリストア処理の完了後、バックアップメタデータは SnapCenter リポジ トリから削除されますが、バックアップカタログのエントリが SAP HANA のカタログに残 ります。リストアジョブのステータスが表示されます ↓ では、ジョブの詳細をクリック して、いくつかの子タスクの警告サインを表示する必要があります。警告をクリックし、 表示されたバックアップカタログのエントリを削除します。

**Oracle** データベースのリストア処理をキャンセルします

キューに格納されているリストアジョブをキャンセルできます。

リストア処理をキャンセルするには、 SnapCenter 管理者またはジョブ所有者としてログインする必要があり ます。

• このタスクについて \*

( i )

- キューに登録されたリストア処理は、 **Monitor** ページまたは **Activity** ペインからキャンセルできます。
- 実行中のリストア処理はキャンセルできません。
- SnapCenter GUI 、 PowerShell コマンドレット、または CLI コマンドを使用して、キューに登録されたリ

ストア処理をキャンセルできます。

- キャンセルできないリストア処理の場合、 [ ジョブのキャンセル ] ボタンは使用できません。
- ロールの作成中に [ ユーザー \ グループ ] ページで [ このロールのすべてのメンバーが他のメンバーオブジ ェクトを表示して操作できる ] を選択した場合は、そのロールを使用している間に、他のメンバーのキュ ーに登録されているリストア操作をキャンセルできます。
- ステップ \*

次のいずれかを実行します。

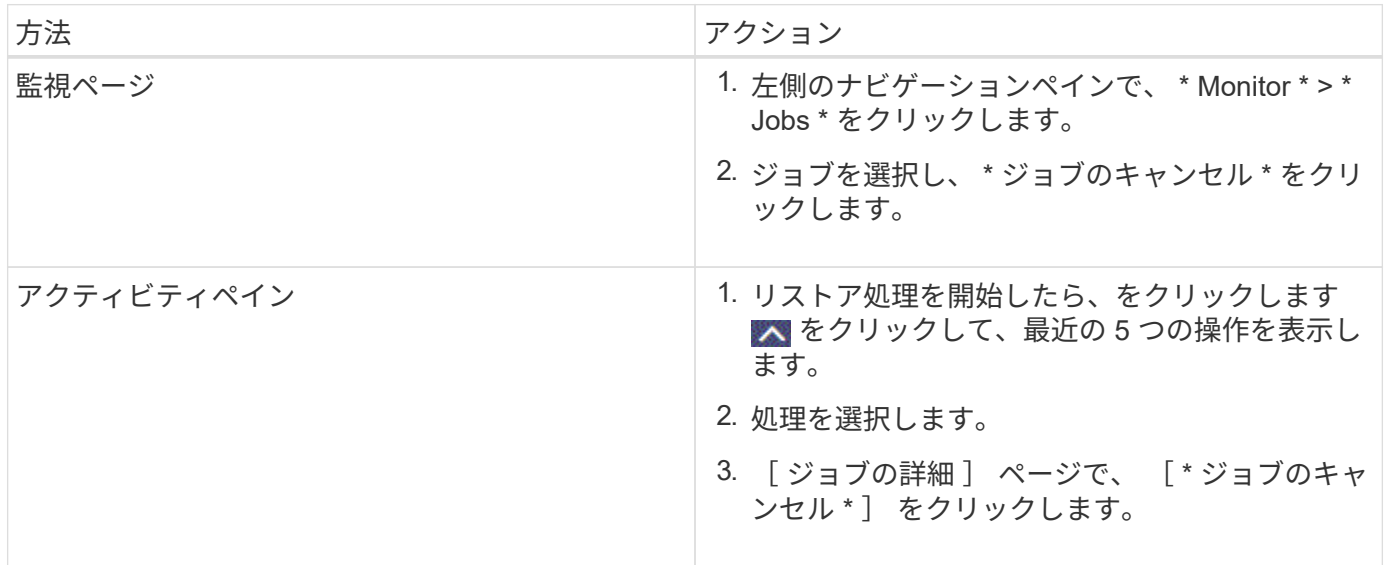

## **Oracle** データベースのクローニング

クローニングワークフロー

クローニングワークフローには、計画、クローニング処理の実行、および処理の監視が 含まれます。

データベースをクローニングする理由には次のものがあります。

- アプリケーション開発のライフサイクルで、実装が必要な機能を、現在のデータベースの構造およびコン テンツを使用してテストするため。
- データの抽出と操作を行うツールを使用してデータウェアハウスにデータを取り込むため。
- 誤って削除または変更されたデータをリカバリするため。

次のワークフローは、クローニング処理の実行順序を示しています。

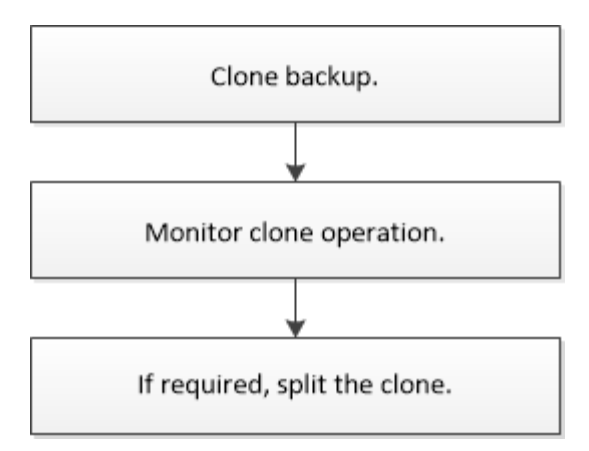

**Oracle** データベースのクローニング戦略を定義する

データベースをクローニングする前に戦略を定義しておくと、クローニング処理を確実 に成功させることができます。

クローニングでサポートされるバックアップのタイプ

SnapCenter では、 Oracle データベースの各種バックアップのクローニングがサポートされます。

- オンラインデータバックアップ
- オンラインフルバックアップ
- オフラインマウントバックアップ
- オフラインシャットダウンバックアップ
- Data Guard スタンバイデータベースおよび Active Data Guard スタンバイデータベースのバックアップ
- Real Application Clusters ( RAC )構成でのオンラインデータバックアップ、オンラインフルバックアッ プ、オフラインマウントバックアップ、オフラインシャットダウンバックアップ
- Automatic Storage Management ( ASM )構成でのオンラインデータバックアップ、オンラインフルバッ クアップ、オフラインマウントバックアップ、オフラインシャットダウンバックアップ

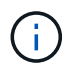

マルチパス構成ファイルの user\_friendy\_names オプションが yes に設定されている場合、 SAN 構成はサポートされません。

( i ) アーカイブログのバックアップのクローニングはサポートされていません。

**Oracle** データベースでサポートされるクローニングのタイプ

Oracle データベース環境では、 SnapCenter がデータベースバックアップのクローニングをサポートしま す。バックアップのクローニングは、プライマリストレージシステムおよびセカンダリストレージシステムか ら行うことができます。

SnapCenter サーバは、 NetApp FlexClone テクノロジを使用してバックアップをクローニングします。

クローンを更新するには、「 Refresh-SmClone 」コマンドを実行します。このコマンドは、データベースの バックアップを作成し、既存のクローンを削除し、同じ名前でクローンを作成します。

#### クローンの更新処理は、 UNIX コマンドでのみ実行できます。

**Oracle** データベースのクローンの命名規則

SnapCenter 3.0 以降では、ファイルシステムのクローンに、 ASM ディスクグループのクローンとは異なる命 名規則が使用されます。

- SAN または NFS ファイルシステムの命名規則は、 FileSystemNameofsourcedatabE\_CLONESID です。
- ASM ディスクグループの命名規則は、 SC\_HASHCODEofDISKGROUP\_CLONESID です。

HASHCODEofDISKGROUP は、 ASM ディスクグループごとに一意の自動生成番号(2~10桁)です。

**Oracle** データベースのクローニングの制限

データベースをクローニングする前に、クローニング処理の制限事項を確認しておく必要があります。

- Oracle 11.2.0.4 ~ 12.1.0.1 のいずれかのバージョンを使用している場合、 \_renamedg\_command の実行 時にクローン操作がハング状態になります。この問題を修正するには、 Oracle パッチ 19544733 を適用 します。
- ホストに直接接続された LUN ( Windows ホストで Microsoft iSCSI イニシエータを使用した場合など) から、同じ Windows ホストまたは別の Windows ホスト上の VMDK または RDM LUN に、あるいはその 逆に、データベースをクローニングすることはできません。
- ボリュームマウントポイントのルートディレクトリを共有ディレクトリにすることはできません。
- クローンが含まれている LUN を新しいボリュームに移動した場合、そのクローンは削除できません。

<span id="page-96-0"></span>特定のプリスクリプトおよびポストスクリプトをクローニングするための事前定義され た環境変数

SnapCenter では、データベースのクローニング時にプリスクリプトとポストスクリプト を実行する際に、事前定義された環境変数を使用できます。

- データベースを複製するためにサポートされている定義済み環境変数 \*
- \* SC\_ORIGIY\_SID \* はソース・データベースの SID を指定します

このパラメータは、アプリケーションボリュームに対して入力されます。

**例:NFSB32** 

• \* SC\_original\_host \* にはソース・ホストの名前を指定します

このパラメータは、アプリケーションボリュームに対して入力されます。

例:asmrac1.gdl.englab.netapp.com

- \* SC\_ORACLE\_HOME \* は ' ターゲット・データベースの Oracle ホーム・ディレクトリのパスを指定し ます
	- 例: /ora01/app/oracle/product/18.1.0/db\_1

• \* SC\_backup\_name \* 」はバックアップ名です。

このパラメータは、アプリケーションボリュームに対して入力されます。

例

- データベースが ARCHIVELOG モードで実行されていない場合: DATA@RG2\_scspr2417819002\_07- 20-2021\_12.16.48.9267 \_0 | LOG@RG2\_scspr2417819002\_07-20-2021\_12.16.48.9267 \_1
- 。データベースが ARCHIVELOG モードで実行されている場合: DATA@RG2\_scspr2417819002\_07-20-2021\_12.16.48.9267 \_0 | log : RG2\_scspr2417819002\_07-020-20-220\_1120-216.48.7\_1 、 RG2\_scspr2417819002\_07-021 - 202\_112.16.48.9267\_1 、 RG2\_scspr2417819002\_0.267\_2.162.16\_2.168.267\_2.162.168.267\_12.16\_2.16\_2.168.2.168.267\_1
- \* sc\_av\_name \* は、アプリケーション・ボリュームの名前を指定します。

例: AV1|AV2

• \* SC\_ORIGIY\_OS\_USER \* はソース・データベースのオペレーティング・システムの所有者を指定します

例: oracle

• \* SC\_ORIGIY\_OS\_GROUP \* はソース・データベースのオペレーティング・システム・グループを指定し ます

例: oinstall

• \* SC\_TARY\_SID \* 」はクローン・データベースの SID を指定します。

PDB クローンワークフローの場合、このパラメータの値は事前定義されていません。

このパラメータは、アプリケーションボリュームに対して入力されます。

例: clonedb

• \* SC\_TARGET\_HOST\* は、データベースをクローニングするホストの名前を指定します。

このパラメータは、アプリケーションボリュームに対して入力されます。

例:asmrac1.gdl.englab.netapp.com

• \* SC\_TARGET\_OS\_USER \* は、クローンデータベースのオペレーティング・システムの所有者を指定し ます。

PDB クローンワークフローの場合、このパラメータの値は事前定義されていません。

例: oracle

・\* SC\_TARGET\_OS\_GROUP \* は、クローンデータベースのオペレーティング・システム・グループを指 定します。

PDB クローンワークフローの場合、このパラメータの値は事前定義されていません。

例: oinstall

• \* SC\_TARGET\_DB\_PORT \* は、クローンデータベースのデータベースポートを指定します。

PDB クローンワークフローの場合、このパラメータの値は事前定義されていません。

例: 1521

区切り記号の詳細については、を参照してください ["](#page-47-0)[サポートされるデリ](#page-47-0)[ミ](#page-47-0)[タ](#page-47-0)["](#page-47-0)。

### **Oracle** データベースをクローニングするための要件

Oracle データベースをクローニングする前に、前提条件を満たしていることを確認する 必要があります。

• SnapCenter を使用してデータベースのバックアップを作成しておく必要があります。

クローニング処理が成功するためには、オンラインデータバックアップとログバックアップ、またはオフ ライン(マウントまたはシャットダウン)バックアップが正常に作成されている必要があります。

• 制御ファイルまたは REDO ログファイルのパスをカスタマイズする場合は、必要なファイルシステムま たは Automatic Storage Management ( ASM )ディスクグループを事前にプロビジョニングしておく必 要があります。

デフォルトでは、クローンデータベースの REDO ログおよび制御ファイルは、 ASM ディスクグループ、 またはクローンデータベースのデータファイル用に SnapCenter でプロビジョニングされたファイルシス テムに作成されます。

- NFS 経由で ASM を使用している場合は、 ASM\_diskstring パラメータで定義された既存のパスに /var/opt/snapcenter /scu/clones/\*/\*\_ を追加する必要があります。
- ASM\_diskstring パラメータで、 ASMFD または configure \_ORCL : \* \_ を使用する場合は、 \_ AFD : \* \_ を設定します。

asm\_diskstring パラメータの編集方法については、を参照してください ["asm\\_diskstring](https://kb.netapp.com/Advice_and_Troubleshooting/Data_Protection_and_Security/SnapCenter/Disk_paths_are_not_added_to_the_asm_diskstring_database_parameter) [にディスクパス](https://kb.netapp.com/Advice_and_Troubleshooting/Data_Protection_and_Security/SnapCenter/Disk_paths_are_not_added_to_the_asm_diskstring_database_parameter) [を](https://kb.netapp.com/Advice_and_Troubleshooting/Data_Protection_and_Security/SnapCenter/Disk_paths_are_not_added_to_the_asm_diskstring_database_parameter)[追加](https://kb.netapp.com/Advice_and_Troubleshooting/Data_Protection_and_Security/SnapCenter/Disk_paths_are_not_added_to_the_asm_diskstring_database_parameter)[する方法](https://kb.netapp.com/Advice_and_Troubleshooting/Data_Protection_and_Security/SnapCenter/Disk_paths_are_not_added_to_the_asm_diskstring_database_parameter)["](https://kb.netapp.com/Advice_and_Troubleshooting/Data_Protection_and_Security/SnapCenter/Disk_paths_are_not_added_to_the_asm_diskstring_database_parameter)。

- 代替ホストでクローンを作成する場合、代替ホストは次の要件を満たす必要があります。
	- SnapCenter Plug-in for Oracle Database を代替ホストにインストールする必要があります。
	- クローンホストは、プライマリストレージまたはセカンダリストレージから LUN を検出できる必要が あります。
		- プライマリストレージまたはセカンダリ(バックアップまたはミラー)ストレージから代替ホス トにクローニングする場合は、セカンダリストレージと代替ホストの間に iSCSI セッションが確 立されているか、 FC 用に適切にゾーニングされていることを確認してください。
		- バックアップ・ストレージまたはミラー・ストレージから同じホストにクローニングする場合 は、バックアップまたはミラー・ストレージとホストの間に iSCSI セッションが確立されている か、 FC 用に適切にゾーニングされているかを確認してください。
		- 仮想環境でクローニングを行う場合は、プライマリストレージまたはセカンダリストレージと、 代替ホストをホストする ESX サーバの間で iSCSI セッションが確立されていること、または FC 用に適切にゾーニングされていることを確認してください。 [+] 詳細については、を参照してくだ さい ["Host Utilities](https://docs.netapp.com/us-en/ontap-sanhost/)[のマニュアル](https://docs.netapp.com/us-en/ontap-sanhost/)["](https://docs.netapp.com/us-en/ontap-sanhost/)。
- ソースデータベースが ASM データベースの場合は、次の手順を実行します。
	- クローンを実行するホスト上で、 ASM インスタンスが稼働している必要があります。
	- クローニングされたデータベースのアーカイブログファイルを専用の ASM ディスクグループに配 置する場合は、クローン処理の前に ASM ディスクグループをプロビジョニングする必要がありま す。
	- データディスクグループの名前は設定できますが、クローンを実行するホスト上の他の ASM ディ スクグループでは名前が使用されないようにしてください。

ASM ディスクグループにあるデータファイルは、 SnapCenter のクローニングワークフローの一 環としてプロビジョニングされます。

◦ NVMeの場合、NVMe utilをインストールする必要があります

- データ LUN の保護タイプと、ミラー、バックアップ、ミラー ヴォールトなどのログ LUN は、ログバッ クアップを使用して代替ホストへのクローニング中にセカンダリロケータを検出するために同じである必 要があります。
- 12 c databaseのバックアップをクローニングするためのシードPDB関連情報を取得するには、ソースデ ータベースのパラメータファイルでexclude\_seed\_cdb\_viewの値をFALSEに設定する必要があります。

シード PDB とは、 CDB が PDB を作成する際に使用する、システム付属のテンプレートです。シード PDB の名前は PDB\$SEED です。PDB\$SEED については、 Oracle Doc ID 1940806.1 を参照してくださ い。

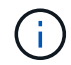

この値は、12 c databaseをバックアップする前に設定する必要があります。

• SnapCenter は 'autofs サブシステムによって管理されるファイル・システムのバックアップをサポートし ますデータベースを複製する場合は ' データ・マウント・ポイントが autofs マウント・ポイントのルート にないことを確認してくださいこれは ' プラグイン・ホストのルート・ユーザには 'autofs マウント・ポイ ントのルートの下にディレクトリを作成する権限がないためです

制御ログファイルと REDO ログファイルがデータマウントポイントにある場合は、制御ファイルのパス を変更し、それに応じてログファイルのパスをやり直す必要があります。

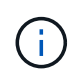

新しいクローン・マウント・ポイントを 'autofs サブシステムに手動で登録できます新しい クローンマウントポイントは自動的には登録されません。

- TDE (自動ログイン)を使用していて、同じホストまたは代替ホスト上にデータベースのクローンを作成 する場合は、 /etc/oracle/ウォ レット /\$ORACLE\_SID\_ の下にあるウォレット(キーファイル)をソース データベースからクローンデータベースにコピーする必要があります。
- Oracle Linux 7 以降または Red Hat Enterprise Linux ( RHEL ) 7 以降の Storage Area Network ( SAN ;ストレージエリアネットワーク)環境でのクローニングを正常に実行するには、の値として、 /etc/lvm/lvmlvm/lvmmetad=0 を設定し、 lvm2-lvmetad サービスを停止する必要があります。
- Oracle データベース 11.2.0.3 以降を使用していて、 NID スクリプトを使用して補助インスタンスのデー タベース ID を変更している場合は、 13366202 Oracle パッチをインストールする必要があります。
- ボリュームをホストするアグリゲートが Storage Virtual Machine ( SVM )に割り当てられたアグリゲー トリストに含まれていることを確認する必要があります。
- NVMeの場合、接続から除外するターゲットポートがあるときは、/var/opt/snapcenter/scu/etc/nvme.conf ファイルにターゲットノード名とポート名を追加します。

ファイルが存在しない場合は、次の例に示すようにファイルを作成する必要があります。

blacklist { nn-0x<target node name 1>:pn-0x<target port name 1> nn-0x<target\_node\_name\_2>:pn-0x<target\_port\_name\_2> }

• iSCSIプロトコルとFCプロトコルが混在するigroupを使用して、LUNがAIXホストにマッピングされていな いことを確認してください。詳細については、を参照してください ["LUN](https://kb.netapp.com/mgmt/SnapCenter/SnapCenter_Plug-in_for_Oracle_operations_fail_with_error_Unable_to_discover_the_device_for_LUN_LUN_PATH)[のデバイスを検出できませんと](https://kb.netapp.com/mgmt/SnapCenter/SnapCenter_Plug-in_for_Oracle_operations_fail_with_error_Unable_to_discover_the_device_for_LUN_LUN_PATH) [いう](https://kb.netapp.com/mgmt/SnapCenter/SnapCenter_Plug-in_for_Oracle_operations_fail_with_error_Unable_to_discover_the_device_for_LUN_LUN_PATH)[エ](https://kb.netapp.com/mgmt/SnapCenter/SnapCenter_Plug-in_for_Oracle_operations_fail_with_error_Unable_to_discover_the_device_for_LUN_LUN_PATH)[ラーが表示されて処理に](https://kb.netapp.com/mgmt/SnapCenter/SnapCenter_Plug-in_for_Oracle_operations_fail_with_error_Unable_to_discover_the_device_for_LUN_LUN_PATH)[失敗](https://kb.netapp.com/mgmt/SnapCenter/SnapCenter_Plug-in_for_Oracle_operations_fail_with_error_Unable_to_discover_the_device_for_LUN_LUN_PATH)[します](https://kb.netapp.com/mgmt/SnapCenter/SnapCenter_Plug-in_for_Oracle_operations_fail_with_error_Unable_to_discover_the_device_for_LUN_LUN_PATH)["](https://kb.netapp.com/mgmt/SnapCenter/SnapCenter_Plug-in_for_Oracle_operations_fail_with_error_Unable_to_discover_the_device_for_LUN_LUN_PATH)。

#### **Oracle** データベースバックアップをクローニングする

SnapCenter を使用して、データベースのバックアップを使用して Oracle データベース をクローニングすることができます。

• 始める前に \*

root以外のユーザとしてプラグインをインストールした場合は、実行権限をプリスクリプトディレクトリとポ ストスクリプトディレクトリに手動で割り当てる必要があります。

• このタスクについて \*

クローニング処理では、データベースデータファイルのコピーが作成され、新しいオンライン REDO ログフ ァイルと制御ファイルが作成されます。指定したリカバリ・オプションに基づいて、データベースを指定した 時刻までリカバリすることもできます。

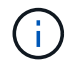

Linux ホストで作成されたバックアップを AIX ホストにクローニングしようとすると、クロー ニングが失敗します。その逆も同様です。

SnapCenter では、 Oracle RAC データベースのバックアップからクローニングした場合にスタンドアロンデ ータベースが作成されます。SnapCenter では、 Data Guard スタンバイデータベースおよび Active Data Guard スタンバイデータベースのバックアップからのクローニングをサポートしています。

クローニング中に、 SnapCenter は、 SCN または dat に基づいて、リカバリ処理のために最適な数のログバ ックアップをマウントします。リカバリ後、ログバックアップはアンマウントされます。これらのクローンは すべて、 /var/opt/snapcenter /scu/clones/\_ の下にマウントされます。NFS 経由で ASM を使用している場合 は、ASM\_diskstring パラメータで定義された既存のパスに /var/opt/snapcenter /scu/clones/\*/\* を追加する必 要があります。

SAN 環境で ASM データベースのバックアップをクローニングする際には、クローニングされるホストデバイ スの udev ルールが /etc/udev/rules.d/ 999-scu-netapp.rules\_ に作成されます。クローニングされるホストデ バイスに関連付けられた udev ルールは、クローンを削除すると削除されます。

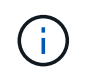

Flex ASM 設定では、カードの数が RAC クラスタ内のノード数より少ない場合、リーフノード でクローン操作を実行できません。

• 手順 \*

- 1. 左側のナビゲーションペインで、 \* リソース \* をクリックし、リストから適切なプラグインを選択し ます。
- 2. [ リソース ] ページで、 [ \* 表示 ] リストから [ \* データベース \* ] または [ \* リソースグループ \* ] を選 択します。
- 3. データベースの詳細ビューまたはリソースグループの詳細ビューでデータベースを選択します。

データベーストポロジのページが表示されます。

- 4. [ コピーの管理 ] ビューで、バックアップを [ ローカルコピー ] (プライマリ)、 [ ミラーコピー ] ( セカンダリ)、または [ バックアップコピー ] (セカンダリ)から選択します。
- 5.<br> 表からデータバックアップを選択し、 \* をクリックします \*
- 6. [ 名前 ] ページで、次のいずれかの操作を実行します。

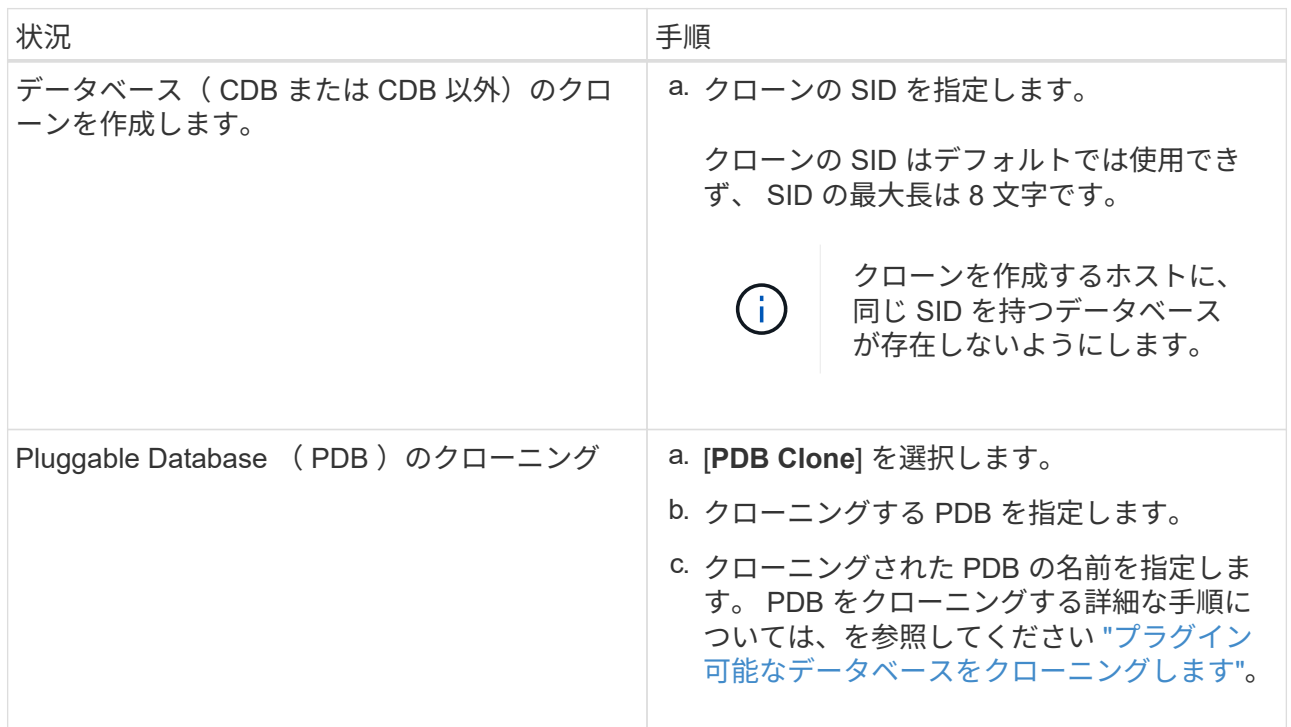

ミラーデータまたはバックアップデータを選択した場合:

- ミラーまたはボルトにログバックアップがない場合、何も選択されず、ロケータは空です。
- ミラーまたはバックアップにログバックアップが存在する場合は、最新のログバックアップが選 択され、対応するロケータが表示されます。

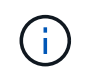

選択したログバックアップがミラーとバックアップの場所の両方に存在する場合、 両方のロケータが表示されます。

7. [ 場所 ] ページで、次の操作を実行します。

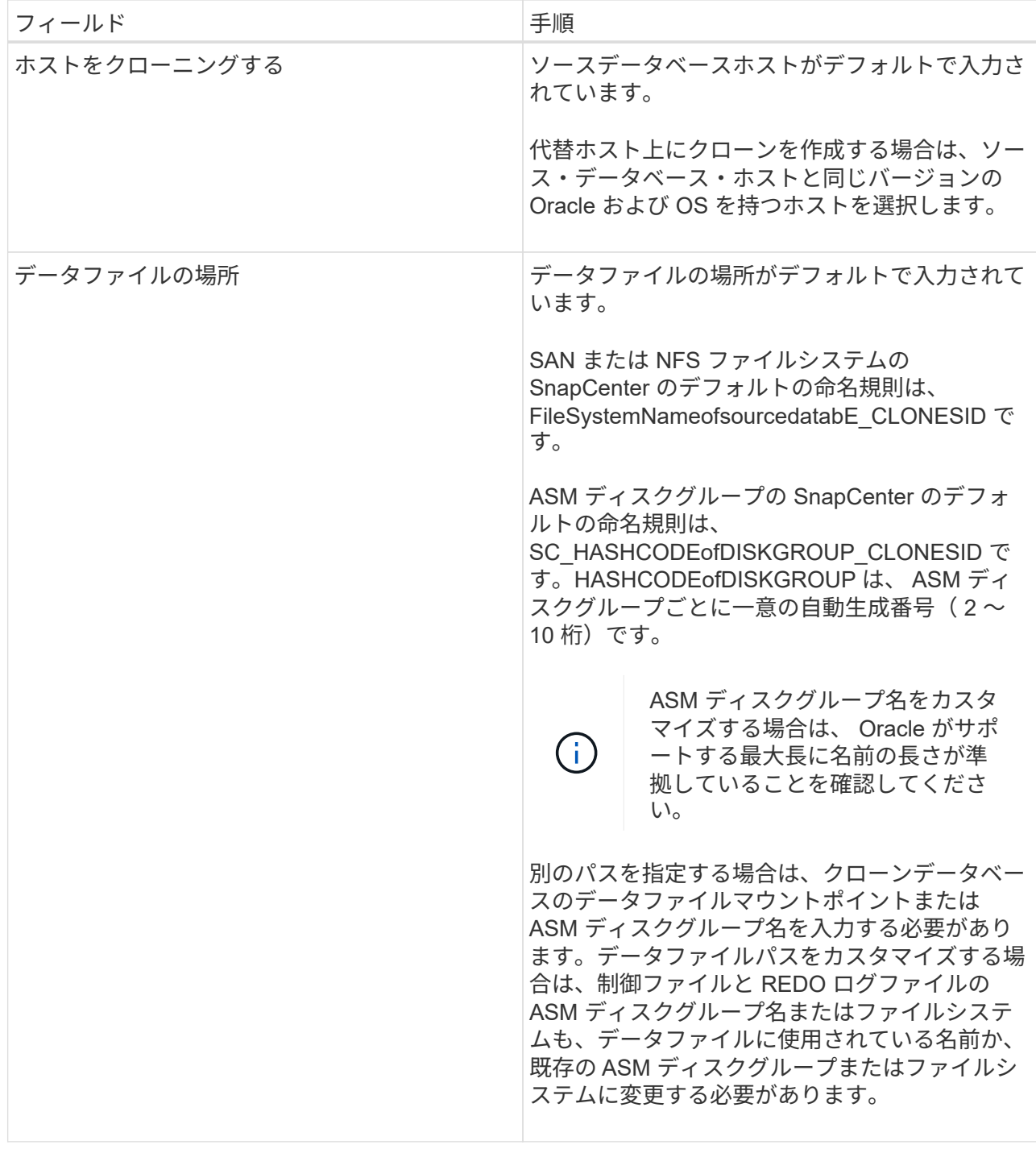

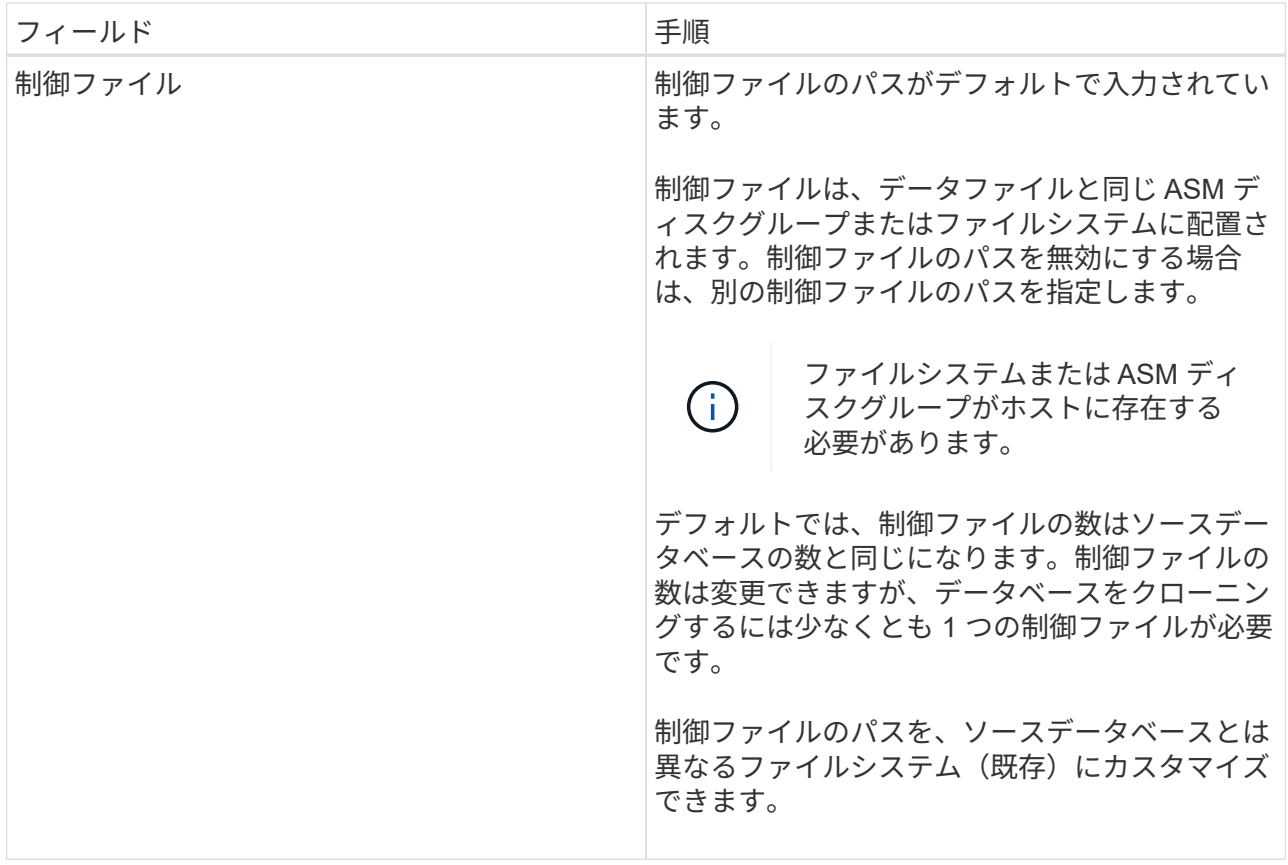

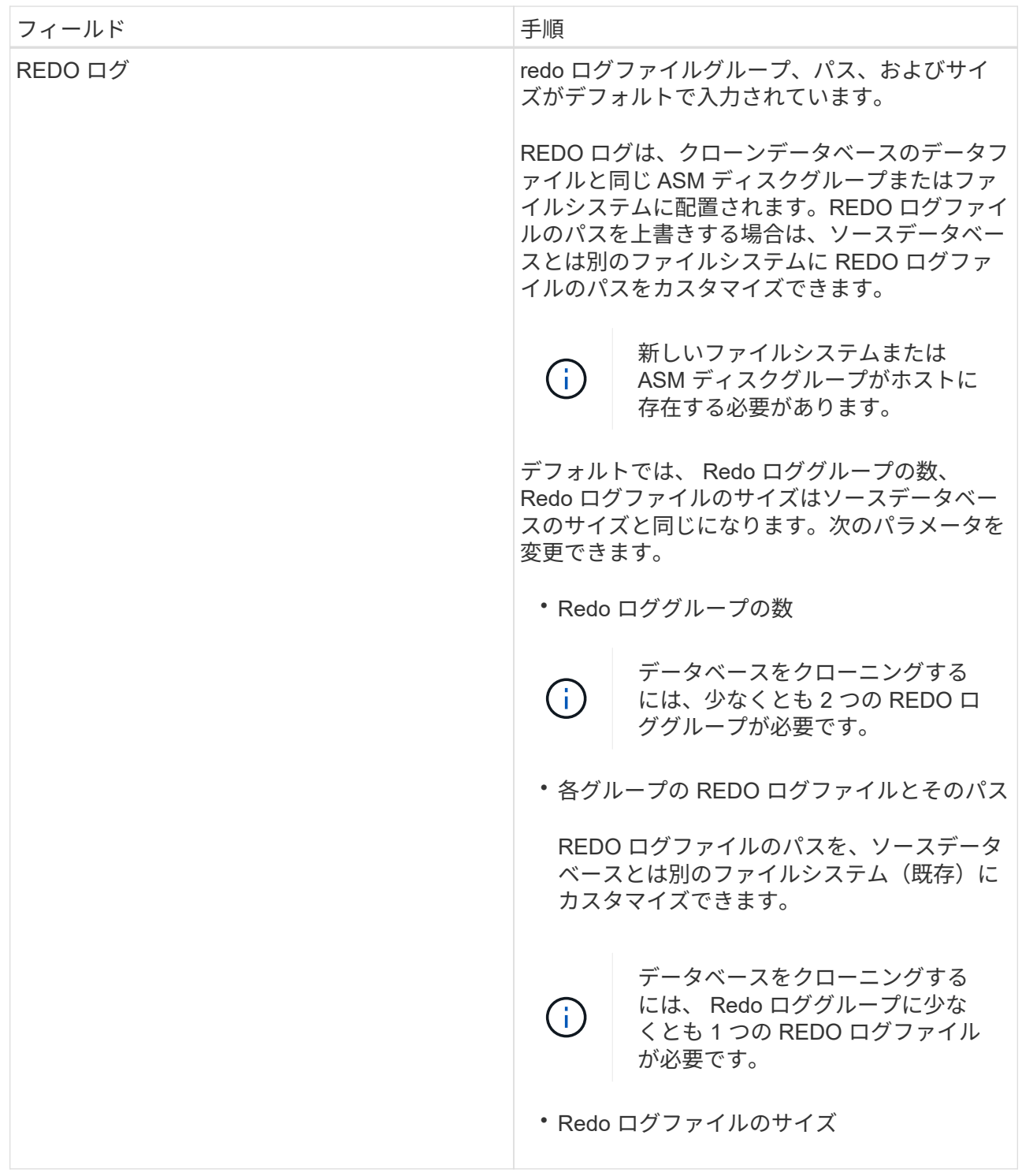

8. [Credentials] ページで、次の操作を実行します。

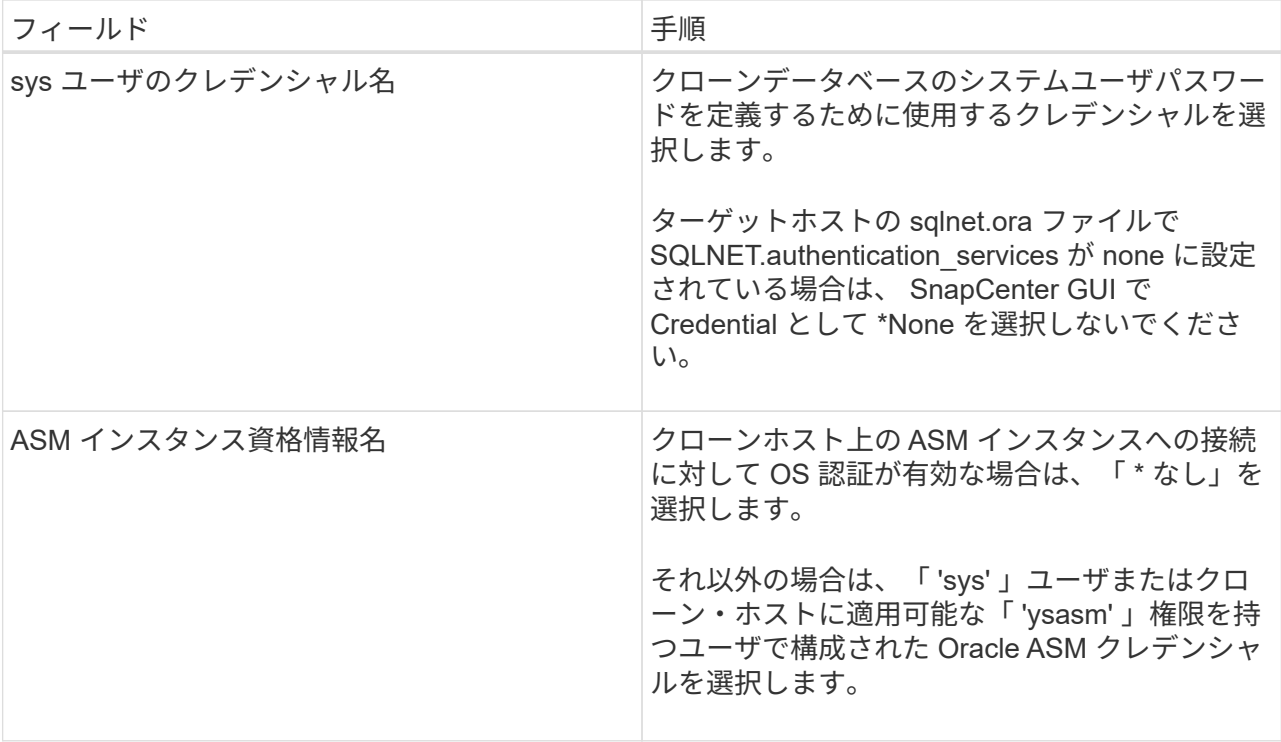

Oracle ホーム、ユーザ名、およびグループの詳細が、ソースデータベースから自動的に入力されま す。この値は、クローンを作成するホストの Oracle 環境に基づいて変更できます。

9. PreOps ページで、次の手順を実行します。

a. クローニング処理の前に実行するプリスクリプトのパスと引数を入力します。

プリスクリプトは、 /var/opt/snapcenter /spl/scripts\_or 内のいずれかのフォルダに保存する必要 があります。デフォルトでは、 /var/opt/snapcenter /spl/scripts\_path が読み込まれます。このパス 内の任意のフォルダにスクリプトを配置した場合は、スクリプトが配置されているフォルダまで の完全なパスを指定する必要があります。

SnapCenter では、プリスクリプトとポストスクリプトを実行する際に、事前定義された環境変数を使用 できます。 ["](#page-96-0)[詳細](#page-96-0)[はこちら。](#page-96-0)["](#page-96-0)

a. Database Parameter settings セクションで、データベースの初期化に使用される、すでに入力されて いるデータベースパラメータの値を変更します。

をクリックすると、パラメータを追加できます<sup>+</sup>

Oracle Standard Edition を使用していて、データベースがアーカイブログモードで実行されている場合、 またはアーカイブ REDO ログからデータベースをリストアする場合は、パラメータを追加してパスを指 定します。

- LOG\_ARCHIVE \_ dest の略
- log\_archive\_duplex\_dest

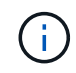

Fast Recovery Area (FRA)は、すでに格納されているデータベースパラメータに定 義されていません。関連パラメータを追加することで、 FRA を構成できます。

•

 $(i)$ 

LOG ARCHIVE のデフォルト値は \$ORACLE HOME/clone\_sid で、クローンデータベ ースのアーカイブログはこの場所に作成されます。log\_archive\_dest\_1 パラメータを削 除した場合、アーカイブ・ログの場所は Oracle によって決定されま

す。log\_archive\_dest\_1 を編集して、アーカイブ・ログの新しい場所を定義できます。 ただし、ファイル・システムまたはディスク・グループが、ホスト上に存在し、使用可 能になっている必要があります。

- a. [\*Reset] をクリックして、データベースパラメータのデフォルト設定を取得します。
	- 1. PostOps ページで、 \* Recover database \* および \* Until Cancel \* がデフォルトで選択され て、クローンデータベースのリカバリを実行します。

SnapCenter は、クローニング用に選択されたデータバックアップ後に、破損していない一連 のアーカイブログを含む最新のログバックアップをマウントすることによってリカバリを実行 します。セカンダリストレージでクローンを実行するには、プライマリストレージでログとデ ータのバックアップを実行し、セカンダリストレージでログとデータのバックアップを実行す る必要があります。

SnapCenter が適切なログ・バックアップを検出できない場合は、 [ データベースのリカバリ \* ] および [ キャンセルまで \* ] オプションは選択されません。外部アーカイブログの場所を指定 する: \* でログバックアップを使用できない場合は、外部アーカイブログの場所を指定しま す。 \*複数のログの場所を指定できます。

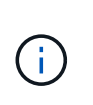

フラッシュリカバリ領域( FRA )と Oracle Managed Files ( OMF )をサポー トするように設定されているソースデータベースをクローニングする場合は、 リカバリのログデスティネーションも OMF ディレクトリ構造に従っている必 要があります。

ソースデータベースが Data Guard スタンバイデータベースまたは Active Data Guard スタンバイ データベースの場合、 PostOps ページは表示されません。Data Guard スタンバイデータベースま たは Active Data Guard スタンバイデータベースの場合、 SnapCenter には SnapCenter GUI でリ カバリのタイプを選択するオプションはありませんが、ログを適用せずに、 Cancel リカバリタイ プを使用してデータベースをリカバリします。

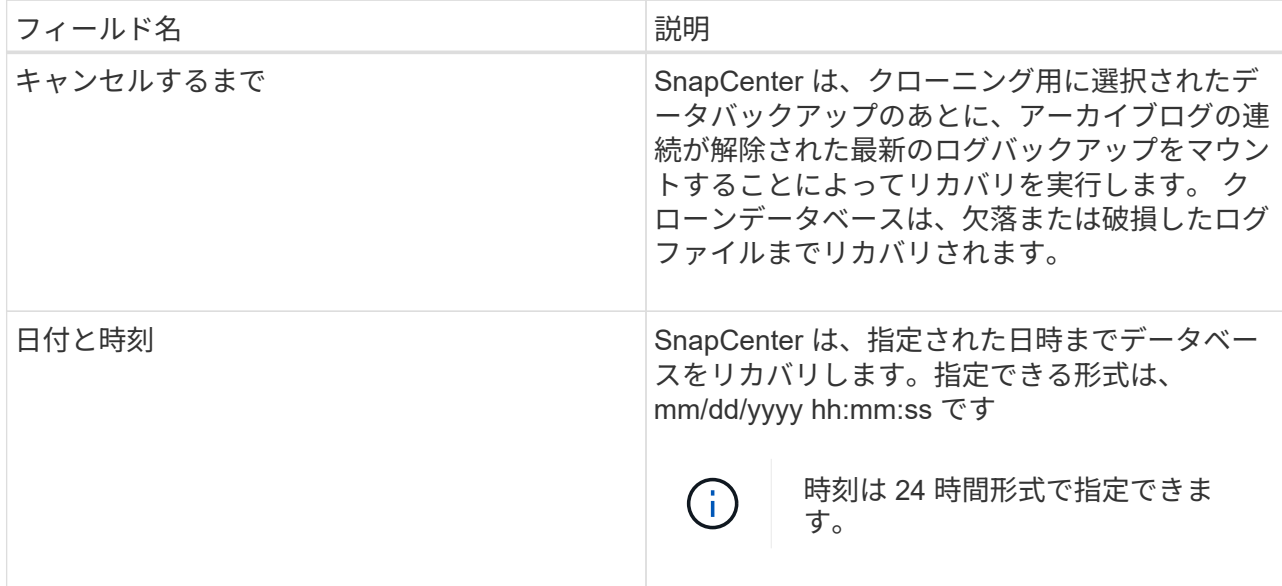

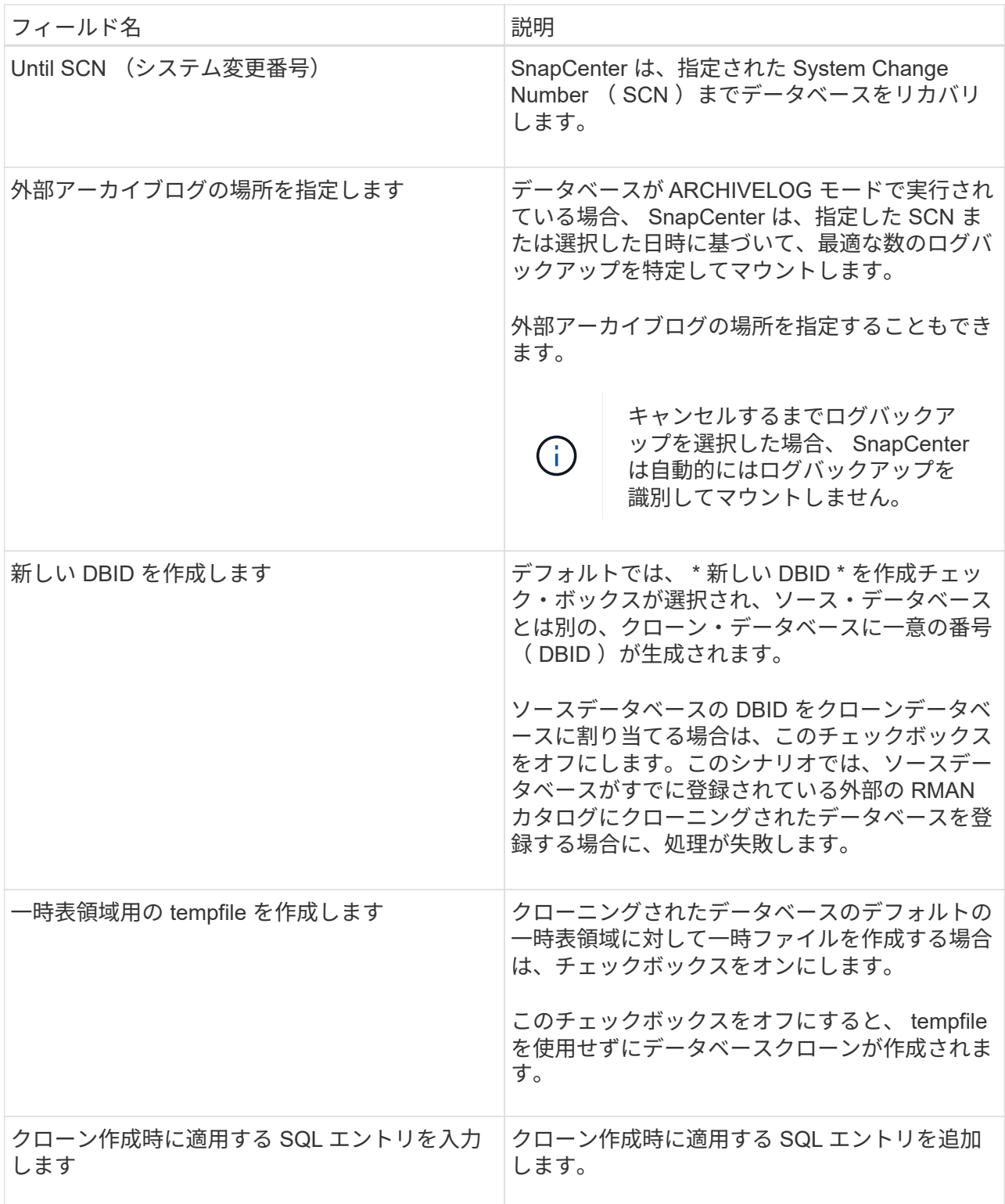
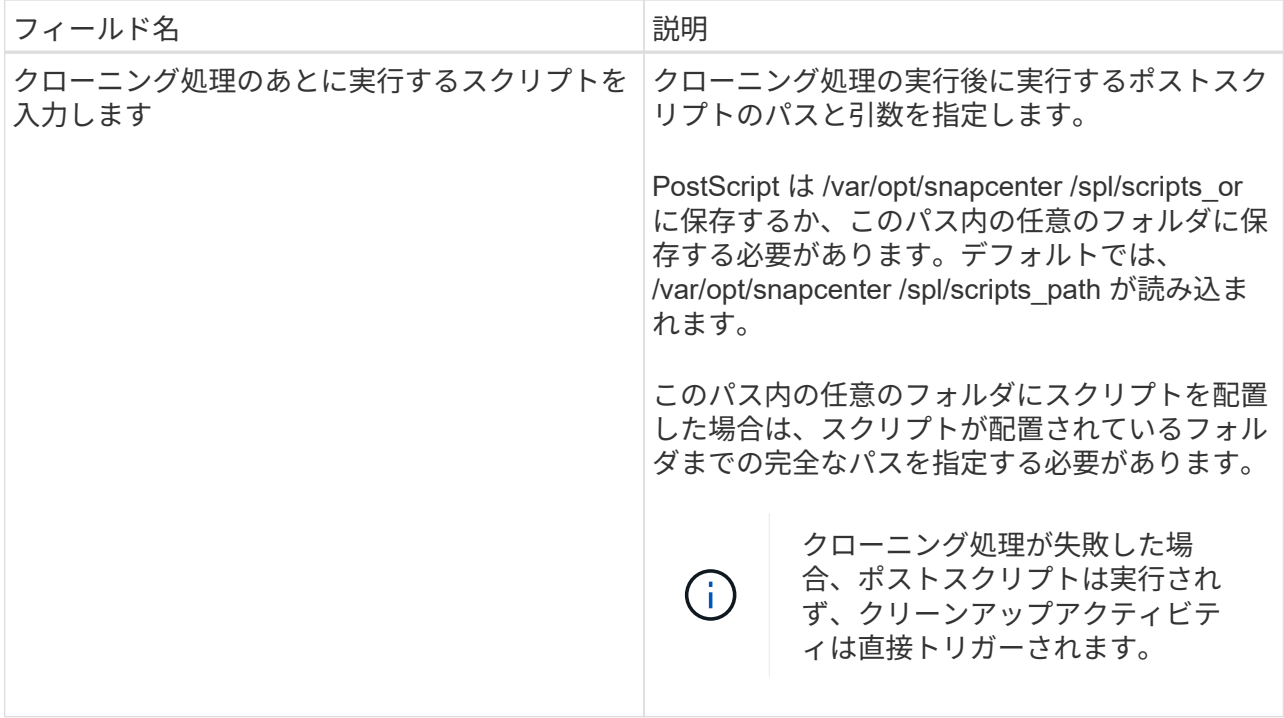

1. [ 通知 ] ページの [ 電子メールの設定 \*] ドロップダウンリストから、電子メールを送信するシナリ オを選択します。

また、送信者と受信者の E メールアドレス、および E メールの件名を指定する必要があります。 実行したクローン処理のレポートを添付する場合は、 \* ジョブレポートの添付 \* を選択します。

E メール通知を利用する場合は、 GUI または PowerShell コマンド Set-SmtpServer を使用 して、 SMTP サーバの詳細を指定しておく必要があります。

1. 概要を確認し、 [ 完了 ] をクリックします。

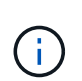

 $(i)$ 

クローニング処理の一環としてリカバリを実行する場合は、リカバリが失敗してもクロ ーンが作成され、警告が表示されます。このクローンに対して手動リカバリを実行する ことで、クローンデータベースの整合性を確保できます。

2. 操作の進行状況を監視するには、 \* Monitor \* > \* Jobs \* をクリックします。

• 結果 \*

データベースをクローニングしたあとにリソースページを更新すると、クローンデータベースが、バックアッ プに使用できるリソースの 1 つとしてリストに追加されます。クローンデータベースは、標準バックアップ ワークフローを使用して他のデータベースと同様に保護することも、リソースグループ(新規作成または既存 )に含めることもできます。クローニングされたデータベースは、さらにクローニング(クローンのクローニ ング)が可能です。

クローニング後は、クローンデータベースの名前を絶対に変更しないでください。

クローニング中にリカバリを実行しなかった場合は、不適切なリカバリが原因でクローンデー タベースのバックアップが失敗し、手動によるリカバリが必要になることがあります。また、 アーカイブログが格納されたデフォルトの場所がネットアップ以外のストレージにある場合 や、ストレージシステムに SnapCenter が設定されていない場合も、ログバックアップが失敗 することがあります。

AIX のセットアップでは、 lkdev コマンドを使用して、クローニングされたデータベースが存在するディスク の名前をロックし、 rendev コマンドを使用して変更できます。

デバイスをロックしたり名前を変更したりしても、クローンの削除処理には影響しません。SAN デバイス上 に構築された AIX LVM レイアウトの場合、クローニングされた SAN デバイスではデバイスの名前変更はサポ ートされません。

• 詳細はこちら \*

G)

- ["](https://kb.netapp.com/Advice_and_Troubleshooting/Data_Protection_and_Security/SnapCenter/ORA-00308%3A_cannot_open_archived_log_ORA_LOG_arch1_123_456789012.arc)[リストアまたはクローニングが](https://kb.netapp.com/Advice_and_Troubleshooting/Data_Protection_and_Security/SnapCenter/ORA-00308%3A_cannot_open_archived_log_ORA_LOG_arch1_123_456789012.arc)[失敗](https://kb.netapp.com/Advice_and_Troubleshooting/Data_Protection_and_Security/SnapCenter/ORA-00308%3A_cannot_open_archived_log_ORA_LOG_arch1_123_456789012.arc)[して](https://kb.netapp.com/Advice_and_Troubleshooting/Data_Protection_and_Security/SnapCenter/ORA-00308%3A_cannot_open_archived_log_ORA_LOG_arch1_123_456789012.arc) [ORA-00308](https://kb.netapp.com/Advice_and_Troubleshooting/Data_Protection_and_Security/SnapCenter/ORA-00308%3A_cannot_open_archived_log_ORA_LOG_arch1_123_456789012.arc) [エ](https://kb.netapp.com/Advice_and_Troubleshooting/Data_Protection_and_Security/SnapCenter/ORA-00308%3A_cannot_open_archived_log_ORA_LOG_arch1_123_456789012.arc)[ラーメッセージが表示されます](https://kb.netapp.com/Advice_and_Troubleshooting/Data_Protection_and_Security/SnapCenter/ORA-00308%3A_cannot_open_archived_log_ORA_LOG_arch1_123_456789012.arc)["](https://kb.netapp.com/Advice_and_Troubleshooting/Data_Protection_and_Security/SnapCenter/ORA-00308%3A_cannot_open_archived_log_ORA_LOG_arch1_123_456789012.arc)
- ["](https://kb.netapp.com/Advice_and_Troubleshooting/Data_Protection_and_Security/SnapCenter/Failed_to_recover_a_cloned_database)[クローンデータベースをリカバリできませんでした](https://kb.netapp.com/Advice_and_Troubleshooting/Data_Protection_and_Security/SnapCenter/Failed_to_recover_a_cloned_database)["](https://kb.netapp.com/Advice_and_Troubleshooting/Data_Protection_and_Security/SnapCenter/Failed_to_recover_a_cloned_database)
- ["AIX](https://kb.netapp.com/Advice_and_Troubleshooting/Data_Protection_and_Security/SnapCenter/What_are_the_customizable_parameters_for_backup_restore_and_clone_operations_on_AIX_systems) [システムでのバックアップ、リストア、クローニングの各処理のパラメータをカスタマイ](https://kb.netapp.com/Advice_and_Troubleshooting/Data_Protection_and_Security/SnapCenter/What_are_the_customizable_parameters_for_backup_restore_and_clone_operations_on_AIX_systems)[ズ](https://kb.netapp.com/Advice_and_Troubleshooting/Data_Protection_and_Security/SnapCenter/What_are_the_customizable_parameters_for_backup_restore_and_clone_operations_on_AIX_systems)[できま](https://kb.netapp.com/Advice_and_Troubleshooting/Data_Protection_and_Security/SnapCenter/What_are_the_customizable_parameters_for_backup_restore_and_clone_operations_on_AIX_systems) [す](https://kb.netapp.com/Advice_and_Troubleshooting/Data_Protection_and_Security/SnapCenter/What_are_the_customizable_parameters_for_backup_restore_and_clone_operations_on_AIX_systems)["](https://kb.netapp.com/Advice_and_Troubleshooting/Data_Protection_and_Security/SnapCenter/What_are_the_customizable_parameters_for_backup_restore_and_clone_operations_on_AIX_systems)

## プラグイン可能なデータベースをクローニングします

プラグイン可能なデータベース( PDB )を、同じホストまたは代替ホスト上にある別の ターゲット CDB にクローニングすることができます。クローニングした PDB を目的の SCN または日時にリカバリすることもできます。

• 始める前に \*

root以外のユーザとしてプラグインをインストールした場合は、実行権限をプリスクリプトディレクトリとポ ストスクリプトディレクトリに手動で割り当てる必要があります。

- 手順 \*
	- 1. 左側のナビゲーションペインで、 \* リソース \* をクリックし、リストから適切なプラグインを選択し ます。
	- 2. [ リソース ] ページで、 [ \* 表示 ] リストから [ \* データベース \* ] または [ \* リソースグループ \* ] を選 択します。
	- 3. データベースの詳細ビューまたはリソースグループの詳細ビューで、タイプがシングルインスタンス (マルチテナント)のデータベースを選択します。

データベーストポロジのページが表示されます。

- 4. [ コピーの管理 ] ビューで、バックアップを [ ローカルコピー ] (プライマリ)、 [ ミラーコピー ] ( セカンダリ)、または [ バックアップコピー] (セカンダリ)から選択します。
- 5. 表からバックアップを選択し、 \* をクリックします
- 6. [ 名前 ] ページで、次の操作を実行します。
	- a. [**PDB Clone**] を選択します。

b. クローニングする PDB を指定します。

一度にクローニングできる PDB は 1 つだけです。

c. クローン PDB の名前を指定します。

7. [ 場所 ] ページで、次の操作を実行します。

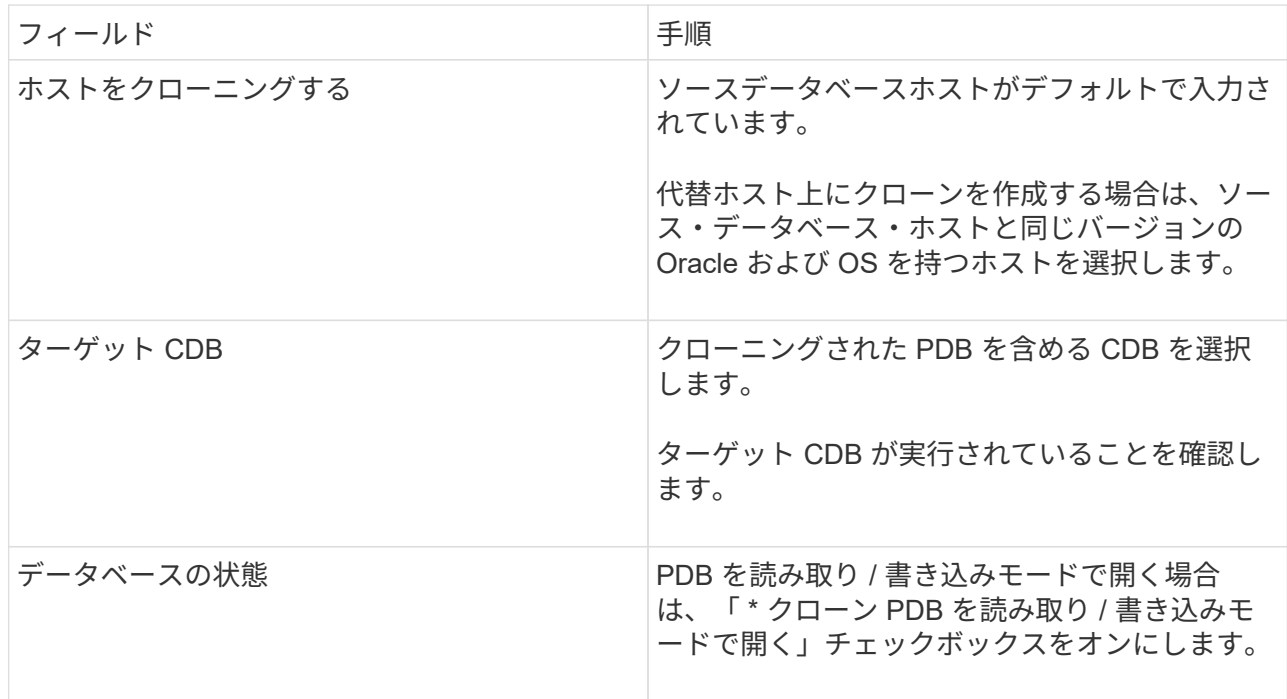

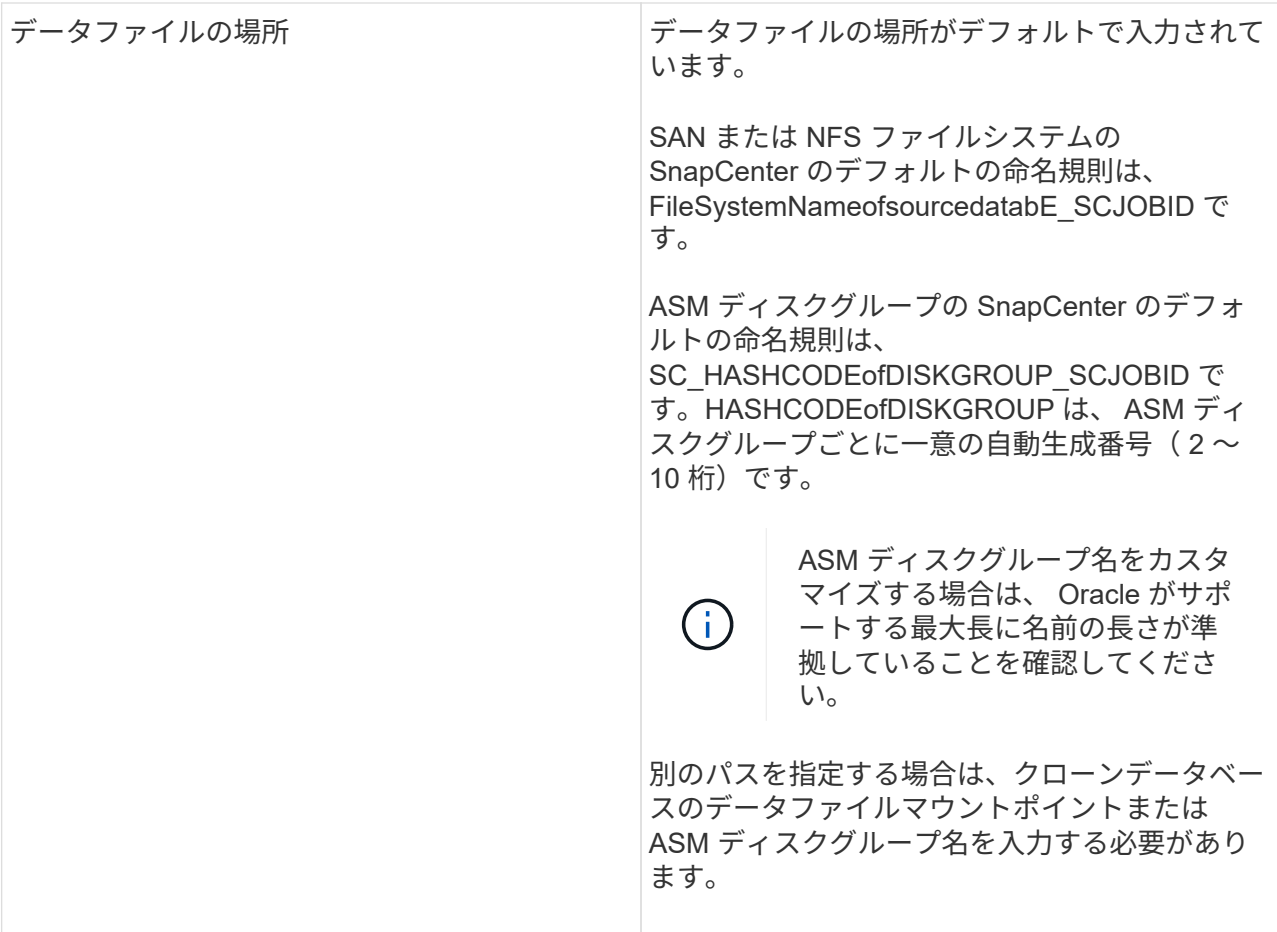

Oracle ホーム、ユーザ名、およびグループの詳細が、ソースデータベースから自動的に入力されま す。この値は、クローンを作成するホストの Oracle 環境に基づいて変更できます。

- 8. PreOps ページで、次の手順を実行します。
	- a. クローニング処理の前に実行するプリスクリプトのパスと引数を入力します。

プリスクリプトは /var/opt/snapcenter /spl/scripts またはこのパス内の任意のフォルダに保存する 必要があります。デフォルトでは、 /var/opt/snapcenter /spl/scripts パスが読み込まれます。この パス内の任意のフォルダにスクリプトを配置した場合は、スクリプトが配置されているフォルダ までの完全なパスを指定する必要があります。

SnapCenter では、プリスクリプトとポストスクリプトを実行する際に、事前定義された環境変数を使 用できます。 ["](#page-96-0)[詳細](#page-96-0)[はこちら。](#page-96-0)["](#page-96-0)

- a. 補助 CDB クローンデータベースのパラメータ設定セクションで、データベースの初期化に使用さ れる、すでにデータが格納されているデータベースパラメータの値を変更します。
- 9. [\*Reset] をクリックして、データベースパラメータのデフォルト設定を取得します。
- 10. PostOps ページで、 \* Until Cancel \* がデフォルトで選択され、クローンデータベースのリカバリを実 行します。

SnapCenter が適切なログ・バックアップを見つけられない場合は、 \* Until Cancel \* オプションは選 択されません。外部アーカイブログの場所を指定する: \* でログバックアップを使用できない場合 は、外部アーカイブログの場所を指定します。 \*複数のログの場所を指定できます。

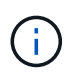

フラッシュリカバリ領域( FRA )と Oracle Managed Files ( OMF )をサポートする ように設定されているソースデータベースをクローニングする場合は、リカバリのログ デスティネーションも OMF ディレクトリ構造に従っている必要があります。

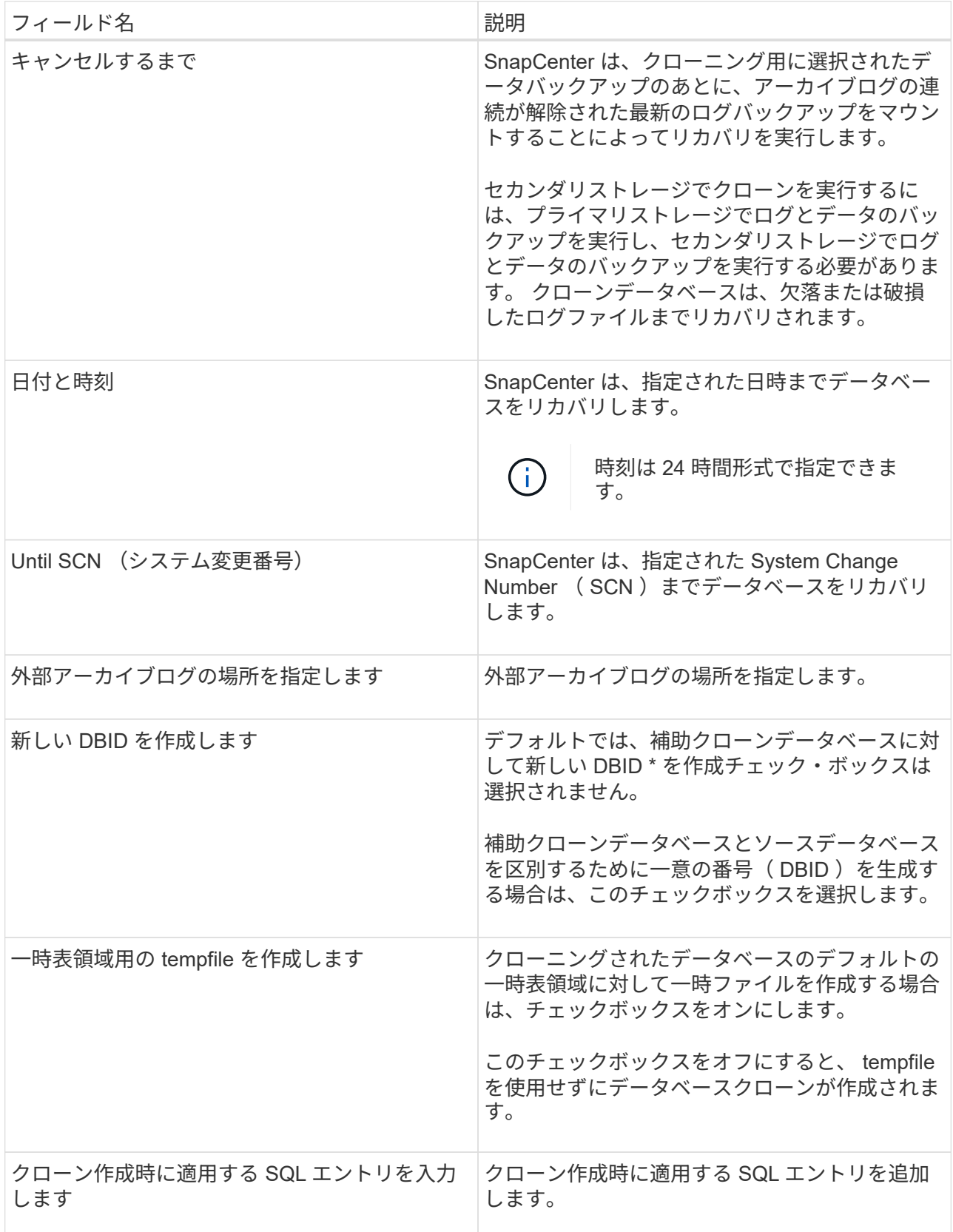

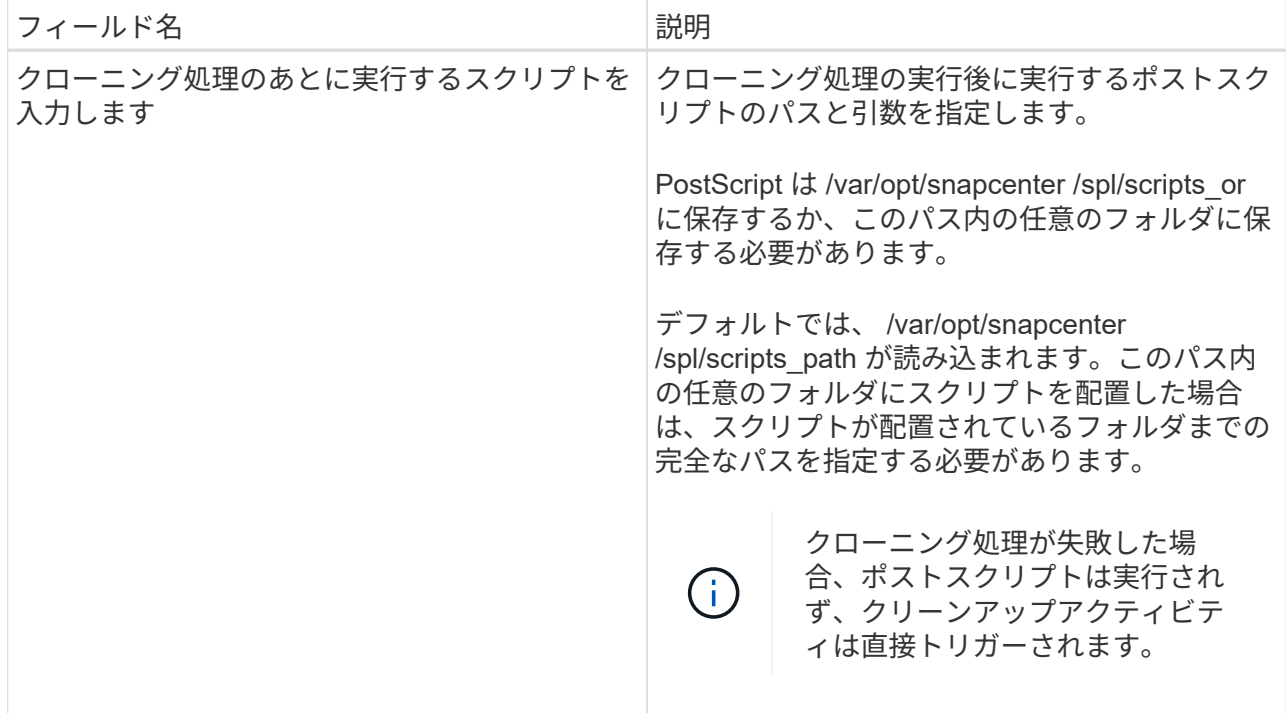

11. [ 通知 ] ページの [ 電子メールの設定 \*] ドロップダウンリストから、電子メールを送信するシナリオを 選択します。

また、送信者と受信者の E メールアドレス、および E メールの件名を指定する必要があります。実行 したクローン処理のレポートを添付する場合は、 \* ジョブレポートの添付 \* を選択します。

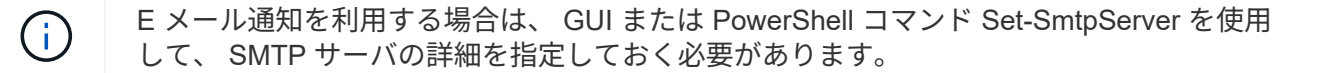

1. 概要を確認し、 [ 完了 ] をクリックします。

2. 操作の進行状況を監視するには、 \* Monitor \* > \* Jobs \* をクリックします。

• 終了後 \*

クローニングされた PDB のバックアップを作成する場合は、クローン PDB のみをバックアップできないた め、 PDB がクローニングされたターゲット CDB をバックアップしてください。セカンダリ関係を使用して バックアップを作成する場合は、ターゲット CDB のセカンダリ関係を作成する必要があります。

RAC セットアップでは、クローニングされた PDB のストレージは、 PDB クローンが実行されたノードにの み接続されます。RAC の他のノードの PDB はマウント状態です。クローニングした PDB に他のノードから アクセスできるようにするには、その PDB を他のノードに手動で接続してください。

- 詳細はこちら \*
- ["](https://kb.netapp.com/Advice_and_Troubleshooting/Data_Protection_and_Security/SnapCenter/ORA-00308%3A_cannot_open_archived_log_ORA_LOG_arch1_123_456789012.arc)[リストアまたはクローニングが](https://kb.netapp.com/Advice_and_Troubleshooting/Data_Protection_and_Security/SnapCenter/ORA-00308%3A_cannot_open_archived_log_ORA_LOG_arch1_123_456789012.arc)[失敗](https://kb.netapp.com/Advice_and_Troubleshooting/Data_Protection_and_Security/SnapCenter/ORA-00308%3A_cannot_open_archived_log_ORA_LOG_arch1_123_456789012.arc)[して](https://kb.netapp.com/Advice_and_Troubleshooting/Data_Protection_and_Security/SnapCenter/ORA-00308%3A_cannot_open_archived_log_ORA_LOG_arch1_123_456789012.arc) [ORA-00308](https://kb.netapp.com/Advice_and_Troubleshooting/Data_Protection_and_Security/SnapCenter/ORA-00308%3A_cannot_open_archived_log_ORA_LOG_arch1_123_456789012.arc) [エ](https://kb.netapp.com/Advice_and_Troubleshooting/Data_Protection_and_Security/SnapCenter/ORA-00308%3A_cannot_open_archived_log_ORA_LOG_arch1_123_456789012.arc)[ラーメッセージが表示されます](https://kb.netapp.com/Advice_and_Troubleshooting/Data_Protection_and_Security/SnapCenter/ORA-00308%3A_cannot_open_archived_log_ORA_LOG_arch1_123_456789012.arc)["](https://kb.netapp.com/Advice_and_Troubleshooting/Data_Protection_and_Security/SnapCenter/ORA-00308%3A_cannot_open_archived_log_ORA_LOG_arch1_123_456789012.arc)
- ["AIX](https://kb.netapp.com/Advice_and_Troubleshooting/Data_Protection_and_Security/SnapCenter/What_are_the_customizable_parameters_for_backup_restore_and_clone_operations_on_AIX_systems) [システムでのバックアップ、リストア、クローニングの各処理のパラメータをカスタマイ](https://kb.netapp.com/Advice_and_Troubleshooting/Data_Protection_and_Security/SnapCenter/What_are_the_customizable_parameters_for_backup_restore_and_clone_operations_on_AIX_systems)[ズ](https://kb.netapp.com/Advice_and_Troubleshooting/Data_Protection_and_Security/SnapCenter/What_are_the_customizable_parameters_for_backup_restore_and_clone_operations_on_AIX_systems)[できま](https://kb.netapp.com/Advice_and_Troubleshooting/Data_Protection_and_Security/SnapCenter/What_are_the_customizable_parameters_for_backup_restore_and_clone_operations_on_AIX_systems) [す](https://kb.netapp.com/Advice_and_Troubleshooting/Data_Protection_and_Security/SnapCenter/What_are_the_customizable_parameters_for_backup_restore_and_clone_operations_on_AIX_systems)["](https://kb.netapp.com/Advice_and_Troubleshooting/Data_Protection_and_Security/SnapCenter/What_are_the_customizable_parameters_for_backup_restore_and_clone_operations_on_AIX_systems)

**UNIX** コマンドを使用して **Oracle** データベースバックアップをクローニングする

クローニングワークフローには、計画、クローニング処理の実行、および処理の監視が 含まれます。

• このタスクについて \*

次のコマンドを実行して、 Oracle データベースのクローン仕様ファイルを作成し、クローニング処理を開始 する必要があります。

コマンドで使用できるパラメータとその説明については、 Get-Help\_command\_name \_ を実行して取得でき ます。または、を参照することもできます ["SnapCenter](https://library.netapp.com/ecm/ecm_download_file/ECMLP2885486) [ソフトウェアコマンドリファレンス](https://library.netapp.com/ecm/ecm_download_file/ECMLP2885486)[ガ](https://library.netapp.com/ecm/ecm_download_file/ECMLP2885486)[イド](https://library.netapp.com/ecm/ecm_download_file/ECMLP2885486)["](https://library.netapp.com/ecm/ecm_download_file/ECMLP2885486)。

• 手順 \*

1. 指定したバックアップから Oracle データベースのクローン仕様を作成します: *New-SmOracleCloneSpecification*

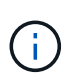

セカンダリデータ保護ポリシーが Unified mirror-vault の場合は、 -IncludeSecondaryDetails のみを指定します。SecondaryStorageType を指定する必要 はありません。

このコマンドは、指定したソースデータベースとそのバックアップに対して、 Oracle データベースの クローン仕様ファイルを自動的に作成します。作成するクローンデータベースに対して自動的に生成 される値がこの仕様ファイルに取り込まれるようにするために、クローンデータベースの SID も指定 する必要があります。

( ; )

クローン仕様ファイルは、 /var/opt/snapcenter /sca/clone\_specs\_\_ に作成されます。

2. クローンリソースグループまたは既存のバックアップからクローン処理を開始する: *New-SmClone*

このコマンドによってクローニング処理が開始されます。クローニング処理では、 Oracle クローン仕 様ファイルのパスも指定する必要があります。リカバリオプション、クローニング処理が実行される ホスト、プリスクリプト、ポストスクリプト、およびその他の詳細を指定することもできます。

デフォルトでは、クローンデータベースのアーカイブログデスティネーションファイルには、 *\$ORACLE\_HOME/clone\_SID* が自動的に入力されます。

## **Oracle** データベースクローンをスプリットします

SnapCenter を使用して、クローニングされたリソースを親リソースからスプリットでき ます。スプリットされたクローンは、親リソースに依存しません。

- このタスクについて \*
- 中間のクローンに対してクローンスプリット処理を実行することはできません。

たとえば、データベースバックアップから clone1 を作成したあとで、 Clone1 のバックアップを作成し、 そのバックアップ( Clone2 )をクローニングできます。Clone2 を作成すると、 clone1 は中間クローン であり、 clone1 でクローンスプリット処理を実行することはできません。ただし、 Clone2 でクローンス プリット処理を実行することはできます。

Clone2 をスプリットしたあとは、 clone1 が中間クローンではなくなるため、 clone1 でクローンスプリ ット処理を実行できます。

- クローンをスプリットすると、クローンのバックアップコピーが削除されます。
- クローンスプリット処理の制限事項については、を参照してください ["ONTAP 9](http://docs.netapp.com/ontap-9/topic/com.netapp.doc.dot-cm-vsmg/home.html) [論](http://docs.netapp.com/ontap-9/topic/com.netapp.doc.dot-cm-vsmg/home.html)[理ストレージ管理](http://docs.netapp.com/ontap-9/topic/com.netapp.doc.dot-cm-vsmg/home.html)[ガ](http://docs.netapp.com/ontap-9/topic/com.netapp.doc.dot-cm-vsmg/home.html)[イ](http://docs.netapp.com/ontap-9/topic/com.netapp.doc.dot-cm-vsmg/home.html) [ド](http://docs.netapp.com/ontap-9/topic/com.netapp.doc.dot-cm-vsmg/home.html)["](http://docs.netapp.com/ontap-9/topic/com.netapp.doc.dot-cm-vsmg/home.html)。
- ストレージシステム上のボリュームまたはアグリゲートがオンラインであることを確認します。
- 手順 \*
	- 1. 左側のナビゲーションペインで、 \* リソース \* をクリックし、リストから適切なプラグインを選択し ます。
	- 2. [ リソース ] ページで、 [ \* 表示 ] リストから [ \* データベース \* ] を選択します。
	- 3. クローニングされたリソース(データベースや LUN など)を選択し、をクリックします ■。
	- 4. スプリットするクローンの推定サイズとアグリゲートで使用可能なスペースを確認し、 \* Start \* をク リックします。
	- 5. 操作の進行状況を監視するには、 \* Monitor \* > \* Jobs \* をクリックします。

SMCore サービスが再起動され、クローンスプリット処理が実行されたデータベースがリソースペー ジにクローンとして表示される場合、クローンスプリット処理が停止します。\_Stop-SmJob\_cmdlet を実行してクローンスプリット処理を停止し、クローンスプリット処理を再試行する必要がありま す。

クローンがスプリットされているかどうかを確認するためにポーリング時間を長くしたり、ポーリン グ時間を短縮したりする場合は、 SMCoreServiceHost.exe.config ファイルの CloneSplitStatusCheckPollTime パラメータの値を変更して、クローンスプリット処理のステータスを ポーリングする SMCore の時間間隔を設定できます。この値はミリ秒で、デフォルト値は 5 分です。

例:

<add key="CloneSplitStatusCheckPollTime" value="300000" />

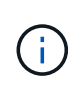

バックアップ、リストア、またはその他のクローンスプリットの実行中は、クローンスプリッ トの開始処理が失敗します。クローンスプリット処理は、実行中の処理が完了してから再開し てください。

プラグイン可能なデータベースのスプリットクローン

SnapCenter を使用して、クローニングされた Pluggable Database (PDB) をスプリ ットできます。

• このタスクについて \*

PDB がクローニングされたターゲット CDB のバックアップを作成した場合は、 PDB クローンをスプリット すると、クローン PDB を含むターゲット CDB のすべてのバックアップからもクローニングされた PDB が削 除されます。

PDB クローンは、インベントリビューやリソースビューに表示されません。

• 手順 \*

( i )

- 1. 左側のナビゲーションペインで、 \* リソース \* をクリックし、リストから適切なプラグインを選択し ます。
- 2. リソースまたはリソースグループのビューからソースコンテナデータベース( CDB )を選択します。
- 3. [ コピーの管理 ] ビューで ' プライマリまたはセカンダリ(ミラーまたはレプリケートされた)ストレ ージ・システムから [ クローン \*] を選択します
- 4. PDB クローン( targetCDB : PDBClone )を選択し、をクリックします ▒■ 。
- 5. スプリットするクローンの推定サイズとアグリゲートで使用可能なスペースを確認し、 \* Start \* をク リックします。
- 6. 操作の進行状況を監視するには、 \* Monitor \* > \* Jobs \* をクリックします。

**Oracle** データベースのクローニング処理を監視する

Jobs ページを使用して、 SnapCenter のクローニング処理の進捗状況を監視できます。 処理の進捗状況をチェックして、処理が完了するタイミングや問題があるかどうかを確 認できます。

• このタスクについて \*

以下のアイコンがジョブページに表示され、操作の状態を示します。

- O 実行中です
- → 正常に完了しました
- x 失敗しました
- 警告で終了したか、警告が原因で起動できませんでした
- キューに登録され
- 2 キャンセルされました
- 手順 \*
	- 1. 左側のナビゲーションペインで、 **Monitor** をクリックします。
	- 2. [ モニター ] ページで、 [ \* ジョブ \* ] をクリックします。
	- 3. Jobs (ジョブ)ページで、次の手順を実行します。
		- a. をクリックします → をクリックして、クローニング処理のみが表示されるようにリストをフィル タリングします。
		- b. 開始日と終了日を指定します。
		- c. [**Type**]( タイプ **)** ドロップダウンリストから **'[\*Clone**]( クローン \*) を選択します
		- d. [ \* Status \* ] ドロップダウン・リストから、クローンのステータスを選択します。
		- e. [ 適用( Apply ) ] をクリックして、正常に完了した操作を表示する。

4. クローンジョブを選択し、 \* Details \* をクリックして、ジョブの詳細を表示します。

5. [ ジョブの詳細 ] ページで、 [ \* ログの表示 \* ] をクリックします。

クローンをリフレッシュします

クローンを更新するには、 *Refresh-SmClone* コマンドを実行します。このコマンドは、 データベースのバックアップを作成し、既存のクローンを削除し、同じ名前でクローン を作成します。

 $\left( \begin{array}{c} 1 \end{array} \right)$ PDB クローンは更新できません。

• 必要なもの \*

- スケジュールされたバックアップが有効になっていない状態で、オンラインフルバックアップまたはオフ ラインデータバックアップポリシーを作成します。
- バックアップエラーのみに関する E メール通知をポリシーで設定します。
- オンデマンドバックアップの保持数を適切に定義して、不要なバックアップがないことを確認します。
- 更新クローン処理で特定されるリソースグループには、オンラインフルバックアップまたはオフラインデ ータバックアップポリシーのみが関連付けられていることを確認します。
- データベースが 1 つだけのリソースグループを作成する。
- clone refresh コマンドに対して cron ジョブが作成される場合は、 SnapCenter スケジュールおよび cron スケジュールがデータベースリソースグループに対して重複しないようにしてください。

clone refresh コマンド用に作成された cron ジョブの場合、 24 時間ごとに Open-SmConnection を実行し てください。

• クローンの SID がホストで一意であることを確認します。

複数の更新クローン処理で同じクローン仕様ファイルを使用する場合、または同じクローン SID を持つク ローン仕様ファイルを使用する場合は、ホスト上で SID を持つ既存のクローンが削除され、そのクローン が作成されます。

- セカンダリ・バックアップを使用してクローンを作成するには ' バックアップ・ポリシーがセカンダリ保 護で有効になっていること ' およびクローン仕様ファイルが作成されていることを確認してください
	- プライマリクローン仕様ファイルを指定し、ポリシーでセカンダリ更新オプションを選択した場合、 バックアップが作成され、セカンダリに更新が転送されます。ただし、クローンはプライマリバック アップから作成されます。
	- プライマリクローン仕様ファイルを指定し、ポリシーでセカンダリ更新オプションが選択されていな い場合、プライマリ上にバックアップが作成され、プライマリからクローンが作成されます。

• 手順 \*

- 1. 指定されたユーザ用に SnapCenter サーバとの接続セッションを開始します: *Open-SmConnection*
- 2. 指定したバックアップから Oracle データベースのクローン仕様を作成します: *New-SmOracleCloneSpecification*

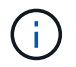

セカンダリデータ保護ポリシーが Unified mirror-vault の場合は、 -IncludeSecondaryDetails のみを指定します。SecondaryStorageType を指定する必要 はありません。

このコマンドは、指定したソースデータベースとそのバックアップに対して、 Oracle データベースの クローン仕様ファイルを自動的に作成します。作成するクローンデータベースに対して自動的に生成 される値がこの仕様ファイルに取り込まれるようにするために、クローンデータベースの SID も指定 する必要があります。

H.

クローン仕様ファイルは、 /var/opt/snapcenter /sca/clone\_specs\_\_ に作成されます。

3. Run\_Refresh - SmClone 。

"PL-SCO-20032: CanExecute 操作がエラーで失敗した場合 : PL-SCO-300331: Redo ログファイル +SC\_2959770772\_clmdb/clredolog/redo01\_01.log Exist" エラーメッセージが表示されたときに、操作 が失敗した場合は、 -WaitToTriggerClone\_" に高い値を指定してください。

UNIX コマンドの詳細については、を参照してください ["SnapCenter](https://library.netapp.com/ecm/ecm_download_file/ECMLP2885486) [ソフトウェアコマンドリファレンス](https://library.netapp.com/ecm/ecm_download_file/ECMLP2885486) [ガ](https://library.netapp.com/ecm/ecm_download_file/ECMLP2885486)[イド](https://library.netapp.com/ecm/ecm_download_file/ECMLP2885486)["](https://library.netapp.com/ecm/ecm_download_file/ECMLP2885486)。

プラグイン可能なデータベースのクローンを削除します

不要になった Pluggable Database ( PDB )のクローンは削除できます。

PDB がクローニングされたターゲット CDB のバックアップを作成した場合、 PDB クローンを削除すると、 クローン PDB もターゲット CDB のバックアップから削除されます。

 $\left( \, \mathrm{i} \, \right)$ PDB クローンは、インベントリビューやリソースビューに表示されません。

• 手順 \*

- 1. 左側のナビゲーションペインで、 \* リソース \* をクリックし、リストから適切なプラグインを選択し ます。
- 2. リソースまたはリソースグループのビューからソースコンテナデータベース( CDB )を選択します。
- 3. [ コピーの管理 ] ビューで ' プライマリまたはセカンダリ(ミラーまたはレプリケートされた)ストレ ージ・システムから [ クローン \*] を選択します
- 4. PDB クローン( targetCDB : PDBClone )を選択し、をクリックします ■。

5. [OK] をクリックします。

## アプリケーションボリュームを管理する

アプリケーションボリュームを追加します

SnapCenter では、 Oracle データベースのアプリケーションボリュームのバックアップ とクローニングがサポートされます。アプリケーションボリュームは手動で追加する必 要があります。アプリケーションボリュームの自動検出はサポートされていません。

アプリケーションボリュームでは、直接NFS接続と直接iSCSI接続のみがサポートされます。

• 手順 \*

( i )

- 1. 左側のナビゲーションペインで、 \* リソース \* をクリックし、リストから Oracle データベースプラグ インを選択します。
- 2. [ アプリケーションボリュームの追加 ] をクリックします。
- 3. [ 名前 ] ページで、次の操作を実行します。
	- Name フィールドに、アプリケーションボリュームの名前を入力します。
	- Host Name フィールドに、ホストの名前を入力します。
- 4. ストレージ容量ページで、ストレージシステムの名前を入力し、 1 つ以上のボリュームを選択して、 関連付けられている LUN または qtree を指定します。

複数のストレージシステムを追加できます。

- 5. 概要を確認し、 [ 完了 ] をクリックします。
- 6. [ リソース ] ページで、 **View** リストから \* アプリケーションボリューム \* を選択すると、追加したす べてのアプリケーションボリュームが表示されます。

アプリケーションボリュームを変更します

バックアップが作成されていない場合は、アプリケーションボリュームの追加時に指定したすべての値を変更 できます。バックアップが作成されている場合は、ストレージシステムの詳細だけを変更できます。

• 手順 \*

- 1. 左側のナビゲーションペインで、 \* リソース \* をクリックし、リストから Oracle データベースプラグ インを選択します。
- 2. [ リソース ] ページで、 [ \* 表示 ] リストから [ \* アプリケーションボリューム \* ] を選択します。
- 3.

をクリックします | をクリックして値を変更します。

アプリケーションボリュームを削除します

アプリケーションボリュームを削除する際、アプリケーションボリュームに関連付けられたバックアップがあ ると、アプリケーションボリュームはメンテナンスモードになり、新しいバックアップは作成されず、それ以 前のバックアップは保持されません。関連付けられているバックアップがない場合は、すべてのメタデータが 削除されます。

必要に応じて、 SnapCenter で削除処理を元に戻すことができます。

• 手順 \*

1. 左側のナビゲーションペインで、 \* リソース \* をクリックし、リストから Oracle データベースプラグ インを選択します。

2. [ リソース ] ページで、 [ \* 表示 ] リストから [ \* アプリケーションボリューム \* ] を選択します。

3. をクリックします π をクリックして値を変更します。

アプリケーションボリュームのバックアップ

アプリケーションボリュームをバックアップ

アプリケーションボリュームがどのリソースグループにも含まれていない場合は、リソ ースページからアプリケーションボリュームをバックアップできます。

• このタスクについて \*

デフォルトでは、整合グループ(CG) バックアップが作成されます。ボリュームベースのバックアップを作 成する場合は、 \_web.config ファイルで **EnableOracleNdvVolumeBasedBackup** の値を true に設定する必 要があります。

• 手順 \*

- 1. 左側のナビゲーションペインで、 \* リソース \* をクリックし、リストから Oracle データベースプラグ インを選択します。
- 2. [ リソース ] ページで、 [ \* 表示 ] リストから [ \* アプリケーションボリューム \* ] を選択します。
- 3. \* をクリックします \* をクリックし、ホスト名とデータベースタイプを選択してリソースをフィルタ リングします。

次に、 \* をクリックします \* をクリックすると、フィルタペインが閉じます。

4. バックアップするアプリケーションボリュームを選択します。

Application volume-Protect ページが表示されます。

5. リソースページで、次の操作を実行します。

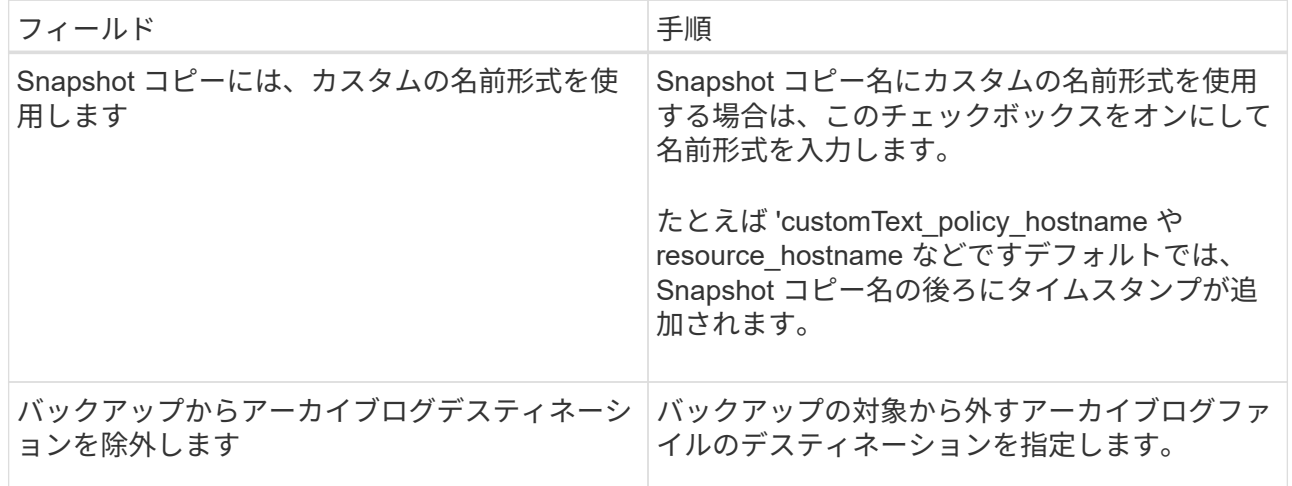

- 6. [Policies] ページで、次の手順を実行します。
	- a. ドロップダウンリストから 1 つ以上のポリシーを選択します。

H.

また、 \* をクリックしてポリシーを作成することもできます <sup>+</sup> \*

[ 選択したポリシーのスケジュールを設定 ] セクションに、選択したポリシーが一覧表示され ます。

- b.
	- をクリックします スケジュールを設定するポリシーの Configure Schedules (スケジュール の設定)列。
- c. [Add schedules for policy\_name] ウィンドウで、スケジュールを設定し、 [**OK**] をクリックしま す。

policy name は、選択したポリシーの名前です。

設定されたスケジュールは、 [ 適用されたスケジュール ] 列に一覧表示されます。

7. [ 通知 ] ページの [ 電子メールの設定 \*] ドロップダウンリストから、電子メールを送信するシナリオを 選択します。

また、送信者と受信者の E メールアドレス、および E メールの件名を指定する必要があります。リソ ース上で実行されたバックアップ処理のレポートを添付する場合は、 [ ジョブレポートの添付 ] を選択 します。

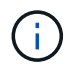

E メール通知を利用する場合は、 GUI または PowerShell コマンド Set-SmtpServer を使用 して、 SMTP サーバの詳細を指定しておく必要があります。

1. 概要を確認し、 [ 完了 ] をクリックします。

アプリケーションボリュームのトポロジページが表示されます。

- 2. [ 今すぐバックアップ ] をクリックします。
- 3. Backup (バックアップ) ページで、次の手順を実行します。
	- a. リソースに複数のポリシーを適用している場合は、「 \* Policy \* 」ドロップダウン・リストから、 バックアップに使用するポリシーを選択します。
	- b. [ バックアップ ] をクリックします。
- 4. 操作の進行状況を監視するには、 \* Monitor \* > \* Jobs \* をクリックします。

アプリケーションボリュームのリソースグループをバックアップします

アプリケーションボリュームのみ、またはアプリケーションボリュームとデータベース が混在しているリソースグループをバックアップできます。リソースグループのバック アップ処理は、リソースグループに定義されているすべてのリソースを対象に実行され ます。

リソースグループに複数のアプリケーションボリュームが含まれている場合は、すべてのアプリケーションボ リュームに SnapMirror または SnapVault のレプリケーションポリシーを適用する必要があります。

• このタスクについて \*

デフォルトでは、整合グループ(CG)バックアップが作成されます。ボリュームベースのバックアップを作 成する場合は、 \_web.config ファイルで **EnableOracleNdvVolumeBasedBackup** の値を true に設定する必 要があります。

• 手順 \*

- 1. 左側のナビゲーションペインで、 \* リソース \* をクリックし、リストから Oracle データベースプラグ インを選択します。
- 2. [ リソース ] ページで、 [ \* 表示 ] リストから [ \* リソースグループ \* ] を選択します。

リソースグループを検索するには、検索ボックスにリソースグループ名を入力するか、 \* をクリック します \* をクリックし、タグを選択します。次に、 \* をクリックします \* \* をクリックすると、フィ ルタペインが閉じます。

- 3. [ リソースグループ ] ページで、バックアップするリソースグループを選択し、 [ 今すぐバックアップ \* ] をクリックします。
- 4. Backup (バックアップ) ページで、次の手順を実行します。
	- a. 複数のポリシーをリソースグループに関連付けている場合は、「 \* Policy \* 」ドロップダウンリス トから、バックアップに使用するポリシーを選択します。

オンデマンドバックアップ用に選択したポリシーがバックアップスケジュールに関連付けられて いる場合は、スケジュールタイプに指定した保持設定に基づいてオンデマンドバックアップが保 持されます。

b. [ バックアップ ] をクリックします。

5. 操作の進行状況を監視するには、 \* Monitor \* > \* Jobs \* をクリックします。

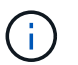

検証処理はデータベースに対してのみ実行され、アプリケーションボリュームに対して は実行されません。

アプリケーションボリュームのバックアップをクローニングする

SnapCenter を使用して、アプリケーションボリュームのバックアップをクローニングで きます。

• 始める前に \*

root以外のユーザとしてプラグインをインストールした場合は、実行権限をプリスクリプトディレクトリとポ ストスクリプトディレクトリに手動で割り当てる必要があります。

- 手順 \*
	- 1. 左側のナビゲーションペインで、 \* リソース \* をクリックし、リストから Oracle データベースプラグ インを選択します。
	- 2. [ リソース ] ページで、 [ \* 表示 ] リストから [ \* アプリケーションボリューム \* ] を選択します。
	- 3. アプリケーションボリュームの詳細ビューまたはリソースグループの詳細ビューでアプリケーション ボリュームを選択します。

アプリケーションボリュームのトポロジページが表示されます。

4. [ コピーの管理 ] ビューで、バックアップを [ ローカルコピー ] (プライマリ)、 [ ミラーコピー ] ( セカンダリ)、または [ バックアップコピー ] (セカンダリ)から選択します。

5. 表からバックアップを選択し、 \* をクリックします

6. Location ページで、次のアクションを実行します。

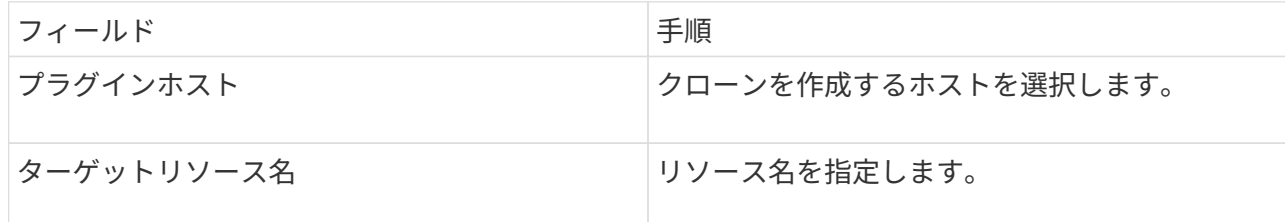

- 7. Scripts ページで、クローニング前に実行するスクリプトの名前、ファイルシステムをマウントするコ マンド、およびクローニング後に実行するスクリプトの名前を指定します。
- 8. [ 通知 ] ページの [ 電子メールの設定 \*] ドロップダウンリストから、電子メールを送信するシナリオを 選択します。

また、送信者と受信者の E メールアドレス、および E メールの件名を指定する必要があります。実行 したクローン処理のレポートを添付する場合は、 \* ジョブレポートの添付 \* を選択します。

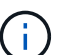

E メール通知を利用する場合は、 GUI または PowerShell コマンド Set-SmtpServer を使用 して、 SMTP サーバの詳細を指定しておく必要があります。

1. 概要を確認し、 [ 完了 ] をクリックします。

アプリケーションボリュームクローンをスプリットします

SnapCenter を使用して、クローニングされたリソースを親リソースからスプリットできます。スプリットさ れたクローンは、親リソースに依存しません。

• 手順 \*

- 1. 左側のナビゲーションペインで、 \* リソース \* をクリックし、リストから Oracle データベースプラグ インを選択します。
- 2. [ リソース ] ページで、 [ \* 表示 ] リストから [ \* アプリケーションボリューム \* ] を選択します。
- 3. クローニングされたリソースを選択し、をクリックします 。
- 4. スプリットするクローンの推定サイズとアグリゲートで使用可能なスペースを確認し、 \* Start \* をク リックします。
- 5. 操作の進行状況を監視するには、 \* Monitor \* > \* Jobs \* をクリックします。

アプリケーションボリュームのクローンを削除する

不要になったクローンは削除できます。他のクローンのソースと同様に機能するクローンは削除できません。

• 手順 \*

- 1. 左側のナビゲーションペインで、 \* リソース \* をクリックし、リストから Oracle データベースプラグ インを選択します。
- 2. [ リソース ] ページで、 [ \* 表示 ] リストから [ \* アプリケーションボリューム \* ] を選択します。
- 3. リストからリソースまたはリソースグループを選択します。

リソースまたはリソースグループのトポロジページが表示されます。

- 4. [コピーの管理] ビューで 'プライマリまたはセカンダリ (ミラーまたはレプリケートされた) ストレ ージ・システムから [ クローン \*] を選択します
- 5. クローンを選択し、をクリックします
- 6. Delete Clone ページで、次の操作を実行します。
	- a. [\* Preclone delete \* ] フィールドに、クローンを削除する前に実行するスクリプトの名前を入力し ます。
	- b. Unmount \* フィールドで、クローンを削除する前にクローンをアンマウントするコマンドを入力 します。
- 7. [OK] をクリックします。

Copyright © 2024 NetApp, Inc. All Rights Reserved. Printed in the U.S.このドキュメントは著作権によって保 護されています。著作権所有者の書面による事前承諾がある場合を除き、画像媒体、電子媒体、および写真複 写、記録媒体、テープ媒体、電子検索システムへの組み込みを含む機械媒体など、いかなる形式および方法に よる複製も禁止します。

ネットアップの著作物から派生したソフトウェアは、次に示す使用許諾条項および免責条項の対象となりま す。

このソフトウェアは、ネットアップによって「現状のまま」提供されています。ネットアップは明示的な保 証、または商品性および特定目的に対する適合性の暗示的保証を含み、かつこれに限定されないいかなる暗示 的な保証も行いません。ネットアップは、代替品または代替サービスの調達、使用不能、データ損失、利益損 失、業務中断を含み、かつこれに限定されない、このソフトウェアの使用により生じたすべての直接的損害、 間接的損害、偶発的損害、特別損害、懲罰的損害、必然的損害の発生に対して、損失の発生の可能性が通知さ れていたとしても、その発生理由、根拠とする責任論、契約の有無、厳格責任、不法行為(過失またはそうで ない場合を含む)にかかわらず、一切の責任を負いません。

ネットアップは、ここに記載されているすべての製品に対する変更を随時、予告なく行う権利を保有します。 ネットアップによる明示的な書面による合意がある場合を除き、ここに記載されている製品の使用により生じ る責任および義務に対して、ネットアップは責任を負いません。この製品の使用または購入は、ネットアップ の特許権、商標権、または他の知的所有権に基づくライセンスの供与とはみなされません。

このマニュアルに記載されている製品は、1つ以上の米国特許、その他の国の特許、および出願中の特許によ って保護されている場合があります。

権利の制限について:政府による使用、複製、開示は、DFARS 252.227-7013(2014年2月)およびFAR 5252.227-19(2007年12月)のRights in Technical Data -Noncommercial Items(技術データ - 非商用品目に関 する諸権利)条項の(b)(3)項、に規定された制限が適用されます。

本書に含まれるデータは商用製品および / または商用サービス(FAR 2.101の定義に基づく)に関係し、デー タの所有権はNetApp, Inc.にあります。本契約に基づき提供されるすべてのネットアップの技術データおよび コンピュータ ソフトウェアは、商用目的であり、私費のみで開発されたものです。米国政府は本データに対 し、非独占的かつ移転およびサブライセンス不可で、全世界を対象とする取り消し不能の制限付き使用権を有 し、本データの提供の根拠となった米国政府契約に関連し、当該契約の裏付けとする場合にのみ本データを使 用できます。前述の場合を除き、NetApp, Inc.の書面による許可を事前に得ることなく、本データを使用、開 示、転載、改変するほか、上演または展示することはできません。国防総省にかかる米国政府のデータ使用権 については、DFARS 252.227-7015(b)項(2014年2月)で定められた権利のみが認められます。

## 商標に関する情報

NetApp、NetAppのロゴ、<http://www.netapp.com/TM>に記載されているマークは、NetApp, Inc.の商標です。そ の他の会社名と製品名は、それを所有する各社の商標である場合があります。